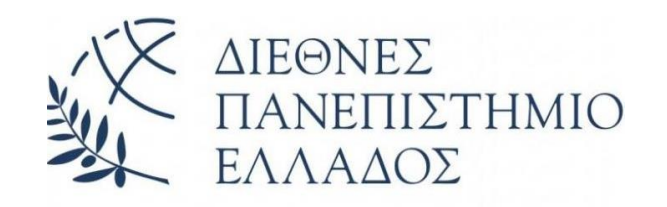

#### **Δ Ι Ε Θ Ν Ε Σ Π Α Ν Ε Π Ι Σ Τ Η Μ Ι Ο Τ Η Σ Ε Λ Λ Α Δ Ο Σ Σ Χ Ο Λ Η Μ Η Χ Α Ν Ι Κ Ω Ν Τ Μ Η Μ Α Μ Η Χ Α Ν Ι Κ Ω Ν Π Λ Η Ρ Ο Φ Ο Ρ Ι Κ Η Σ ,**  ΥΠΟΛΟΓΙΣΤΩΝ ΚΑΙ ΤΗΛΕΠΙΚΟΙΝΩΝΙΩΝ

## **ΚΑΤΑΣΚΕΥΗ ΔΙΑΔΙΚΤΥΑΚΗΣ ΕΦΑΡΜΟΓΗΣ ΓΙΑ ΤΗΝ ΔΙΑΧΕΙΡΙΣΗ ΚΑΙ ΠΡΟΒΟΛΗ ΑΝΟΙΧΤΩΝ ΔΕΔΟΜΕΝΩΝ**

**Πτυχιακή Εργασία του** Παναγιώτη Ρορόπουλου (3144)

Επιβλέπων: Στ. Βολογιαννίδης, Επίκουρος Καθηγητής

**ΣΕΡΡΕΣ, ΝΟΕΜΒΡΙΟΣ 2023**

*Υπεύθυνη Δήλωση : Βεβαιώνω ότι είμαι συγγραφέας αυτής της πτυχιακής εργασίας και ότι κάθε βοήθεια την οποία είχα για την προετοιμασία της, είναι πλήρως αναγνωρισμένη και αναφέρεται στην πτυχιακή εργασία. Επίσης έχω αναφέρει τις όποιες πηγές από τις οποίες έκανα χρήση δεδομένων, ιδεών ή λέξεων, είτε αυτές αναφέρονται ακριβώς είτε παραφρασμένες. Επίσης, βεβαιώνω ότι αυτή η πτυχιακή εργασία προετοιμάστηκε από εμένα προσωπικά ειδικά για τις απαιτήσεις του προγράμματος σπουδών του Τμήματος Μηχανικών Πληροφορικής, Υπολογιστών και Τηλεπικοινωνιών του Διεθνούς Πανεπιστημίου της Ελλάδας.*

# <span id="page-3-0"></span>**Περίληψη**

Ο σκοπός της παρούσας Πτυχιακής Εργασίας είναι η παρουσίαση και η αξιοποίηση της έννοιας των Ανοικτών Δεδομένων, καθώς και η ανάπτυξη μίας διαδικτυακής εφαρμογής μέσω της οποίας ένας χρήστης μπορεί να αναζητήσει και να προσπελάσει Ανοικτά Δεδομένα από την ηλεκτρονική πύλη της Διαύγεια.

Προς τη κατεύθυνση αυτή, αναζητήθηκαν πηγές ανοικτών δεδομένων σχετικά με πράξεις και αποφάσεις από φορείς της δημόσιας διοίκησης, ανεξάρτητων αρχών και κυβερνητικών φορέων στην Ελλάδα, ενώ η εφαρμογή επικεντρώθηκε σε ανοικτά δεδομένα που αφορούν τις δαπάνες των ελληνικών πανεπιστημίων. Στα πλαίσια της εφαρμογής, ένας χρήστης έχει τη δυνατότητα ανάγνωσης αναλυτικών, συγκεντρωτικών και συγκριτικών στοιχείων δαπανών ελληνικών πανεπιστημίων, καθώς και αναζήτησης αποφάσεων και πράξεων ανάθεσης έργων σε φυσικά ή νομικά πρόσωπα μαζί με τα αντίστοιχα ποσά.

Η ανάπτυξη της εφαρμογής βασίστηκε στη γλώσσα προγραμματισμού της JavaScript για το front-end, μαζί με ένα σύνολο εξωτερικών βιβλιοθηκών ανοικτού κώδικα, οι οποίες βελτιώνουν την απόδοση και τη λειτουργικότητά της. Στο back-end χρησιμοποιήθηκε η γλώσσα προγραμματισμού PHP καθώς και η βάση δεδομένων MongoDB. Τα δεδομένα που χρησιμοποιήθηκαν στο πλαίσιο της εφαρμογής αποκτήθηκαν από τη Διαύγεια με τη χρήση της προγραμματιστικής διεπαφής (API) της.

# Περιεχόμενα

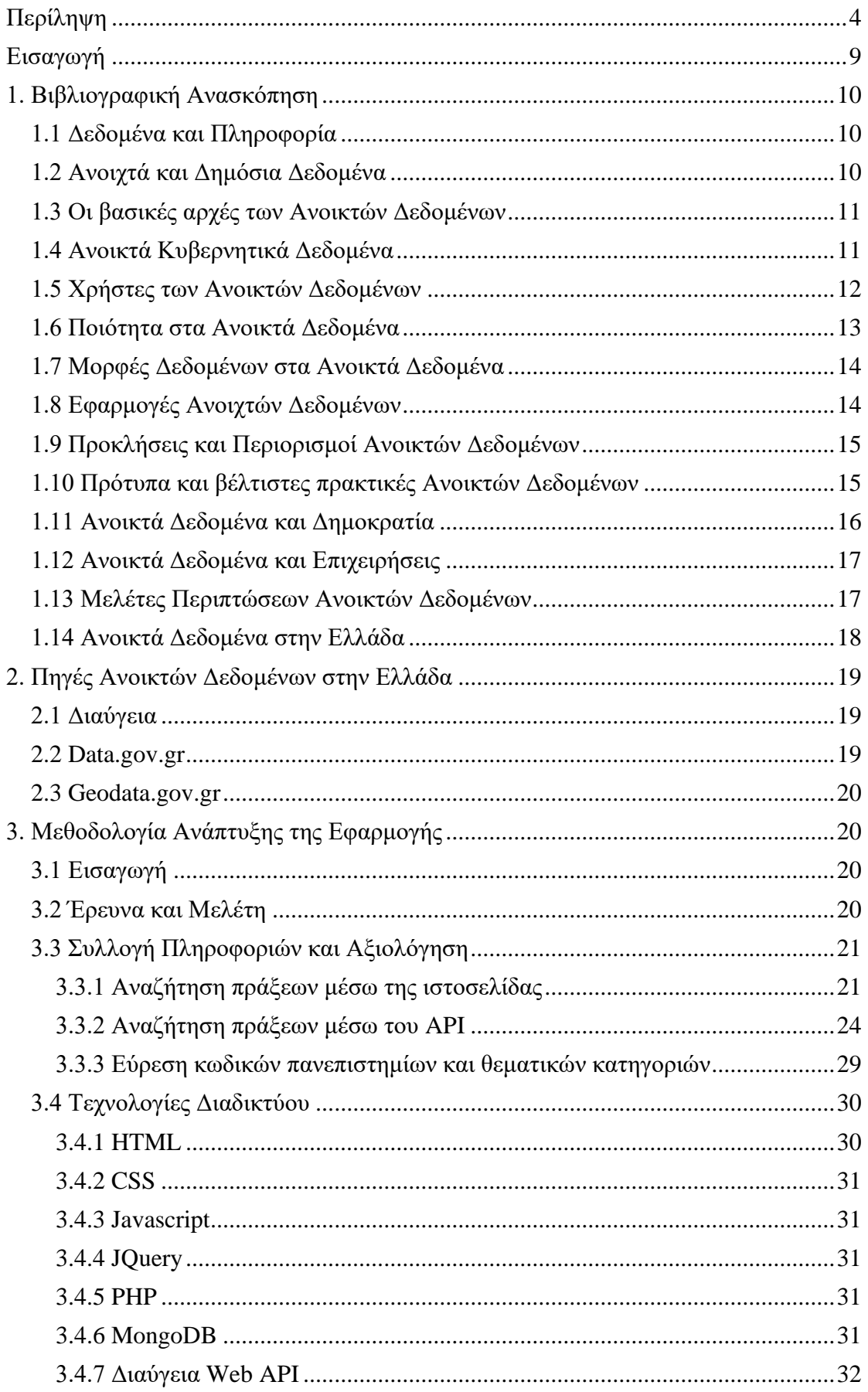

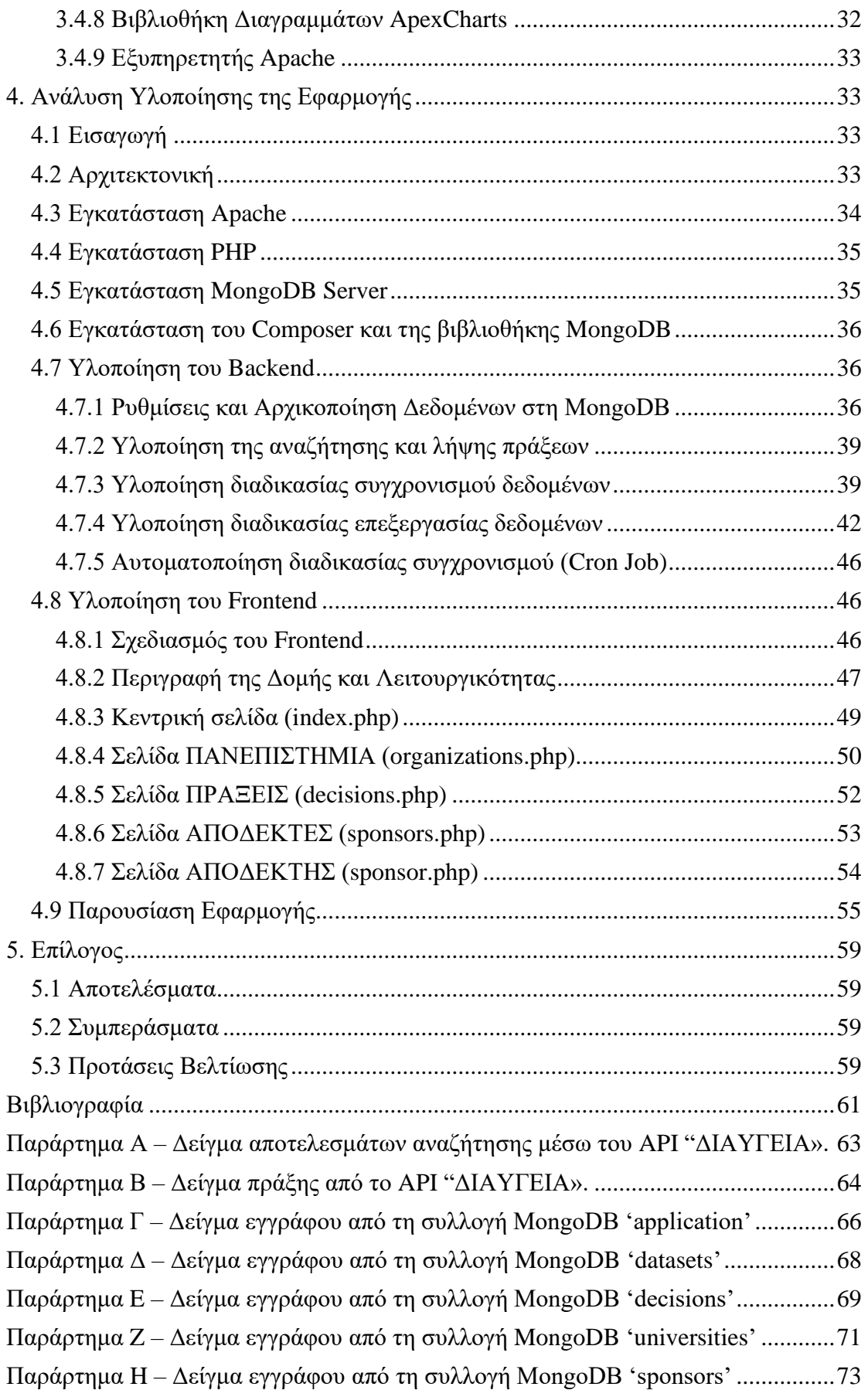

# **Πίνακας εικόνων**

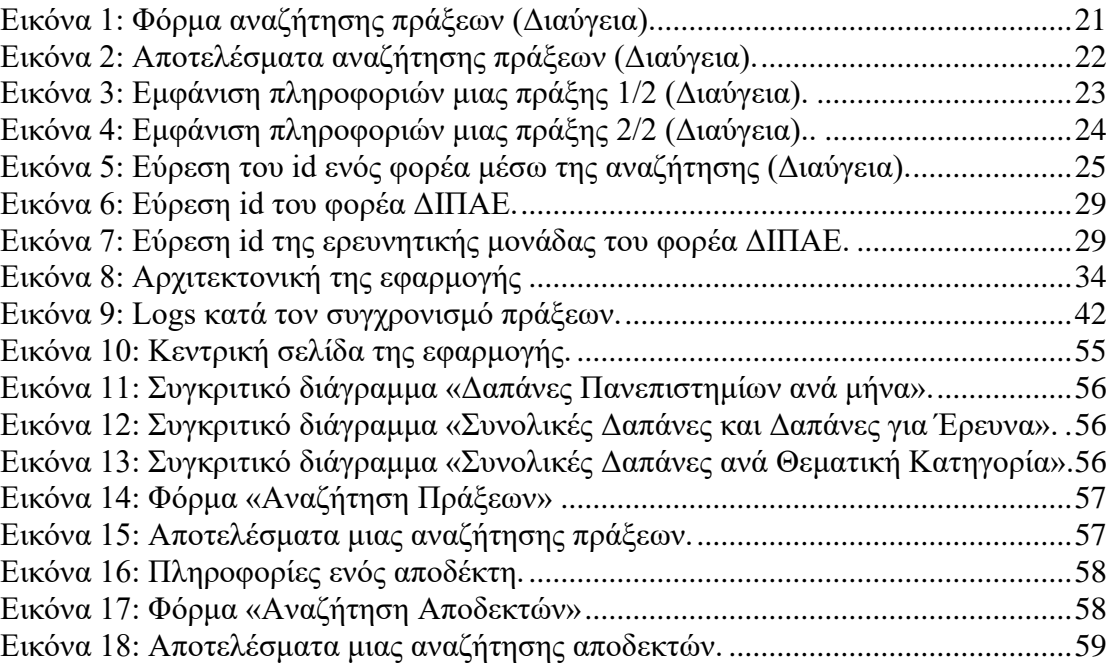

# <span id="page-8-0"></span>**Εισαγωγή**

Τα τελευταία χρόνια ο ρυθμός παραγωγής Ανοικτών Δεδομένων, καθώς και ο όγκος τους αυξάνεται ραγδαία, με πολλούς Δημόσιους Οργανισμούς, Κυβερνητικούς Φορείς, Ανεξάρτητες Αρχές, και Φορείς Διοίκησης να υπάγονται σε νομικά πλαίσια που υποχρεώνουν τη δημοσίευσή τους, αλλά και σε επιταγές στο πλαίσιο της υλοποίησης του Ψηφιακού Μετασχηματισμού και της Ψηφιακής Διακυβέρνησης. Ωστόσο, η χρήση τους είναι περιορισμένη, όπως δείχνουν τα στοιχεία επισκεψιμότητας σε πηγές Ανοικτών Δεδομένων.

Ο γενικός στόχος αυτής της Πτυχιακής Εργασίας είναι να αξιοποιήσει τα Ανοικτά Δεδομένα, αναπτύσσοντας μια διαδικτυακή εφαρμογή που θα συλλέγει Ανοικτά Δεδομένα και θα τα παρουσιάζει σε απλούς χρήστες της εφαρμογής με ένα φιλικό και απλό τρόπο, αυξάνοντας την αξία τους προς τον άνθρωπο.

Για την επίτευξη αυτού του στόχου, η παρούσα Πτυχιακή Εργασία αναπτύσσει μια διαδικτυακή εφαρμογή, η οποία θα προβάλει τις δαπάνες των Ελληνικών Πανεπιστημίων αντλώντας Ανοικτά Δεδομένα από τη Διαύγεια, την ηλεκτρονική πύλη του Υπουργείου Ψηφιακής Διακυβέρνησης. Επιπρόσθετα, μέσω της εφαρμογής είναι δυνατή η αναζήτηση αποφάσεων για δαπάνες και αναθέσεις έργων δαπανών προς φυσικά ή/και νομικά πρόσωπα, μαζί με τα αντίστοιχα οικονομικά στοιχεία.

Η δομή της παρούσας εργασίας διαρθρώνετε στα εξής 5 κεφάλαια:

- 1. Γίνεται μια βιβλιογραφική ανασκόπηση στα Ανοικτά Δεδομένα.
- 2. Παρουσιάζονται πηγές Ανοικτών Δεδομένων στην Ελλάδα.
- 3. Περιγράφεται η μεθοδολογία ανάπτυξης της εφαρμογής.
- 4. Περιγράφεται η υλοποίηση της εφαρμογής.
- 5. Περιγράφονται συμπεράσματα και μελλοντικές βελτιώσεις της εφαρμογής.

## <span id="page-9-0"></span>**1. Βιβλιογραφική Ανασκόπηση**

## <span id="page-9-1"></span>**1.1 Δεδομένα και Πληροφορία**

Τα δεδομένα και οι πληροφορίες είναι δύο όροι που χρησιμοποιούνται συχνά εναλλακτικά, αλλά είναι διακριτές έννοιες με διαφορετικούς ρόλους στη λήψη αποφάσεων και στην επίλυση προβλημάτων. Στο πιο βασικό τους επίπεδο, τα δεδομένα αναφέρονται σε ακατέργαστα γεγονότα και αριθμούς που συλλέγονται, ενώ οι πληροφορίες είναι η επεξεργασμένη και οργανωμένη μορφή δεδομένων που μπορούν να χρησιμοποιηθούν για να υποστηρίξουν τη λήψη αποφάσεων και την κατανόηση [1].

Τα δεδομένα μπορούν να έρθουν σε πολλές μορφές, όπως αριθμούς, κείμενο, εικόνες, ηχογραφήσεις και άλλα. Συχνά συλλέγεται μέσω ερευνών, αισθητήρων ή άλλων μέσων συλλογής δεδομένων. Τα δεδομένα από μόνα τους, ωστόσο, δεν είναι πολύ χρήσιμα, καθώς στερούνται πλαισίου και νοήματος. Για παράδειγμα, μια λίστα με τον αριθμό των ατόμων που ψήφισαν σε μια συγκεκριμένη εκλογή είναι δεδομένα αλλά είναι ανεπαρκής για να μας παράσχει σημαντικές πληροφορίες σχετικά με τις ίδιες τις εκλογές.

Οι πληροφορίες, από την άλλη πλευρά, είναι δεδομένα που έχουν υποστεί επεξεργασία και έχουν δοθεί πλαίσιο για να γίνουν πιο χρήσιμα και ουσιαστικά. Οι πληροφορίες δημιουργούνται συχνά με την ανάλυση και τη σύνθεση δεδομένων για την εξαγωγή συμπερασμάτων ή την πραγματοποίηση προβλέψεων. Στο πλαίσιο του εκλογικού παραδείγματος, η προσθήκη πληροφοριών όπως ο αριθμός των εγγεγραμμένων ψηφοφόρων, η προσέλευση των ψηφοφόρων και τα δημογραφικά στοιχεία του εκλογικού πληθυσμού θα δημιουργούσε πληροφορίες που μπορούν να χρησιμοποιηθούν για την κατανόηση του εκλογικού αποτελέσματος και των παραγόντων που το επηρέασαν.

## <span id="page-9-2"></span>**1.2 Ανοιχτά και Δημόσια Δεδομένα**

Τα Ανοιχτά Δεδομένα αναφέρονται σε δεδομένα που καθίστανται δημόσια διαθέσιμα και προσβάσιμα, με ελάχιστους ή καθόλου περιορισμούς στη χρήση ή την επαναχρησιμοποίησή τους [2]. Η έννοια των Ανοιχτών Δεδομένων βασίζεται στην ιδέα ότι τα δεδομένα πρέπει να είναι ελεύθερα διαθέσιμα σε όλα τα άτομα και τους οργανισμούς, ανεξάρτητα από τις τεχνικές δεξιότητες ή τους πόρους τους. Τα Ανοιχτά Δεδομένα είναι συνήθως διαθέσιμα σε μηχανικά αναγνώσιμες μορφές και με άδειες που επιτρέπουν την επαναχρησιμοποίηση και την αναδιανομή.

Οι στόχοι των Ανοιχτών Δεδομένων περιλαμβάνουν την προώθηση της διαφάνειας και της λογοδοσίας, την προώθηση της καινοτομίας και της οικονομικής ανάπτυξης και την ενδυνάμωση ατόμων και οργανισμών να λαμβάνουν αποφάσεις βάσει δεδομένων [3]. Οι πρωτοβουλίες ανοιχτών δεδομένων συχνά καθοδηγούνται από κυβερνητικούς φορείς και οργανισμούς του ιδιωτικού τομέα και συχνά αναπτύσσονται σε συνεργασία με μια σειρά ενδιαφερόμενων μερών, συμπεριλαμβανομένου του ευρύτερου κοινού.

Τα Δημόσια Δεδομένα, από την άλλη πλευρά, αναφέρονται σε δεδομένα που παράγονται και συλλέγονται από οργανισμούς του δημόσιου τομέα, συμπεριλαμβανομένων των κρατικών υπηρεσιών [3]. Τα δημόσια δεδομένα καλύπτουν ένα ευρύ φάσμα πληροφοριών, δημογραφικών δεδομένων, οικονομικών

δεδομένων, περιβαλλοντικών δεδομένων και διαφόρων άλλων τύπων δεδομένων που σχετίζονται με κυβερνητικές λειτουργίες και δραστηριότητες.

Τόσο τα Ανοιχτά Δεδομένα όσο και τα Δημόσια Δεδομένα διαδραματίζουν σημαντικό ρόλο στην προώθηση της διαφάνειας, της λογοδοσίας και της τεκμηριωμένης λήψης αποφάσεων και έχουν τη δυνατότητα να οδηγήσουν σε θετικό αντίκτυπο και αλλαγές σε όλους τους τομείς και τις κοινότητες. Ενώ οι δύο έννοιες σχετίζονται, τα Ανοιχτά Δεδομένα περιλαμβάνουν ένα ευρύτερο φάσμα δεδομένων, συμπεριλαμβανομένων δεδομένων τόσο από τον δημόσιο όσο και από τον ιδιωτικό τομέα, ενώ τα δημόσια δεδομένα αναφέρονται συγκεκριμένα σε δεδομένα που δημιουργούνται και συλλέγονται από οργανισμούς του δημόσιου τομέα.

#### <span id="page-10-0"></span>**1.3 Οι βασικές αρχές των Ανοικτών Δεδομένων**

Οι βασικές αρχές των Ανοιχτών Δεδομένων αναφέρονται στις κατευθυντήριες αξίες και πεποιθήσεις που αποτελούν τη βάση της κίνησης προς τη δημοσιοποίηση και πρόσβαση των δεδομένων. Αυτές οι αρχές χρησιμεύουν ως θεμέλιο για την ανάπτυξη πρωτοβουλιών ανοιχτών δεδομένων και συμβάλλουν στη διασφάλιση ότι οι πρωτοβουλίες ανοιχτών δεδομένων ευθυγραμμίζονται με τους ευρύτερους στόχους της προώθησης της διαφάνειας, της λογοδοσίας και της καινοτομίας. Ακολουθούν μερικές από τις σημαντικότερες αρχές των Ανοικτών Δεδομένων [4]:

**Διαφάνεια**: Τα Ανοιχτά Δεδομένα θα πρέπει να διατίθενται με διαφανή και προσβάσιμο τρόπο, με σαφείς πληροφορίες σχετικά με τις πηγές και τις μεθόδους που χρησιμοποιούνται για τη συλλογή των δεδομένων, καθώς και με σαφή τεκμηρίωση και επεξηγήσεις των δεδομένων.

**Προσβασιμότητα**: Τα Ανοιχτά Δεδομένα θα πρέπει να διατίθενται σε μηχανικά αναγνώσιμες μορφές και θα πρέπει να είναι προσβάσιμα σε όλους τους χρήστες, ανεξάρτητα από τις τεχνικές δεξιότητες ή τους πόρους τους.

**Επαναχρησιμοποίηση**: Τα Ανοικτά Δεδομένα θα πρέπει να διατίθενται με άδειες που επιτρέπουν την επαναχρησιμοποίηση και την αναδιανομή και θα πρέπει να παρέχονται σε μορφές που είναι εύκολο να χειριστούν και να αναλυθούν.

**Ανοιχτότητα**: Οι πρωτοβουλίες Ανοικτών Δεδομένων θα πρέπει να βασίζονται σε ανοιχτά πρότυπα και θα πρέπει να χρησιμοποιούν ανοιχτές τεχνολογίες, όπως το λογισμικό ανοιχτού κώδικα, για την προώθηση της συνεργασίας και της καινοτομίας. **Συνεργασία**: Οι πρωτοβουλίες Ανοικτών Δεδομένων θα πρέπει να αναπτυχθούν μέσω της συνεργασίας και της δέσμευσης με τους ενδιαφερόμενους φορείς, συμπεριλαμβανομένων των κρατικών φορέων, των οργανισμών του ιδιωτικού τομέα και του ευρύτερου κοινού.

**Ποιότητα**: Οι πρωτοβουλίες Ανοικτών Δεδομένων θα πρέπει να δίνουν προτεραιότητα στην ποιότητα και την ακρίβεια των δεδομένων και θα πρέπει να εφαρμόζουν κατάλληλες διαδικασίες διαχείρισης δεδομένων, όπως η επικύρωση δεδομένων και ο ποιοτικός έλεγχος, ώστε να διασφαλίζεται ότι τα δεδομένα παραμένουν σχετικά και ακριβή με την πάροδο του χρόνου.

Ακολουθώντας αυτές τις αρχές, οι οργανισμοί και οι κυβερνητικές υπηρεσίες μπορούν να βοηθήσουν στη μεγιστοποίηση του αντίκτυπου και της αξίας των πρωτοβουλιών ανοιχτών δεδομένων.

### <span id="page-10-1"></span>**1.4 Ανοικτά Κυβερνητικά Δεδομένα**

Τα Ανοικτά Κυβερνητικά Δεδομένα αναφέρονται στα δημόσια διαθέσιμα δεδομένα που δημιουργούνται και συλλέγονται από κυβερνητικούς φορείς, υπηρεσίες και άλλους οργανισμούς του δημόσιου τομέα [5]. Αυτός ο τύπος δεδομένων καλύπτει ένα

ευρύ φάσμα πληροφοριών, συμπεριλαμβανομένων δημογραφικών δεδομένων, οικονομικών δεδομένων, περιβαλλοντικών δεδομένων και διαφόρων άλλων τύπων δεδομένων που σχετίζονται με τις λειτουργίες και τις δραστηριότητες της κυβέρνησης.

Ένα από τα κύρια οφέλη των ανοιχτών κυβερνητικών δεδομένων είναι η προώθηση της διαφάνειας και της λογοδοσίας. Με τη δημοσιοποίηση των κρατικών δεδομένων, οι πολίτες και οι οργανισμοί είναι σε θέση να κατανοήσουν καλύτερα τις λειτουργίες και τις δραστηριότητες της κυβέρνησης, καθώς και να θέσουν την κυβέρνηση υπόλογη για τις ενέργειές της. Επιπλέον, τα κρατικά δεδομένα μπορούν να χρησιμοποιηθούν για την ενημέρωση των διαδικασιών λήψης αποφάσεων και σχεδιασμού. Για παράδειγμα, τα κρατικά δεδομένα μπορούν να χρησιμοποιηθούν για την υποστήριξη της έρευνας και της ανάλυσης, καθώς και για την ενημέρωση της ανάπτυξης πολιτικής και του προγραμματισμού. Τα κρατικά δεδομένα μπορούν επίσης να έχουν σημαντικό αντίκτυπο στον ιδιωτικό τομέα. Για παράδειγμα, οι επιχειρήσεις μπορούν να χρησιμοποιήσουν κρατικά δεδομένα για να ενημερώσουν τις δραστηριότητές τους, να εντοπίσουν νέες ευκαιρίες και να αποκτήσουν ανταγωνιστικό πλεονέκτημα.

Ωστόσο, είναι σημαντικό να σημειωθεί ότι η ποιότητα και η χρησιμότητα των κρατικών ανοιχτών δεδομένων μπορεί να επηρεαστεί από διάφορους παράγοντες, όπως η ακρίβεια και η πληρότητα των δεδομένων, η διαθεσιμότητα των μεταδεδομένων και οι μέθοδοι που χρησιμοποιούνται για τη δημοσιοποίηση των δεδομένων.

Για να διασφαλιστεί η ποιότητα και η χρησιμότητα των κρατικών ανοιχτών δεδομένων, είναι σημαντικό για τις κρατικές υπηρεσίες να δίνουν προτεραιότητα στη δημοσιοποίηση δεδομένων υψηλής ποιότητας και να τα καθιστούν διαθέσιμα σε μηχανικά αναγνώσιμες μορφές. Επιπλέον, οι κρατικές υπηρεσίες θα πρέπει επίσης να επενδύσουν σε διαδικασίες διαχείρισης δεδομένων, όπως η επικύρωση δεδομένων, ο ποιοτικός έλεγχος και οι τακτικές ενημερώσεις, ώστε να διασφαλίζεται ότι τα δεδομένα παραμένουν σχετικά και ακριβή με την πάροδο του χρόνου.

#### <span id="page-11-0"></span>**1.5 Χρήστες των Ανοικτών Δεδομένων**

Οι χρήστες ανοιχτών δεδομένων περιλαμβάνουν ένα ευρύ φάσμα ατόμων και οργανισμών που χρησιμοποιούν ανοιχτά δεδομένα για διάφορους σκοπούς. Η ευρεία διαθεσιμότητα ανοιχτών δεδομένων έχει ανοίξει νέες ευκαιρίες για άτομα και οργανισμούς να έχουν πρόσβαση, να αναλύουν και να χρησιμοποιούν πληροφορίες με τρόπους που προηγουμένως δεν ήταν δυνατοί.

Ένας από τους κύριους χρήστες των ανοιχτών δεδομένων είναι οι ερευνητές, οι οποίοι χρησιμοποιούν ανοιχτά δεδομένα για να υποστηρίξουν την εργασία τους σε διάφορους τομείς όπως η υγεία, οι κοινωνικές επιστήμες και οι περιβαλλοντικές επιστήμες. Οι ερευνητές χρησιμοποιούν ανοιχτά δεδομένα για τη διεξαγωγή μελετών, την επικύρωση των ευρημάτων και την υποστήριξη νέων ανακαλύψεων [2].

Ένας άλλος σημαντικός χρήστης ανοιχτών δεδομένων είναι οι επιχειρήσεις, οι οποίες χρησιμοποιούν ανοιχτά δεδομένα για να ενημερώσουν τη λήψη αποφάσεων, να βελτιώσουν τις λειτουργίες και να αποκτήσουν ανταγωνιστικό πλεονέκτημα. Για παράδειγμα, οι επιχειρήσεις μπορούν να χρησιμοποιούν ανοιχτά δεδομένα για να

παρακολουθούν τις τάσεις, να αναλύουν τις συνθήκες της αγοράς και να κατανοούν τη συμπεριφορά των πελατών.

Οι κυβερνήσεις και οι οργανισμοί του δημόσιου τομέα χρησιμοποιούν επίσης ανοιχτά δεδομένα για να βελτιώσουν τη διαφάνεια και τη λογοδοσία και να ενημερώσουν τις διαδικασίες λήψης αποφάσεων και σχεδιασμού. Αυτός ο τύπος δεδομένων χρησιμοποιείται συχνά για στατιστική ανάλυση και σχεδιασμό πολιτικής, καθώς και για παρακολούθηση και αξιολόγηση κυβερνητικών προγραμμάτων και πρωτοβουλιών.

Επιπλέον, οι πολίτες και οι κοινοτικές οργανώσεις μπορούν επίσης να επωφεληθούν από τα ανοιχτά δεδομένα. Για παράδειγμα, τα ανοιχτά δεδομένα μπορούν να χρησιμοποιηθούν για την ενημέρωση του ακτιβισμού, την υποστήριξη των προσπαθειών υπεράσπισης και τη δημιουργία λύσεων με γνώμονα την κοινότητα.

#### <span id="page-12-0"></span>**1.6 Ποιότητα στα Ανοικτά Δεδομένα**

Η χρησιμότητα των Ανοιχτών Δεδομένων αναφέρεται στην ακρίβεια, την πληρότητα, τη συνέπεια και την αξιοπιστία των δεδομένων που διατίθενται δημόσια από διάφορους οργανισμούς και κρατικούς φορείς. Η ποιότητα των ανοιχτών δεδομένων μπορεί να επηρεάσει σημαντικά τη χρησιμότητα και την αξία των δεδομένων για διάφορους σκοπούς, συμπεριλαμβανομένης της έρευνας, της λήψης αποφάσεων και της επιχειρηματικής ανάλυσης.

Υπάρχουν διάφοροι παράγοντες που μπορούν να επηρεάσουν την ποιότητα των ανοιχτών δεδομένων, όπως η πηγή των δεδομένων, η διαδικασία που χρησιμοποιείται για τη συλλογή των δεδομένων και οι μέθοδοι που χρησιμοποιούνται για τη διατήρηση και την ενημέρωση των δεδομένων με την πάροδο του χρόνου. Για παράδειγμα, τα δεδομένα που συλλέγονται από έναν αξιόπιστο οργανισμό χρησιμοποιώντας τυποποιημένες και επικυρωμένες μεθόδους είναι πιθανό να είναι υψηλότερης ποιότητας από τα δεδομένα που συλλέγονται από ένα άτομο ή από μια αναξιόπιστη πηγή [4].

Προκειμένου να διασφαλιστεί η ποιότητα των ανοιχτών δεδομένων, είναι σημαντικό να υπάρχουν κατάλληλα πρότυπα και οδηγίες για τη συλλογή, τη συγκέντρωση και τη διάδοση δεδομένων. Είναι επίσης σημαντικό να υπάρχουν κατάλληλοι μηχανισμοί για τη διατήρηση της ποιότητας των ανοιχτών δεδομένων με την πάροδο του χρόνου. Αυτό μπορεί να περιλαμβάνει τακτικές ενημερώσεις, αξιολογήσεις ποιότητας δεδομένων και μηχανισμούς ανάδρασης που επιτρέπουν στους χρήστες να αναφέρουν σφάλματα ή να προτείνουν βελτιώσεις.

Συμπερασματικά, η ποιότητα των ανοιχτών δεδομένων είναι καθοριστικός παράγοντας για τον προσδιορισμό της αξίας και της χρησιμότητάς τους για διάφορους σκοπούς. Η διασφάλιση της ποιότητας των ανοιχτών δεδομένων απαιτεί συνδυασμό κατάλληλων προτύπων, κατευθυντήριων γραμμών και βέλτιστων πρακτικών για τη συλλογή και διαχείριση δεδομένων, καθώς και συνεχείς προσπάθειες για τη διατήρηση της ποιότητας των δεδομένων με την πάροδο του χρόνου. Δίνοντας προτεραιότητα στην ποιότητα των ανοιχτών δεδομένων, οι οργανισμοί και οι κυβερνητικές υπηρεσίες μπορούν να έχουν σημαντικό αντίκτυπο στην προώθηση της λήψης αποφάσεων βάσει δεδομένων και στην αύξηση του αντίκτυπου των πρωτοβουλιών ανοιχτών δεδομένων.

### <span id="page-13-0"></span>**1.7 Μορφές Δεδομένων στα Ανοικτά Δεδομένα**

Στο πλαίσιο της συνεχούς εξέλιξης και εξάπλωσης των Ανοικτών Δεδομένων, καθίσταται σημαντικό να κατανοήσουμε τις διάφορες μορφές δεδομένων που υπάρχουν. Η ανάλυση και κατηγοριοποίηση αυτών των δεδομένων είναι κρίσιμη για την επίδραση και τη συνεισφορά τους στον τομέα των Ανοικτών Δεδομένων [4].

Τα δεδομένα μπορούν να ταξινομηθούν σε δύο μεγάλες κατηγορίες, τα δομημένα και τα μη δομημένα δεδομένα. Τα δομημένα δεδομένα, όπως XML, JSON, και CSV, οργανώνονται σε μια καλά καθορισμένη μορφή, όπως μια βάση δεδομένων ή ένα υπολογιστικό φύλλο, καθιστώντας εύκολη την επεξεργασία και την ανάλυση με τη χρήση αυτοματοποιημένων εργαλείων.

Τα μη δομημένα δεδομένα, όπως μηνύματα ηλεκτρονικού ταχυδρομείου, έγγραφα κειμένου, εικόνες και βίντεο, δεν έχουν ένα προκαθορισμένο μοντέλο δεδομένων ή δεν είναι οργανωμένα με συγκεκριμένο τρόπο. Αυτός ο τύπος δεδομένων είναι δύσκολο να επεξεργαστεί και να αναλυθεί με τη χρήση αυτοματοποιημένων εργαλείων, καθώς δεν έχει μια καθορισμένη δομή.

Στον κόσμο των Ανοιχτών Δεδομένων, τα δομημένα δεδομένα προτιμώνται συχνά, καθώς διευκολύνουν την επεξεργασία, την ανάλυση και την οπτικοποίηση των δεδομένων. Ωστόσο, τα μη δομημένα δεδομένα μπορούν επίσης να παρέχουν πολύτιμες πληροφορίες και πληροφορίες, ενώ υπάρχουν διαθέσιμες τεχνικές και εργαλεία για την επεξεργασία και ανάλυση αυτού του τύπου δεδομένων.

Η επιλογή της κατάλληλης μορφής δεδομένων είναι απαραίτητη για τη διασφάλιση της αποτελεσματικής διαχείρισης και κοινοποίησης των δεδομένων. Είναι σημαντικό να επιλέγονται ανοικτές και μη ιδιόκτητες μορφές, που είναι προσβάσιμες και υποστηρίζονται ευρέως, για να διασφαλίζεται η διαλειτουργικότητα και η αναγνωσιμότητα από μηχανή. Αυτό συνεπάγεται τη χρήση τυπικών λεξιλογίων και οντολογιών, καθώς και την παροχή επαρκούς τεκμηρίωσης για την επεξήγηση της δομής και του περιεχομένου των δεδομένων.

### <span id="page-13-1"></span>**1.8 Εφαρμογές Ανοιχτών Δεδομένων**

Οι εφαρμογές των Ανοιχτών Δεδομένων είναι ποικίλες και εκτεταμένες, επηρεάζοντας πολλούς διαφορετικούς τομείς και κλάδους. Τα Ανοιχτά Δεδομένα έχουν τη δυνατότητα να προωθήσουν την καινοτομία, να βελτιώσουν τη λήψη αποφάσεων και να υποστηρίξουν την ενημερωμένη και βιώσιμη ανάπτυξη.

Μία από τις πιο εξέχουσες εφαρμογές των Ανοιχτών Δεδομένων είναι στον τομέα της υγειονομικής περίθαλψης. Τα Ανοιχτά Δεδομένα μπορούν να χρησιμοποιηθούν για τη βελτίωση των αποτελεσμάτων των ασθενών, την υποστήριξη της κλινικής έρευνας και την προώθηση της ιατρικής καινοτομίας. Για παράδειγμα, τα Ανοιχτά Δεδομένα μπορούν να χρησιμοποιηθούν για την παρακολούθηση της εξάπλωσης ασθενειών, την παρακολούθηση της αποτελεσματικότητας των θεραπειών και τον εντοπισμό παραγόντων κινδύνου και τάσεων.

Στον τομέα των οικονομικών, τα Ανοιχτά Δεδομένα μπορούν να χρησιμοποιηθούν για τη βελτίωση της διαφάνειας, τη μείωση του κινδύνου και την υποστήριξη τεκμηριωμένων επενδυτικών αποφάσεων. Για παράδειγμα, τα Ανοιχτά Δεδομένα μπορούν να χρησιμοποιηθούν για την παρακολούθηση των τάσεων της αγοράς, την

παρακολούθηση της απόδοσης μεμονωμένων μετοχών και ομολόγων και την υποστήριξη της αξιολόγησης και διαχείρισης κινδύνου.

Οι μεταφορές είναι ένας άλλος τομέας που έχει δει σημαντικά οφέλη από τη χρήση των Ανοιχτών Δεδομένων. Τα Ανοιχτά Δεδομένα μπορούν να χρησιμοποιηθούν για τη βελτίωση της ροής της κυκλοφορίας, τη μείωση της συμφόρησης και την υποστήριξη της ανάπτυξης νέων και πιο αποτελεσματικών συστημάτων μεταφορών.

Η περιβαλλοντική βιωσιμότητα είναι ένας άλλος τομέας όπου τα Ανοιχτά Δεδομένα έχουν σημαντικό αντίκτυπο. Τα Ανοιχτά Δεδομένα μπορούν να χρησιμοποιηθούν για την παρακολούθηση της χρήσης των φυσικών πόρων, την παρακολούθηση των επιπτώσεων της κλιματικής αλλαγής και την υποστήριξη της ανάπτυξης πιο βιώσιμων και περιβαλλοντικά υπεύθυνων πρακτικών.

#### <span id="page-14-0"></span>**1.9 Προκλήσεις και Περιορισμοί Ανοικτών Δεδομένων**

Τα Ανοιχτά Δεδομένα έχουν τη δυνατότητα να αποφέρουν πολλά οφέλη και να οδηγήσουν στην καινοτομία, ωστόσο, υπάρχουν επίσης αρκετές προκλήσεις και περιορισμοί που πρέπει να ληφθούν υπόψη και να αντιμετωπιστούν [3]. Αυτές οι προκλήσεις και οι περιορισμοί μπορεί να κυμαίνονται από τεχνικά, νομικά και ηθικά ζητήματα, έως πιο πρακτικές προκλήσεις όπως η ποιότητα των δεδομένων, η πρόσβαση και διανομή δεδομένων.

Μία από τις κύριες τεχνικές προκλήσεις που συνδέονται με τα Ανοιχτά Δεδομένα είναι η ανάγκη διασφάλισης ότι τα δεδομένα είναι υψηλής ποιότητας και διαλειτουργικά. Αυτό απαιτεί την ανάπτυξη και εφαρμογή προτύπων ανοιχτών δεδομένων, καθώς και βέλτιστες πρακτικές για τη διαχείριση, την επιμέλεια και τη διάδοση δεδομένων.

Μια άλλη σημαντική πρόκληση που σχετίζεται με τα Ανοιχτά Δεδομένα είναι η ανάγκη εξισορρόπησης των πλεονεκτημάτων της αυξημένης διαφάνειας και της πρόσβασης με την ανάγκη προστασίας του απορρήτου και της ασφάλειας. Αυτό απαιτεί την εφαρμογή ισχυρών κανονισμών προστασίας δεδομένων και απορρήτου, καθώς και μέτρα για τη διασφάλιση του ασφαλούς χειρισμού και αποθήκευσης ευαίσθητων και προσωπικών δεδομένων.

Υπάρχουν επίσης πρακτικές προκλήσεις που σχετίζονται με τα Ανοιχτά Δεδομένα, όπως η πρόσβαση και η διανομή δεδομένων. Αυτό περιλαμβάνει τη διασφάλιση ότι τα Ανοιχτά Δεδομένα είναι προσβάσιμα στο κοινό και διαθέσιμα σε μορφή που μπορεί εύκολα να χρησιμοποιηθεί και να επαναχρησιμοποιηθεί. Αυτό απαιτεί την ανάπτυξη αποτελεσματικών στρατηγικών κοινής χρήσης και διανομής δεδομένων, καθώς και την εφαρμογή τεχνικής υποδομής για την υποστήριξη πρωτοβουλιών Ανοικτών Δεδομένων.

Τέλος, υπάρχουν ηθικά και νομικά ζητήματα που σχετίζονται με τα Ανοιχτά Δεδομένα, όπως τα δικαιώματα πνευματικής ιδιοκτησίας, η αδειοδότηση και η ευθύνη. Αυτό απαιτεί την ανάπτυξη σαφών και συνεπών πολιτικών και κατευθυντήριων γραμμών για τη χρήση και τη διανομή των Ανοιχτών Δεδομένων, καθώς και την επίλυση τυχόν νομικών διαφορών που ενδέχεται να προκύψουν.

#### <span id="page-14-1"></span>**1.10 Πρότυπα και βέλτιστες πρακτικές Ανοικτών Δεδομένων**

Η αξία και η δυναμική των ανοικτών δεδομένων εξαρτώνται σε μεγάλο βαθμό από τη συστηματική οργάνωση και την προσαρμοστικότητά τους. Αυτό επιτυγχάνεται μέσω

της εφαρμογής συγκεκριμένων προτύπων και βέλτιστων πρακτικών, που διασφαλίζουν τη συνεκτικότητα, την ακρίβεια, και την ευχρηστία των δεδομένων [18].

Τα πρότυπα ανοικτών δεδομένων κατατάσσονται γενικά σε τρεις βασικές κατηγορίες: σχηματικά, σημασιολογικά, και ατομικά. Τα σχηματικά πρότυπα καθορίζουν τη δομική αρχιτεκτονική των δεδομένων, ενώ τα σημασιολογικά πρότυπα επικεντρώνονται στη γλωσσική αναπαράσταση και ορολογία. Τα ατομικά πρότυπα, από την άλλη πλευρά, επικεντρώνονται στην αποφυγή ασάφειας μέσω της προσδιοριστικής αναπαράστασης βασικών στοιχείων των δεδομένων.

Η κατηγοριοποίηση ενός προτύπου ως "ανοικτό" συχνά προσδιορίζεται με βάση το νομικό πλαίσιο της άδειας διάθεσης. Ανοικτές άδειες, όπως οι άδειες Creative Commons, παρέχουν τη δυνατότητα ευρείας χρήσης, τροποποίησης, και διανομής των δεδομένων. Επιπλέον, η μεταφερσιμότητα των προτύπων σε διάφορες δικαιοδοσίες και τομείς είναι ένας κρίσιμος παράγοντας για την ευρύτερη αξιοποίηση και διαλειτουργικότητα των δεδομένων.

Είναι επίσης απαραίτητο να ληφθεί υπόψη η συμμετοχή των ενδιαφερόμενων μερών στη διαδικασία τυποποίησης. Αυτό περιλαμβάνει τόσο τον κρατικό όσο και τον ιδιωτικό τομέα, καθώς και την πολιτική κοινωνία. Η διαδικασία πρέπει να είναι ανοικτή, διαφανής και βασισμένη σε συναίνεση, με σκοπό τη διασφάλιση της ευρείας αποδοχής και εφαρμογής των προτύπων.

Τέλος, η ευελιξία και η δυνατότητα επέκτασης των προτύπων, καθώς και η ανάγκη για ενημερωμένα δεδομένα, είναι στοιχεία που πρέπει να ληφθούν υπόψη για την ανάπτυξη βιώσιμων και υψηλής ποιότητας ανοικτών δεδομένων. Επιπρόσθετα, τα πρότυπα πρέπει να ενσωματώνουν σχετικές μετρικές και μεταδεδομένα, προκειμένου να καταστεί δυνατή η αξιολόγηση και η συνεχής βελτίωση των ανοικτών δεδομένων.

#### <span id="page-15-0"></span>**1.11 Ανοικτά Δεδομένα και Δημοκρατία**

Τα Ανοιχτά Δεδομένα και η Δημοκρατία είναι στενά συνδεδεμένα και μπορούν να έχουν σημαντικό αντίκτυπο το ένα στο άλλο [5]. Από τη μια πλευρά, τα Ανοιχτά Δεδομένα μπορούν να υποστηρίξουν και να ενισχύσουν τις δημοκρατικές διαδικασίες αυξάνοντας τη διαφάνεια και τη λογοδοσία και δίνοντας τη δυνατότητα στους πολίτες να έχουν πρόσβαση σε πληροφορίες και να συμμετέχουν στη λήψη αποφάσεων. Από την άλλη πλευρά, μια ισχυρή και ζωντανή δημοκρατία μπορεί να βοηθήσει στη διευκόλυνση της ανάπτυξης και υλοποίησης πρωτοβουλιών Ανοικτών Δεδομένων, δημιουργώντας ένα περιβάλλον που υποστηρίζει τη διαφάνεια και προωθώντας την ελεύθερη ανταλλαγή πληροφοριών και ιδεών.

Για παράδειγμα, τα Ανοιχτά Δεδομένα μπορούν να χρησιμοποιηθούν για την παρακολούθηση των κρατικών δαπανών, την παρακολούθηση πολιτικών δραστηριοτήτων και την αξιολόγηση της απόδοσης των εκλεγμένων αξιωματούχων, συμβάλλοντας στην αύξηση της διαφάνειας και της λογοδοσίας και προωθώντας τη λήψη πιο ενημερωμένων αποφάσεων. Επιπλέον, τα Ανοιχτά Δεδομένα μπορούν να υποστηρίξουν τη συμμετοχή των πολιτών δίνοντας τη δυνατότητα στους πολίτες να έχουν πρόσβαση σε πληροφορίες σχετικά με κυβερνητικές δραστηριότητες, πολιτικές και προγράμματα και να συμμετέχουν σε συζητήσεις και συζητήσεις για σημαντικά θέματα.

Μια ισχυρή και ζωντανή δημοκρατία μπορεί επίσης να υποστηρίξει την ανάπτυξη και εφαρμογή πρωτοβουλιών Ανοικτών Δεδομένων. Ένα δημοκρατικό σύστημα διακυβέρνησης μπορεί να δημιουργήσει ένα περιβάλλον που υποστηρίζει τη διαφάνεια και τη λογοδοσία και προωθεί την ελεύθερη ανταλλαγή πληροφοριών και ιδεών. Αυτό μπορεί να βοηθήσει να διασφαλιστεί ότι οι πρωτοβουλίες Ανοιχτών Δεδομένων υποστηρίζονται καλά και ότι τα δεδομένα διατίθενται στο κοινό σε μορφή που είναι εύκολα προσβάσιμη και χρησιμοποιήσιμη. Επιπλέον, ένα δημοκρατικό σύστημα διακυβέρνησης μπορεί επίσης να παρέχει ένα πλαίσιο για την επίλυση τυχόν νομικών ή ηθικών ζητημάτων που μπορεί να προκύψουν στο πλαίσιο των Ανοιχτών Δεδομένων και για τη διασφάλιση ότι τα δεδομένα προστατεύονται και χρησιμοποιούνται με υπευθυνότητα.

### <span id="page-16-0"></span>**1.12 Ανοικτά Δεδομένα και Επιχειρήσεις**

Τα Ανοιχτά Δεδομένα και οι Επιχειρήσεις έχουν μια αυξανόμενη σύνδεση καθώς οι επιχειρήσεις σε όλους τους τομείς συνειδητοποιούν τα πιθανά οφέλη που μπορούν να αποφέρουν τα Ανοιχτά Δεδομένα στις δραστηριότητές τους [7]. Τα Ανοιχτά Δεδομένα παρέχουν πρόσβαση σε τεράστιες ποσότητες δεδομένων υψηλής ποιότητας και ποικιλίας που μπορούν να υποστηρίξουν ένα ευρύ φάσμα επιχειρηματικών δραστηριοτήτων. Αυτό περιλαμβάνει την ανάλυση αγοράς, την ανάπτυξη προϊόντων και την τεκμηριωμένη λήψη αποφάσεων.

Ένα από τα βασικά πλεονεκτήματα που προσφέρουν τα Ανοικτά Δεδομένα στις επιχειρήσεις είναι η δυνατότητα να λαμβάνουν αποφάσεις βάσει δεδομένων και να αποκτούν γνώσεις που προηγουμένως δεν ήταν διαθέσιμες σε αυτές. Αυτό μπορεί να οδηγήσει σε βελτιωμένη απόδοση και εξοικονόμηση κόστους, καθώς και στην ανάπτυξη νέων προϊόντων και υπηρεσιών που ταιριάζουν καλύτερα στις ανάγκες της αγοράς.

Τα Ανοιχτά Δεδομένα έχουν επίσης τη δυνατότητα να δημιουργήσουν νέα επιχειρηματικά μοντέλα και συνεργασίες. Για παράδειγμα, οι επιχειρήσεις μπορούν να συνεργάζονται και να μοιράζονται δεδομένα και τεχνογνωσία για την ανάπτυξη νέων προϊόντων και υπηρεσιών. Επιπλέον, τα Ανοιχτά Δεδομένα μπορούν να οδηγήσουν την οικονομική ανάπτυξη και την ανταγωνιστικότητα, δημιουργώντας νέες ευκαιρίες για καινοτομία, δημιουργία θέσεων εργασίας και επέκταση της αγοράς.

## <span id="page-16-1"></span>**1.13 Μελέτες Περιπτώσεων Ανοικτών Δεδομένων**

Τα Ανοιχτά Δεδομένα έχουν πολλές εφαρμογές και έχουν τη δυνατότητα να φέρουν επανάσταση στον τρόπο που ζούμε, εργαζόμαστε και αλληλοεπιδρούμε με τον κόσμο γύρω μας. Οι περιπτωσιολογικές μελέτες των Ανοιχτών Δεδομένων από την Ευρώπη παρέχουν συγκεκριμένα παραδείγματα του τρόπου με τον οποίο τα Ανοιχτά Δεδομένα έχουν χρησιμοποιηθεί για την ανάπτυξη καινοτόμων και χρήσιμων υπηρεσιών που μπορούν να βελτιώσουν την ποιότητα ζωής τόσο για τους πολίτες όσο και για τις επιχειρήσεις.

Μια περίπτωση είναι η χρήση των ανοιχτών δεδομένων στην παρακολούθηση της δημόσιας υγείας. Για παράδειγμα, το Κέντρο για τον Έλεγχο και την Πρόληψη Νοσημάτων (CDC) των ΗΠΑ διαθέτει ανοικτά δεδομένα για την εξάπλωση ιών και νοσημάτων. Αυτό δίνει τη δυνατότητα σε ανεξάρτητους ερευνητές, αλλά και στο ευρύτερο κοινό, να παρακολουθούν την εξάπλωση των νοσημάτων και να λαμβάνουν ενημερωμένες αποφάσεις.

Σε αστικό περιβάλλον, η εφαρμογή Waze, η οποία χρησιμοποιεί ανοικτά δεδομένα για την κυκλοφορία, προσφέρει ρεαλιστικές εκτιμήσεις της κατάστασης της κυκλοφορίας και συμβάλλει στη βελτίωση της διαχείρισης της κυκλοφορίας και της ποιότητας της ζωής στις πόλεις.

Στον τομέα της εκπαίδευσης, το Ανοικτό Πανεπιστήμιο του Ηνωμένου Βασιλείου χρησιμοποιεί ανοιχτά δεδομένα για την ανάλυση των ακαδημαϊκών επιδόσεων των φοιτητών, προσφέροντας έτσι εξατομικευμένες εκπαιδευτικές προσεγγίσεις.

Αυτά είναι μερικά μόνο παραδείγματα από τις πολλές εφαρμογές που έχουν αναπτυχθεί με χρήση Ανοιχτών Δεδομένων στην Ευρώπη, καταδεικνύοντας τις δυνατότητες των Ανοιχτών Δεδομένων να υποστηρίζει την ανάπτυξη καινοτόμων και χρήσιμων υπηρεσιών που μπορούν να βελτιώσουν την ποιότητα ζωής τόσο για τους πολίτες όσο και για τις επιχειρήσεις. Η χρήση προτύπων και βέλτιστων πρακτικών, καθώς και η υπέρβαση των προκλήσεων και των περιορισμών των Ανοιχτών Δεδομένων, θα είναι το κλειδί για να διασφαλιστεί ότι τα Ανοιχτά Δεδομένα θα συνεχίσουν να προσφέρουν αξία και να έχουν θετικό αντίκτυπο τα επόμενα χρόνια.

#### <span id="page-17-0"></span>**1.14 Ανοικτά Δεδομένα στην Ελλάδα**

Στην Ελλάδα, το κίνημα των Ανοιχτών Δεδομένων έχει αποκτήσει δυναμική τα τελευταία χρόνια, καθώς η κυβέρνηση και διάφοροι οργανισμοί έχουν αναγνωρίσει τα πιθανά οφέλη από το να γίνουν τα δεδομένα πιο προσιτά και διαφανή.

Η ελληνική κυβέρνηση υπήρξε προορατική στην προώθηση των Ανοικτών Δεδομένων και έχει ξεκινήσει αρκετές πρωτοβουλίες για να καταστήσει τα δημόσια δεδομένα πιο προσιτά και διαφανή. Για παράδειγμα, η Ελληνική Δημόσια Επιχείρηση Ηλεκτρισμού έχει δημοσιοποιήσει στοιχεία για την παραγωγή και διανομή ηλεκτρικής ενέργειας στην Ελλάδα, ενώ το Υπουργείο Οικονομικών έχει διαθέσει στο κοινό στοιχεία για τις κρατικές δαπάνες.

Οι εταιρείες του ιδιωτικού τομέα στην Ελλάδα αναλαμβάνουν επίσης ενεργό ρόλο στην προώθηση των Ανοιχτών Δεδομένων. Για παράδειγμα, το Hellenic Open Data Club, ένα δίκτυο ατόμων και οργανισμών αφιερωμένο στην προώθηση των Ανοικτών Δεδομένων στην Ελλάδα, έχει συνεργαστεί με διάφορες εταιρείες για να κάνει τα δεδομένα πιο προσβάσιμα και χρηστικά.

Υπάρχουν αρκετά έργα Ανοιχτών Δεδομένων σε εξέλιξη στην Ελλάδα που αξιοποιούν τα δεδομένα για τη δημιουργία νέων υπηρεσιών και εφαρμογών. Για παράδειγμα, το έργο «OpenBudget Greece» χρησιμοποιεί Ανοικτά Δεδομένα για να παρέχει στους πολίτες πρόσβαση σε πληροφορίες σχετικά με τις κρατικές δαπάνες και τον προϋπολογισμό.

Παρά την πρόοδο που σημειώθηκε στην προώθηση των Ανοιχτών Δεδομένων στην Ελλάδα, εξακολουθούν να υπάρχουν προκλήσεις που πρέπει να αντιμετωπιστούν. Για παράδειγμα, η ποιότητα και η αξιοπιστία των δεδομένων εξακολουθούν να αποτελούν ανησυχία και υπάρχει ανάγκη για καλύτερες πρακτικές διαχείρισης δεδομένων και πρότυπα δεδομένων.

Το κίνημα Ανοικτών Δεδομένων στην Ελλάδα βρίσκεται ακόμη στα αρχικά του στάδια, αλλά υπάρχει μια αυξανόμενη αναγνώριση των πιθανών οφελών που μπορούν να φέρουν τα Ανοιχτά Δεδομένα στη χώρα.

## <span id="page-18-0"></span>**2. Πηγές Ανοικτών Δεδομένων στην Ελλάδα**

## <span id="page-18-1"></span>**2.1 Διαύγεια**

Η Διαύγεια αποτελεί μια ψηφιακή πλατφόρμα ανάρτησης πράξεων από Δημόσιους Φορείς, Φορείς Διοίκησης, Ανεξάρτητες Αρχές και Κυβερνητικούς Φορείς, στο πλαίσιο μιας νομοθετικής πρωτοβουλίας ενίσχυσης της διαφάνειας, του Ψηφιακού Μετασχηματισμού και της Ηλεκτρονικής Διακυβέρνησης. Σύμφωνα με το Νόμο 3861/2010 που καθορίζει το πλαίσιο λειτουργίας της «Διαύγειας» όλοι οι φορείς που αναφέραμε παραπάνω έχουν τη νομική υποχρέωση δημοσιοποίησης των αποφάσεών τους, είτε αφορούν αποφάσεις που εντάσσονται στο ευρύτερο πλαίσιο των οικονομικών συναλλαγών των κρατικών οργάνων και των φορέων διοίκησης, ή διοικητικές αποφάσεις. Μάλιστα, προϋπόθεση για την εκτέλεση μιας απόφασης αποτελεί η προηγούμενη ανάρτησή της στη Διαύγεια.

Κάθε απόφαση που λαμβάνεται στο στενό δημόσιο, αλλά και στον ευρύτερο δημόσιο τομέα, αποκτά έναν μοναδικό αριθμό, που καλείται Αριθμός Διαδικτυακής Ανάρτησης ή ΑΔΑ, και αποτελεί το μοναδικό αναγνωριστικό της ανάμεσα στο πλήθος τέτοιων αποφάσεων που διατηρεί η πλατφόρμα. Ταυτόχρονα, μέσω του ΑΔΑ μία απόφαση μπορεί να πιστοποιηθεί ως προς τη γνησιότητά της, καθώς και να ιχνηλατηθεί από εποπτικούς φορείς. Η παραγωγή του ΑΔΑ είναι αποτέλεσμα αλγοριθμικής επεξεργασίας και δεν αποτελεί τον αύξοντα σειριακό αριθμό καταχώρησης. Για τη παραγωγή του, εφαρμόζεται κατάλληλη συνάρτηση, που δέχεται ως παραμέτρους την ημερομηνία ανάρτησης, τον φορέα, και τον αύξοντα αριθμό πράξης από το συγκεκριμένο φορέα. Σε περίπτωση που η πράξη ακυρωθεί, ο ΑΔΑ παραμένει ανενεργός και σε τροποποίηση ή διόρθωση της απόφασης, απαιτείται νέος ΑΔΑ, καθώς ένας ΑΔΑ χαρακτηρίζει μονοσήμαντα μια απόφαση ως προς την ύπαρξή της και όχι ως προς την ουσία του περιεχομένου της. Για παράδειγμα, εάν μία πληρωμή προς εκτέλεση δημοσιευθεί με λάθος ποσό, τότε ο φορέας καλείται να ανεβάσει διορθωτική πράξη, ωστόσο ο ΑΔΑ της προηγούμενης θα συνεχίσει να υφίσταται, όντας ανενεργός.

Τέλος, αξίζει να επισημάνουμε πως η Διαύγεια πέρα από μία Βάση Δεδομένων για την αναζήτηση αποφάσεων από δημόσιους φορείς, αποτελεί και μία εφαρμογή Government To Citizens ή G2C. Αυτό σημαίνει πως μέρος των ηλεκτρονικών συναλλαγών μεταξύ της ευρύτερης έννοιας της «κυβέρνησης» και των πολιτών διεκπεραιώνονται μέσα από αυτή. Για παράδειγμα, η πρόσληψη ενός πολίτη σε μία θέση εργασίας σε δημόσιο φορέα ή η ανάθεση σε ένα πολίτη ενός έργου, θα πρέπει να αναρτηθεί ως απόφαση στη Διαύγεια, ενώ ο πολίτης ενημερώνεται για την εξέλιξη του διαγωνισμού στον οποίο συμμετείχε μέσω της ανάρτησης των αποτελεσμάτων του σε αυτή.

### <span id="page-18-2"></span>**2.2 Data.gov.gr**

To «Data GOV» αποτελεί ένα κεντρικό κατάλογο συνόλων που συγκεντρώνει δεδομένα από φορείς του δημόσιου και του ευρύτερου δημόσιου τομέα. Πρόκειται για μία νέα πλατφόρμα που τέθηκε σε εφαρμογή το τελευταίο διάστημα, μιας και η Ελλάδα παρέμενε από τις λίγες χώρες της ΕΕ που δεν είχαν Ανοικτά Δεδομένα, πέρα από ελάχιστες περιπτώσεις. Τα Ανοικτά Δεδομένα αποτελούν, εξάλλου, και την ουσία της Ηλεκτρονικής Διακυβέρνησης και του Ψηφιακού Μετασχηματισμού που προσπαθεί να ολοκληρώσει η ΕΕ.

Στο «Data GOV» υπάρχει η δυνατότητα προσπέλασης και ανάγνωσης δεδομένων από μη τεχνικούς χρήστες, καθώς παρέχεται μια γραφική διεπαφή που παρουσιάζει με διαγραμματική απεικόνιση τα δεδομένα, ενώ μπορούν να εφαρμοστούν και κατάλληλα φίλτρα, όπως η αναζήτηση δεδομένων για ένα συγκεκριμένο χρονικό εύρος. Ταυτόχρονα, οι τεχνικοί χρήστες μπορούν να λάβουν ένα κλειδί αυθεντικοποίησης ή authentication key, ώστε να έχουν πρόσβαση στα δεδομένα με τη χρήση κάποιας γλώσσας προγραμματισμού.

Μέχρι στιγμής, τα δεδομένα του «Data GOV» είναι ελάχιστα σε σχέση με το ευρύ φάσμα του δημόσιου τομέα στην Ελλάδα. Μάλιστα, σε πολλές περιπτώσεις δεν υπάρχει, καν, η καθημερινή τους ενημέρωση, ενώ σε καμία περίπτωση η ενημέρωση σε πραγματικό χρόνο. Για παράδειγμα, τα δεδομένα εμβολιασμού έναντι του COVID-19 στην Ελλάδα ενημερώνονται καθημερινά, σε αντίθεση με δεδομένα μητρώων επαγγελματικών κλάδων που έχουν να ενημερωθούν εδώ και αρκετά χρόνια.

#### <span id="page-19-0"></span>**2.3 Geodata.gov.gr**

To «Geodata.gov.gr» εντάσσεται και αυτό στο πλαίσιο των Ανοικτών Δεδομένων στην Ελλάδα, εστιάζοντας στη παροχή ενός εθνικού ανοικτού καταλόγου γεωγραφικών δεδομένων. Σε αντίθεση με το «Data GOV», σε αυτή τη πηγή έχει δικαίωμα δημοσίευσης κάθε χρήστης, πέρα από την προσπέλαση, αντιγραφή, και επεξεργασία των δεδομένων. Η πλατφόρμα «Geodata.gov.gr» αποτέλεσε μία από τις πρώτες πλατφόρμες γεωγραφικών ανοιχτών δεδομένων στο κόσμο, και υλοποιήθηκε παράλληλε με τη Διαύγεια.

Τα γεωγραφικά δεδομένα είναι ταξινομημένα σε 19 κατηγορίες, όπως «υγεία», «εκπαίδευση», «οικονομία», «κατασκευές», «γεωργία», «οικονομία», και «περιβάλλον». Τα σύνολα δεδομένων που περιλαμβάνει κάθε κατηγορία είναι διαθέσιμα σε μορφή shapefile, WMS, και WFS, ενώ τεχνικοί χρήστες μπορούν να έχουν πρόσβαση σε αυτά μέσω του παρεχόμενου API, αφού γίνει η αυθεντικοποίηση τους μέσω ενός API key.

## <span id="page-19-1"></span>**3. Μεθοδολογία Ανάπτυξης της Εφαρμογής**

## <span id="page-19-2"></span>**3.1 Εισαγωγή**

Στο κεφάλαιο αυτό παρουσιάζεται η έρευνα και μελέτη καθώς και η περιγραφή της μεθοδολογίας που ακολουθήθηκε για την δημιουργία της διαδικτυακής εφαρμογής.

Αρχικά γίνεται αναφορά στην έρευνα που έγινε για πηγές ανοικτών δεδομένων και τα κριτήρια που πρέπει να πληρούνται ώστε να κριθεί εάν η εφαρμογή λειτουργεί σωστά και εκπληρώνει τους στόχους της εργασίας.

Τέλος, γίνεται περιγραφή στις γλώσσες προγραμματισμού και τα εργαλεία που χρησιμοποιήθηκαν κατά το σχεδιασμό και την υλοποίηση της εφαρμογής.

### <span id="page-19-3"></span>**3.2 Έρευνα και Μελέτη**

Σύμφωνα με τον στόχο της εργασίας, αρχικά έγινε μια αναζήτηση στο διαδίκτυο για αξιόπιστες και ενημερωμένες πηγές δεδομένων στην Ελλάδα. Μετά την εξέταση του αποτελέσματος, επιλέχθηκε η πηγή δεδομένων Διαύγεια με κύριο θέμα την δημόσια οικονομία, καθώς πληροί όλα τα κριτήρια μιας ποιοτικής πηγής Ανοικτών Δεδομένων. Στη συνέχεια, προέκυψε η ιδέα να αναπτυχθεί μια διαδικτυακή εφαρμογή που θα δίνει τη δυνατότητα να εμφανίζει δαπάνες των ελληνικών πανεπιστημίων καθώς και την αναζήτηση εταιρειών και φυσικών προσώπων που λαμβάνουν τα ποσά των δαπανών.

### <span id="page-20-0"></span>**3.3 Συλλογή Πληροφοριών και Αξιολόγηση**

#### <span id="page-20-1"></span>**3.3.1 Αναζήτηση πράξεων μέσω της ιστοσελίδας**

Στη διαδικασία συλλογής πληροφοριών από την υπηρεσία Διαύγεια, αρχικά πραγματοποιήθηκε μια αναζήτηση των πράξεων μέσω του συστήματος της υπηρεσίας και ακολούθησε μια λεπτομερής ανάλυση των δεδομένων. Σημαντικό βήμα ήταν η αξιολόγηση των δεδομένων ως προς την πληρότητα και τη δυνατότητά τους να αξιοποιηθούν από μια μηχανή.

Η διαδικασία ξεκίνησε με την αναζήτηση πράξεων του τύπου "ΕΚΓΡΙΣΗ ΔΑΠΑΝΗΣ" στον ιστότοπο της Διαύγειας (https://diavgeia.gov.gr/search?advanced), επικεντρωμένη στο Διεθνές Πανεπιστήμιο Ελλάδας, όπως απεικονίζεται στην Εικόνα 1.

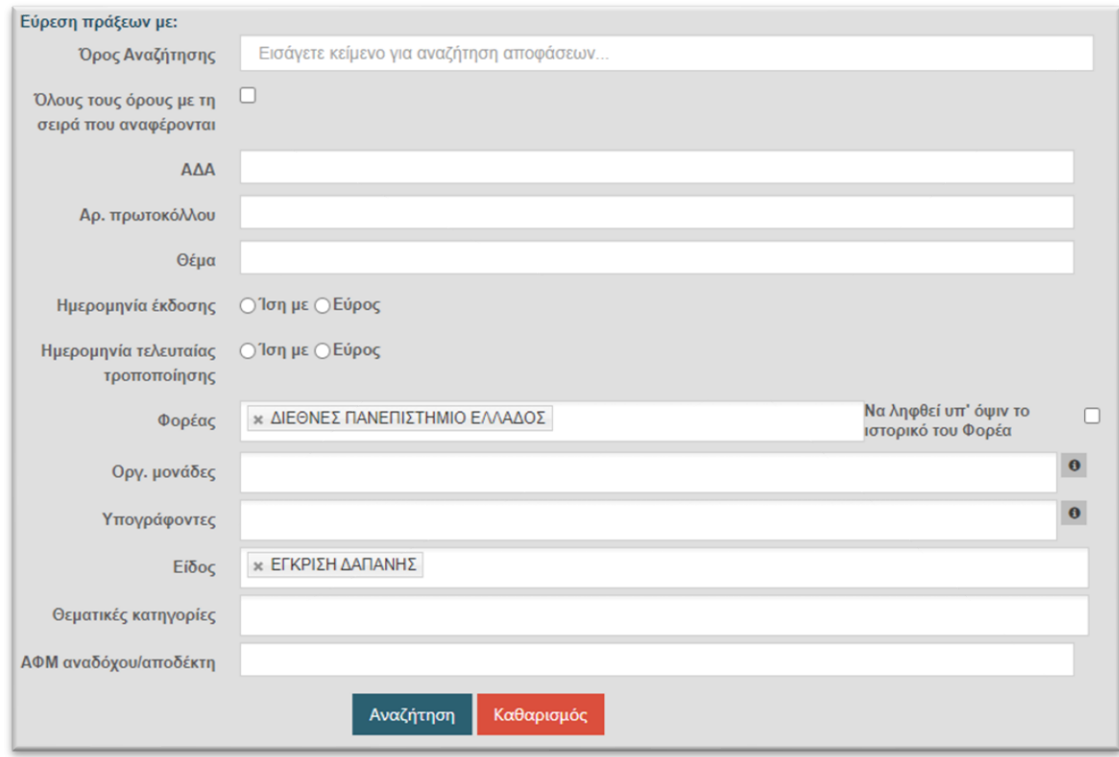

*Εικόνα 1: Φόρμα αναζήτησης πράξεων (Διαύγεια).*

<span id="page-20-2"></span>Ακολούθησε η ανάλυση των ευρεθέντων αποτελεσμάτων, η οποία προσέφερε μια πρώτη εικόνα του είδους και της φύσης των διαθέσιμων πληροφοριών.

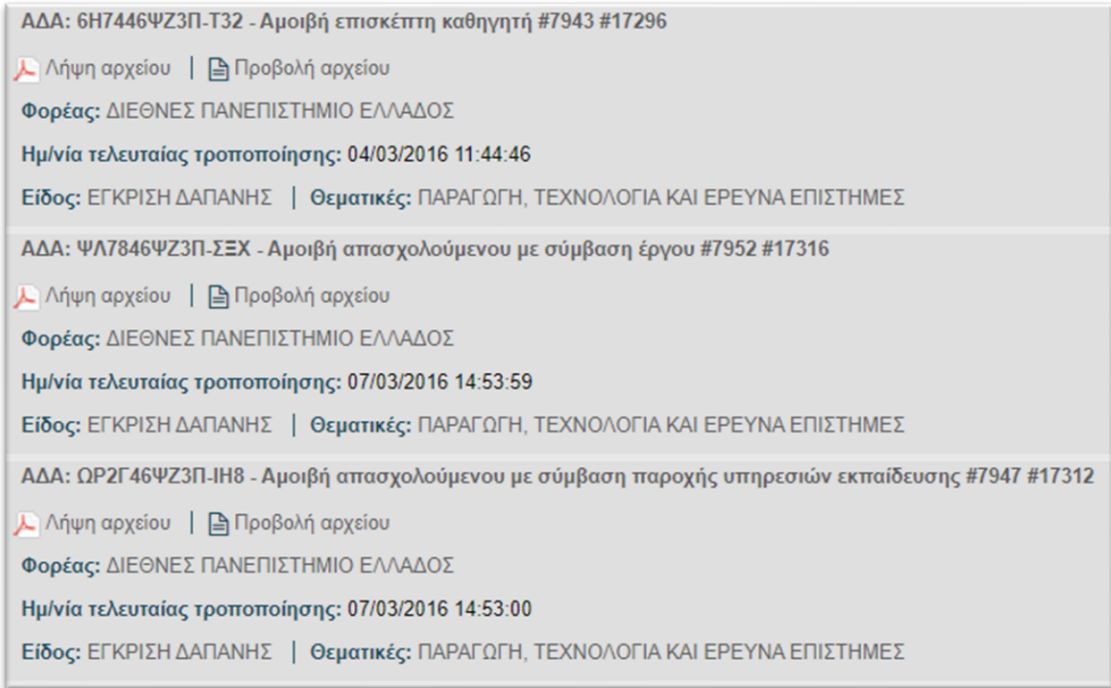

*Εικόνα 2: Αποτελέσματα αναζήτησης πράξεων (Διαύγεια).*

<span id="page-21-0"></span>Κάθε πράξη περιέχει κρίσιμα στοιχεία όπως τον ΑΔΑ (Αριθμός Διαδικτυακής Ανάρτησης), τον τίτλο και την θεματική κατηγορία στην οποία ανήκει.

Ακολούθως, είναι δυνατή η εμβάθυνση στις λεπτομέρειες μιας πράξης μέσω του συνδέσμου της (π.χ. https://diavgeia.gov.gr/decision/view/6Η7446ΨΖ3Π-Τ32).

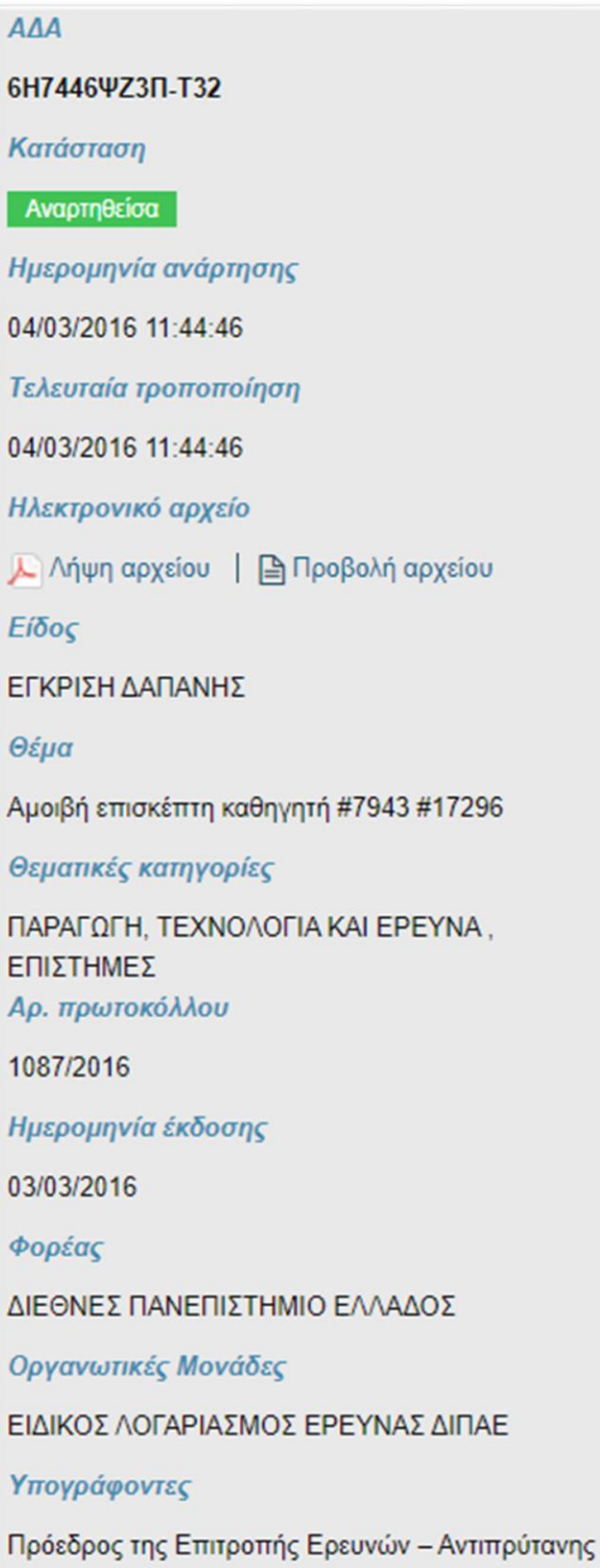

<span id="page-22-0"></span>*Εικόνα 3: Εμφάνιση πληροφοριών μιας πράξης 1/2 (Διαύγεια).*

| ΑΦΜ και επωνυμία φορέα |              |                            |                                                                |                         |              |         |                                                                                       |                    |
|------------------------|--------------|----------------------------|----------------------------------------------------------------|-------------------------|--------------|---------|---------------------------------------------------------------------------------------|--------------------|
| АФМ                    |              |                            | 998814237                                                      |                         |              |         |                                                                                       |                    |
| Τύπος ΑΦΜ              |              |                            | Εθνικό                                                         |                         |              |         |                                                                                       |                    |
| Επωνυμία φορέα         |              |                            | ΕΙΔΙΚΟΣ ΛΟΓΑΡΙΑΣΜΟΣ ΔΙ.ΠΑ.Ε.                                   |                         |              |         |                                                                                       |                    |
| Κράτος -μέλος της ΕΕ   |              |                            | Ελλάδα                                                         |                         |              |         |                                                                                       |                    |
| Οργανισμός χωρίς ΑΦΜ   |              |                            |                                                                |                         |              |         |                                                                                       |                    |
| Στοιχεία αναδόχων      |              |                            |                                                                |                         |              |         |                                                                                       |                    |
| ΑΦΜ / Επωνυμία         |              |                            |                                                                |                         | Ποσό δαπάνης |         |                                                                                       | Αριθμός            |
| АФМ                    | Τύπος<br>АФМ | Κράτος<br>-μέλος<br>της ΕΕ | Επωνυμία                                                       | Οργανισμός<br>χωρίς ΑΦΜ | Αξία         | Νόμισμα | <b>CPV</b>                                                                            | <b>KAEI</b><br>ANE |
| 999975749              | Εθνικό       |                            | Επιτροπή<br>Ερευνών<br>Δημοκρίτειου<br>Πανεπιστημίου<br>Θράκης |                         | 2.025,00     | Ευρώ    | $98000000-3 -$<br>ΛΟΙΠΕΣ<br>ΚΟΙΝΟΤΙΚΕΣ,<br>ΚΟΙΝΩΝΙΚΕΣ<br>KAI<br>ΑΤΟΜΙΚΕΣ<br>ΥΠΗΡΕΣΙΕΣ |                    |
|                        |              |                            |                                                                | $\mathbf{1}$<br>> 3     |              |         |                                                                                       |                    |

*Εικόνα 4: Εμφάνιση πληροφοριών μιας πράξης 2/2 (Διαύγεια)..*

<span id="page-23-1"></span>Παρατηρούνται αρκετές σημαντικές πληροφορίες που μπορούν να αξιοποιηθούν για την εφαρμογή της παρούσας εργασίας, όπως το ΑΦΜ, η επωνυμία του φορέα και του αναδόχου, η αξία της δαπάνης, καθώς και η θεματική κατηγορία της πράξης.

Με βάση αυτά τα στοιχεία, μπορούμε να συμπεράνουμε ότι οι πληροφορίες αυτές είναι επαρκείς για την υλοποίηση του θέματος που επιλέχθηκε. Στο επόμενο στάδιο, θα εξετάσουμε την αναζήτηση και απόκτηση πράξεων μέσω του διαθέσιμου API της Διαύγειας, για να επιβεβαιώσουμε την προσβασιμότητα και την ευκολία επεξεργασίας των δεδομένων από αυτοματοποιημένα συστήματα.

#### <span id="page-23-0"></span>**3.3.2 Αναζήτηση πράξεων μέσω του API**

Στο επόμενο στάδιο της ερευνητικής διαδικασίας αναλύθηκε το documentation του API που παρέχεται από την υπηρεσία Διαύγεια για την αναζήτηση και λήψη πράξεων. Το API είναι προσβάσιμο στο τέλος της ιστοσελίδας, υπό την ονομασία OpenDataAPI, και διευθετείται στην διεύθυνση https://diavgeia.gov.gr/api/help.

Για την αναζήτηση πράξεων, το API προσφέρει το endpoint GET /search με δυνατότητα συμπερίληψης διάφορων παραμέτρων, όπως ada (Αριθμός Διαδικτυακής Ανάρτησης), subject (Θέμα πράξης), και άλλες όπως περιγράφονται παρακάτω:

- **ada**: Αριθμός Διαδικτυακής Ανάρτησης
- **subject**: Θέμα πράξης

- **protocol**: Αριθμός Πρωτοκόλλου
- **term**: Γενικός όρος αναζήτησης
- **org**: Κωδικός ή latin name φορέα
- **unit**: Κωδικός οργανωτικής μονάδας
- **signer**: Κωδικός υπογράφοντα
- **type**: Κωδικός τύπου πράξεων
- **tag**: Κωδικός θεματικών ενοτήτων
- **from\_date**: Ημερομηνία τελευταίας τροποποίησης Από
- **to\_date**: Ημερομηνία τελευταίας τροποποίησης Έως
- **from\_issue\_date**: Ημερομηνία έκδοσης Από
- **to\_issue\_date**: Ημερομηνία έκδοσης Έως
- **status**: Κατάσταση πράξης. Πιθανές τιμές: published (Αναρτημένη), revoked (Ανακληθείσα), pending\_revocation (Εν αναμονή ανάκλησης), all (Όλες οι καταστάσεις). Default τιμή: published
- **page**: Αριθμός σελίδας αποτελεσμάτων (0-based). Default τιμή: 0
- **size**: Μέγεθος σελίδας αποτελεσμάτων
- **sort**: Είδος ταξινόμησης. Πιθανές τιμές: recent (Φθίνουσα ταξινόμηση ως προς την ημερομηνία τελευταίας τροποποίησης), relative (Φθίνουσα ταξινόμηση ως προς τη σχετικότητα των αποτελεσμάτων με τα κριτήρια που έχουν δοθεί) Default τιμή: recent

Στην παρούσα εφαρμογή, οι κρίσιμες παράμετροι που χρησιμοποιήθηκαν είναι org (Κωδικός φορέα), type (Κωδικός τύπου πράξεων), και status (Κατάσταση πράξης). Επιπρόσθετα, θα απαιτηθούν και οι παράμετροι from\_issue\_date και to\_issue\_date για την επιλογή των πράξεων βάσει ημερομηνίας έκδοσης.

Ο κωδικός φορέα (org) μπορεί να βρεθεί από την φόρμα αναζήτησης:

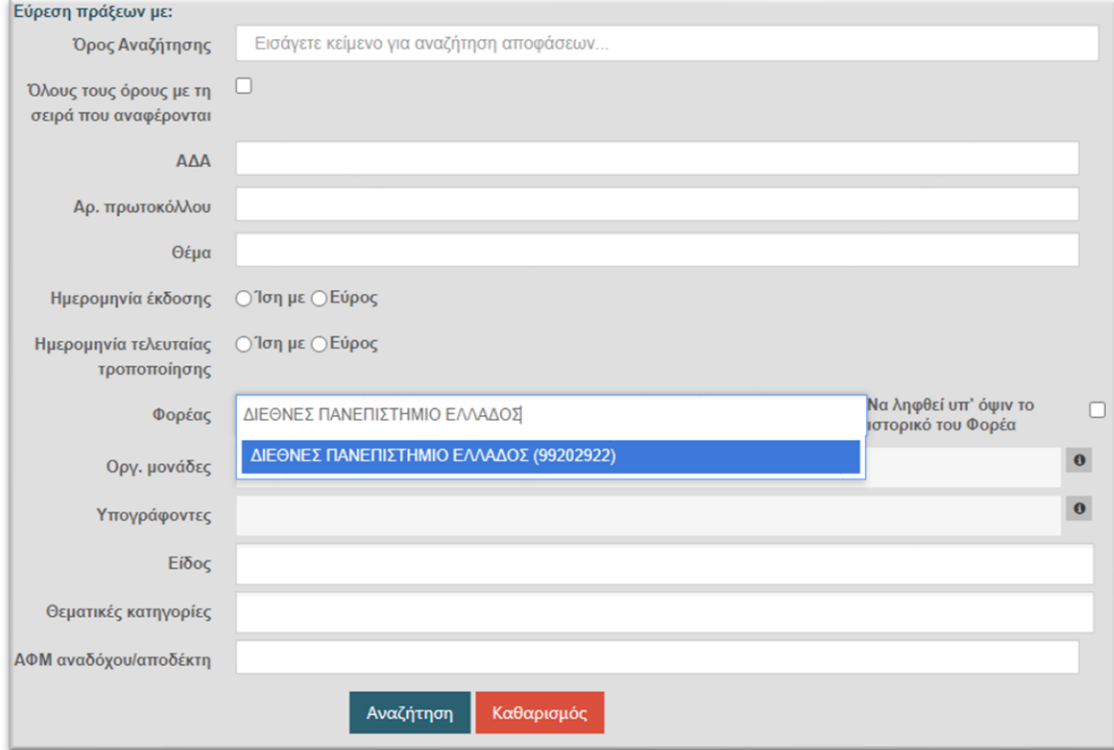

<span id="page-24-0"></span>*Εικόνα 5: Εύρεση του id ενός φορέα μέσω της αναζήτησης (Διαύγεια).*

Από την Εικόνα 5 είναι εμφανές ότι ο κωδικός του φορέα ΔΙΠΑΕ είναι ο 99202922.

Ο κωδικός του τύπου (**type**) ΕΓΚΡΙΣΗ ΔΑΠΑΝΗΣ μπορεί να βρεθεί στο documentation και αναλογεί στο **Β.2.1**.

Αρχικά μόνο με αυτές τις δυο παραμέτρους μπορούμε να αναζητήσουμε δαπάνες που έχουν εγκριθεί για το πανεπιστήμιο ΔΙΠΑΕ. Η ημερομηνία ανάρτησης από και έως συμπληρώνεται αυτόματα εάν δεν δηλωθεί.

Οι κλήσεις του API για την λήψη αποτελεσμάτων σε μορφή XML και JSON είναι αντίστοιχα:

- GET /search?org=99202922&type=Β.2.1&status=published
- GET /search.json?org=99202922&type=Β.2.1&status=published

Η μορφή JSON επιλέχθηκε για την ευκολία στην επεξεργασία και ανάγνωση των δεδομένων. Ένα δείγμα των αποτελεσμάτων παρουσιάζεται ως εξής:

```
{
  "decisions": [
    {
      "protocolNumber": "ΧΕΠ 0053Β - 01-JUN-23",
      "subject": "ΕΝΤΟΛΗ ΠΛΗΡΩΜΗΣ ΧΕΠ 0053Β - 01-JUN-23-01/06/2023",
      "issueDate": 1686310959786,
      "organizationId": "99202922",
      "signerIds": [
        "100051727"
      ],
      "unitIds": [
        "73385"
      ],
      "decisionTypeId": "Β.2.1",
      "thematicCategoryIds": [
        "20"
      ],
      "extraFieldValues": {
        "org": {
          "afmType": "EL",
          "afmCountry": "EL",
          "name": "ΔΙΕΘΝΕΣ ΠΑΝΕΠΙΣΤΗΜΙΟ ΤΗΣ ΕΛΛΑΔΑΣ",
          "afm": "998814237"
        },
        "sponsor": [
          {
            "expenseAmount": {
              "amount": 10053.92,
              "currency": "EUR"
            },
```

```
"sponsorAFMName": {
              "afmType": "EL",
              "afmCountry": "EL",
              "name": "BON STUDIO ΜΑΝΩΛΗΣ Ν ΜΠΟΦΙΛΙΑΚΗΣ ΣΥΣΤΗΜΑΤΑ ΕΠΑΓΓΕΛΜΑΤΙΚΟΥ 
ΗΧΟΥ ΚΑΙ ΦΩΤΙΣΜΟΥ ΑΝΩΝΥΜΟΣ ΕΜΠΟΡΙΚΗ ΒΙΟΜΗΧΑΝΙΚΗ ΕΤΑΙΡΕΙΑ",
              "afm": "094143232"
            }
          }
        ],
        "relatedAnalipsiYpoxreosis": null,
        "relatedDecisions": null,
        "documentType": "ΠΡΑΞΗ"
      },
      "privateData": false,
      "ada": "6ΚΡ246ΨΖ3Π-29Ρ",
      "publishTimestamp": 1686043978408,
      "submissionTimestamp": 1686310961330,
      "versionId": "cf8c4bc9-0e86-4eac-baa2-1d0ac9f24a5d",
      "status": "PUBLISHED",
      "url": "https://diavgeia.gov.gr/luminapi/api/decisions/6ΚΡ246ΨΖ3Π-29Ρ",
      "documentUrl": "https://diavgeia.gov.gr/doc/6ΚΡ246ΨΖ3Π-29Ρ",
      "documentChecksum": null,
      "attachments": [],
      "warnings": null,
      "correctedVersionId": "fbc62f2c-7207-4415-ab98-933a0cc68a1b"
    },
    {
      "protocolNumber": "ΧΕΠ 0054Β - 01-JUN-23",
      "subject": "ΕΝΤΟΛΗ ΠΛΗΡΩΜΗΣ ΧΕΠ 0054Β - 01-JUN-23-01/06/2023",
      "issueDate": 1686310896310,
      "organizationId": "99202922",
      "signerIds": [
        "100051727"
      ],
      "unitIds": [
        "73385"
      ],
      "decisionTypeId": "Β.2.1",
      "thematicCategoryIds": [
        "20"
      ],
      "extraFieldValues": {
        "org": {
          "afmType": "EL",
          "afmCountry": "EL",
          "name": "ΔΙΕΘΝΕΣ ΠΑΝΕΠΙΣΤΗΜΙΟ ΤΗΣ ΕΛΛΑΔΑΣ",
          "afm": "998814237"
        },
```

```
"sponsor": [
          {
            "expenseAmount": {
              "amount": 2886.72,
              "currency": "EUR"
            },
            "sponsorAFMName": {
              "afmType": "EL",
              "afmCountry": "EL",
              "name": "PLA AUTOMATION SERVICES ΙΔΙΩΤΙΚΗ ΚΕΦΑΛΑΙΟΥΧΙΚΗ ΕΤΑΙΡΕΙΑ",
              "afm": "800412229"
            }
          }
        ],
        "relatedAnalipsiYpoxreosis": null,
        "relatedDecisions": null,
        "documentType": "ΠΡΑΞΗ"
      },
      "privateData": false,
      "ada": "6ΚΡ146ΨΖ3Π-ΖΨΣ",
      "publishTimestamp": 1686212183457,
      "submissionTimestamp": 1686310897910,
      "versionId": "4a9163c8-3290-4176-b371-ff4887031a15",
      "status": "PUBLISHED",
      "url": "https://diavgeia.gov.gr/luminapi/api/decisions/6ΚΡ146ΨΖ3Π-ΖΨΣ",
      "documentUrl": "https://diavgeia.gov.gr/doc/6ΚΡ146ΨΖ3Π-ΖΨΣ",
      "documentChecksum": null,
      "attachments": [],
      "warnings": null,
      "correctedVersionId": "a12e0f51-6eab-4696-a7ba-b034bf332285"
    }
  ],
  "info": {
    "query": "submissionTimestamp:[DT(2023-05-15T21:44:22+03:00) TO DT(2023-11-
11T21:44:22+02:00)] AND issueDate:[DT(2023-05-15T21:44:22+03:00) TO DT(2023-11-
11T21:44:22+02:00)] AND organizationUid:\"99202922\" AND decisionTypeUid:\"Β.2.1\" 
AND status:\"Αναρτημένη\"",
    "page": 0,
    "size": 100,
    "actualSize": 4,
    "total": 4,
    "order": "recent"
  }
}
```
Από τα αποτελέσματα παρατηρούμε ότι οι πράξεις περιλαμβάνουν λεπτομερείς πληροφορίες, αντανακλώντας πλήρως τα δεδομένα της ιστοσελίδας σε καθαρή και προσβάσιμη μορφή.

Τα δεδομένα που θα αξιοποιηθούν για την εφαρμογή της πτυχιακής εργασίας είναι:

- **ada**: Μοναδικός Αριθμός Διαδικτυακής Ανάρτησης
- **subject**: Θέμα πράξης
- **issueDate**: Ημερομηνία έκδοσης σε μορφή Unix Timestamp
- **decisionTypeId**: Κωδικός του τύπου πράξης
- **unitIds**: Λίστα κωδικών που αντιστοιχούν στις οργ. μονάδες οι οποίες εμπλέκονται στην έκδοσης της συγκεκριμένης πράξης
- **thematicCategoryIds**: Λίστα κωδικών που αντιστοιχούν στις θεματικές κατηγορίες της πράξης
- **extraFieldValues**
	- o **org**: Στοιχεία φορέα
	- o **sponsor**: Στοιχεία αναδόχων

#### <span id="page-28-0"></span>**3.3.3 Εύρεση κωδικών πανεπιστημίων και θεματικών κατηγοριών**

Για τη συλλογή δεδομένων σχετικά με τις δαπάνες των ελληνικών πανεπιστημίων, κρίνεται απαραίτητη η εύρεση των αντίστοιχων κωδικών (IDs) των φορέων. Η διαδικασία αυτή υλοποιήθηκε μέσω της ιστοσελίδας Διαύγεια, όπου με την εισαγωγή του ονόματος κάθε πανεπιστημίου στο πεδίο Φορέας, αποκτήθηκε το αντίστοιχο ID του φορέα (organization ID).

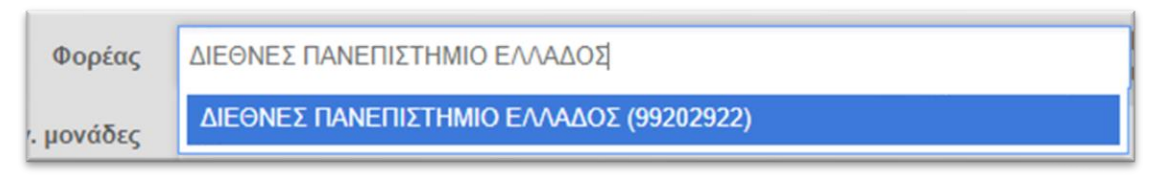

*Εικόνα 6: Διαδικασία εύρεσης ID του φορέα ΔΙΠΑΕ στην Διαύγεια.*

<span id="page-28-1"></span>Επίσης, εντοπίστηκαν τα IDs των ερευνητικών μονάδων (unit ID) κάθε πανεπιστημίου, μέσω της εισαγωγής του ονόματος της μονάδας στο πεδίο Οργ. Μονάδες.

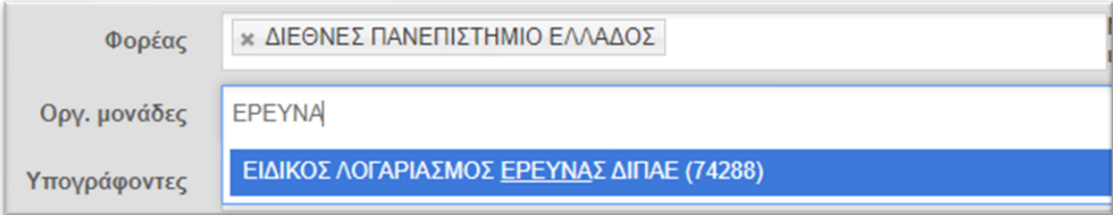

*Εικόνα 7: Διαδικασία εύρεσης ID της ερευνητικής μονάδας του φορέα ΔΙΠΑΕ στην Διαύγεια.*

<span id="page-28-2"></span>Η συλλογή των IDs για όλα τα ελληνικά πανεπιστήμια πραγματοποιήθηκε συστηματικά και αποθηκεύτηκαν σε ένα αρχείο JSON με τίτλο universities.json. Αυτό το αρχείο περιλαμβάνει το όνομα κάθε πανεπιστημίου καθώς και τον κωδικό της αντίστοιχης ερευνητικής μονάδας.

Δείγμα του αρχείου universities.json:

```
{
  "99202922": {
```

```
"name": "Διεθνές Παν/μιο Ελλάδος",
    "researchUnitId": "74288"
  },
  "99203020": {
    "name": "Εθνικό και Καποδιστριακό Παν/μιο Αθηνών",
    "researchUnitId": "74020"
  },
 …
}
```
Για την εύρεση των κωδικών των θεματικών κατηγοριών, χρησιμοποιήθηκε η κλήση GET στο endpoint /dictionaries/THK.json του API της Διαύγειας. Τα αποτελέσματα αποθηκεύτηκαν επίσης σε ένα ξεχωριστό αρχείο JSON με την ονομασία thk.json, το οποίο περιέχει τις θεματικές κατηγορίες και τους αντίστοιχους κωδικούς τους.

```
{
  "name": "THK",
  "items": [
    {
      "uid": "04",
      "label": "ΠΟΛΙΤΙΚΗ ΖΩΗ",
      "parent": null
    },
    {
      "uid": "08",
      "label": "ΔΙΕΘΝΕΙΣ ΣΧΕΣΕΙΣ",
      "parent": null
    },
     …
  ]
}
```
Αυτά τα αρχεία JSON θα αποδειχθούν χρήσιμα κατά την υλοποίηση της εφαρμογής, καθώς παρέχουν τα απαραίτητα δεδομένα για την αναζήτηση και ανάλυση των δαπανών των πανεπιστημίων.

### <span id="page-29-0"></span>**3.4 Τεχνολογίες Διαδικτύου**

Σε αυτό το υποκεφάλαιο γίνεται μια συνοπτική αναφορά στις τεχνολογίες διαδικτύου που χρησιμοποιήθηκαν για την εφαρμογή.

## <span id="page-29-1"></span>**3.4.1 HTML**

Ο όρος HTML περιγράφει ένα σύνολο ειδικών κανόνων σήμανσης και λειτουργικότητας που καθορίζουν τη δομή μιας ιστοσελίδας. Η έκδοση HTML5, που αποτελεί την πέμπτη ενημέρωση της γλώσσας, αναγνωρίζεται ως ένας σημαντικός αναβαθμισμός. Στόχος της ήταν να ανταποκριθεί στις αυξημένες απαιτήσεις των πολυμέσων στο διαδίκτυο, προσθέτοντας νέες λειτουργίες, ενώ ταυτόχρονα διατηρεί την κατανοησιμότητα και τη συμβατότητα με παλαιότερες εκδόσεις, ενθαρρύνοντας έτσι την ευκολία χρήσης για τους προγραμματιστές και την ευελιξία σε διάφορες συσκευές.

### <span id="page-30-0"></span>**3.4.2 CSS**

H CSS αποτελεί μία γλώσσα σύνταξης φύλλων ύφους που λειτουργεί επικουρικά με την HTML, ώστε να τροποποιήσει την εμφάνιση των στοιχείων του εγγράφου, όπως εκείνη παρουσιάζεται στο φυλλομετρητή. Ουσιαστικά, η σχέση της γλώσσας φύλλων ύφους και της γλώσσας σήμανσης εγγράφων είναι συμπληρωματική. Η φόρτωση των φύλλων ύφους στο έγγραφο γίνεται στη μη ορατή περιοχή του <head> μέσω της εισαγωγής της διαδρομής του εγγράφου μέσα στο τοπικό file system ή του URL που βρίσκεται το φύλλο ύφους, εάν αυτό βρίσκεται σε απομακρυσμένη τοποθεσία.

### <span id="page-30-1"></span>**3.4.3 Javascript**

Η JavaScript, συχνά συντομευμένη ως JS, είναι μια γλώσσα σεναρίου (scripting language) που αποτελεί έναν από τους τρεις βασικούς πυλώνες τεχνολογίας του Παγκόσμιου Ιστού, μαζί με την HTML και την CSS. Αυτή η γλώσσα επιτρέπει την προσθήκη διαδραστικότητας σε ιστοσελίδες. Η εμφάνιση βιβλιοθηκών όπως η jQuery, που αποσκοπούσε στην απλοποίηση και συνδυασμό των κανόνων της JavaScript, διευκόλυνε τη χρήση της γλώσσας και συνέβαλε στην ανάπτυξη των Web Applications. Η JavaScript απέκτησε σημασία και στο πεδίο των server-side εφαρμογών, όπου η πρώτη προσπάθεια με την JScript σε ASP και .NET σελίδες από τη Microsoft δεν είχε μεγάλη επιτυχία. Τελικά, το Node.js, εμφανισμένο στα τέλη του 2009, έφερε μια αποτελεσματική υλοποίηση της JavaScript στην πλευρά του server.

### <span id="page-30-2"></span>**3.4.4 JQuery**

H JavaScript επεκτείνει το σύνολο της λειτουργικότητάς της, αξιοποιώντας βιβλιοθήκες τόσο ανοικτού όσο και κλειστού κώδικα. Η JQuery είναι η πλέον δημοφιλής βιβλιοθήκη της JavaScript που χρησιμοποιείται για την απλοποίηση της συγγραφής σκρίπτ κώδικα σε JavaScript, αφού προσφέρει ένα φιλικό τρόπο σύνταξης εντολών, ενώ μπορεί να αξιοποιηθεί και μόνο σε επιμέρους snippets κώδικα. Η φόρτωση της βιβλιοθήκης γίνεται συνήθως τοπικά, αλλά μπορούμε να φορτώσουμε τη jQuery και απομακρυσμένα μέσω CDN, με κόστος σε ταχύτητα και πόρους.

Το jQuery αντικείμενο απαιτεί τη κλήση ενός κατασκευαστή ή constructor που συντομεύεται με το σύμβολο του δολαρίου, περνώντας σε αυτόν ένα επιλογέα ή selector. Ο επιλογέας διαχειρίζεται το DOM [Document Object Model] με πολύ απλούστερο τρόπο από ότι η JavaScript, όπως παρατηρούμε. Για παράδειγμα, η JavaScript απαιτεί τρείς διαφορετικές μεθόδους για την επιλογή ενός στοιχείου μέσω ετικέτας, ενός μέσω κλάσης και ενός μέσω αναγνωριστικού, ενώ με τη χρήση της jQuery απλοποιείται σε μία μέθοδο.

## <span id="page-30-3"></span>**3.4.5 PHP**

Η PHP είναι μία σεναριακή γλώσσα προγραμματισμού ή scripting programming language κατάλληλη για ανάπτυξη δυναμικών διαδικτυακών εφαρμογών. Από το αρχείο πηγαίου κώδικα δε παράγεται άμεσα εκτελέσιμο δυαδικό αρχείο κώδικα αλλά εκτελείται εμμέσως με τη χρήση διερμηνευτή. Ο διερμηνευτής διαβάζει και εκτελεί σειριακά τις εντολές μετατρέποντάς τες σε εκτελέσιμο κώδικα του υπολογιστικού συστήματος.

### <span id="page-30-4"></span>**3.4.6 MongoDB**

Η MongoDB είναι μια ανοιχτού κώδικα, NoSQL βάση δεδομένων, η οποία χρησιμοποιεί μια δομή δεδομένων παρόμοια με τα JSON αντικείμενα, καθιστώντας την ευέλικτη και εύχρηστη, ιδιαίτερα για την αποθήκευση δομών δεδομένων με ποικίλες διαστάσεις. Αυτή η ευελιξία επιτρέπει στους χρήστες να αποθηκεύουν δεδομένα σε μορφή που μπορεί να αλλάξει με τον χρόνο χωρίς να χρειάζεται να τροποποιήσουν το σχήμα της βάσης δεδομένων.

Αντίθετα με τις παραδοσιακές σχεσιακές βάσεις δεδομένων (SQL), όπου τα δεδομένα αποθηκεύονται σε πίνακες και η σχέση μεταξύ αυτών των πινάκων καθορίζεται μέσω της δομής της βάσης, η MongoDB αποθηκεύει δεδομένα σε συλλογές και εγγραφές. Κάθε εγγραφή είναι ένα διαφορετικό έγγραφο, το οποίο μπορεί να έχει διαφορετική δομή. Αυτή η δυνατότητα παρέχει στους χρήστες την ελευθερία να αλλάξουν τη δομή των δεδομένων χωρίς να επηρεάσουν την υπόλοιπη βάση δεδομένων.

Η MongoDB είναι επίσης γνωστή για την υψηλή της απόδοση, την κλιμακωσιμότητα, και την ευκολία χρήσης. Είναι ιδιαίτερα δημοφιλής σε εφαρμογές web και Big Data λόγω της ικανότητάς της να χειρίζεται μεγάλους όγκους δεδομένων και περίπλοκες ερωτήσεις αποδοτικά. Επιπλέον, υποστηρίζει διάφορες γλώσσες προγραμματισμού και πλατφόρμες, καθιστώντας την προσβάσιμη σε μια ευρεία γκάμα αναπτυξιακών περιβαλλόντων.

#### <span id="page-31-0"></span>**3.4.7 Διαύγεια Web API**

Το API της Διαύγεια ακολουθεί τη λογική των REST APIs και για την αποστολή αιτημάτων για δεδομένα απαιτείται η διαμόρφωση του κατάλληλου HTTP αιτήματος. Πιο συγκεκριμένα, χρησιμοποιείται ένα base URL που βρίσκεται κάτω από το domain name της Διαύγεια, και με τη χρήση ενός HTTP GET αιτήματος, μπορούμε να λάβουμε την απόκριση για τη ζητούμενη υπηρεσία. Για τη παραμετροποίηση του GET αιτήματος, χρησιμοποιείται ένα λεκτικό γνώρισμα, όπως «organization» για φορέα και το αναγνωριστικό του φορέα, διαχωρισμένα μέσω «/».

H απόκριση στο HTTP GET αίτημα επιστρέφει σε μορφή JSON τα ζητούμενα δεδομένα, ενώ υπάρχει και η δυνατότητα απόκτησης των δεδομένων σε μορφή XML, αφού αυτό οριστεί σαφώς στη κεφαλίδα του αιτήματος. Επίσης, μπορεί εναλλακτικά να γίνει αναζήτηση στη Βάση Δεδομένων της Διαύγεια, με το λεκτικό «search» και την εισαγωγή παραμέτρων στο ερώτημα προς το API γίνεται με το τρόπο που ακολουθείται σε όλα τα HTTP GET αιτήματα, δηλαδή μέσω «?». Τέτοιες παράμετροι μπορεί να είναι η ημερομηνία απόφασης, το εύρος των ημερομηνιών αυτών και ο τύπος της απόφασης.

[https://test3.diavgeia.gov.gr/luminapi/opendata/search?org=10599&from\\_date=2014-](https://test3.diavgeia.gov.gr/luminapi/opendata/search?org=10599&from_date=2014-01-01) [01-01](https://test3.diavgeia.gov.gr/luminapi/opendata/search?org=10599&from_date=2014-01-01)

Το URL αποτελεί ένα τυπικό παράδειγμα HTTP GET αιτήματος προς το API της Διαύγεια. Το base url στο συγκεκριμένο ερώτημα προς τη Διαύγεια αντιπροσωπεύει το [https://test3.diavgeia.gov.gr/luminapi/opendata/,](https://test3.diavgeia.gov.gr/luminapi/opendata/) ενώ η λειτουργία αναζήτησης, ήτοι το search, λαμβάνει ως παραμέτρους το μοναδικό αναγνωριστικό του οργανισμού, καθώς και την ημερομηνία αναζήτησης.

Για την αποστολή αιτημάτων προς τη Διαύγεια απαιτείται αυθεντικοποίηση του χρήστη μέσω της απόδοσης ενός API key, ενώ παρέχεται και μία εναλλακτική έκδοση του API για δοκιμαστικούς σκοπούς.

### <span id="page-31-1"></span>**3.4.8 Βιβλιοθήκη Διαγραμμάτων ApexCharts**

Η ApexCharts, μια σύγχρονη βιβλιοθήκη διαγραμμάτων ανοιχτού κώδικα γραμμένη σε JavaScript. Προσφέρει μια ευρεία γκάμα από διαδραστικά και ανταποκρινόμενα διαγράμματα και γραφήματα, όπως γραμμικά, μπαρ και πίτας, αυτή η βιβλιοθήκη ενισχύει τις σύγχρονες web εφαρμογές με ευκολία και ευελιξία.

Τα διαγράμματα της ApexCharts διακρίνονται για τη διαδραστικότητά τους, με δυνατότητες όπως zoom και φιλτράρισμα, ενώ παράλληλα είναι ανταποκρισιμότητα,

προσαρμόζοντας το μέγεθός τους ανάλογα με την οθόνη. Η βιβλιοθήκη παρέχει επίσης εκτεταμένες προσαρμοστικές ρυθμίσεις για την εμφάνιση των διαγραμμάτων, όπως χρώματα και γραμματοσειρές. Αυτή η ευκολία χρήσης και η φιλικότητα προς τους χρήστες, ακόμη και για εκείνους χωρίς βαθιά γνώση προγραμματισμού, καθιστά την ApexCharts έναν προτιμητέο πόρο. Επιπλέον, η ευκολία ενσωμάτωσης της ApexCharts με διάφορα JavaScript frameworks και βιβλιοθήκες, όπως React, Vue, και Angular, προσθέτει στην ευελιξία της.

Η ApexCharts έχει καταστεί μια δημοφιλής επιλογή για την προσθήκη γραφικών παραστάσεων σε web εφαρμογές, προσφέροντας μια ελκυστική και καθαρή παρουσίαση δεδομένων.

#### <span id="page-32-0"></span>**3.4.9 Εξυπηρετητής Apache**

Ο Apache είναι ένας ανοιχτού κώδικα και δωρεάν web server που αναπτύσσεται από το Apache Software Foundation. Αποτελεί έναν από τους πιο δημοφιλείς web servers στον κόσμο και χρησιμοποιείται για την παράδοση web σελίδων και εφαρμογών σε browsers.

Ο Apache διαθέτει μια σειρά από χαρακτηριστικά που τον καθιστούν ελκυστική επιλογή. Είναι διαθέσιμος χωρίς κόστος, και ο κώδικάς του μπορεί να τροποποιηθεί από κάθε χρήστη. Προσφέρει επίσης μεγάλη ευελιξία στη διαμόρφωση και υποστηρίζει πολλά modules που επεκτείνουν τις λειτουργίες του. Ο Apache μπορεί να διαχειριστεί σελίδες σε διάφορες γλώσσες και πλατφόρμες, παρέχοντας παράλληλα δυνατότητες ασφάλειας, όπως την διαχείριση πιστοποιητικών SSL και διάφορες επιλογές αυθεντικοποίησης.

Για την εκτέλεση PHP εφαρμογών στον Apache, απαιτείται η εγκατάσταση και διαμόρφωση του PHP module. Αυτό το module είναι μια επέκταση που επιτρέπει στον Apache server να εκτελεί PHP κώδικα, κάτι που είναι απαραίτητο για PHPbased εφαρμογές όπως WordPress, Drupal, ή custom PHP εφαρμογές.

Η διαδικασία συνήθως περιλαμβάνει την εγκατάσταση του PHP στον server, την εγκατάσταση του PHP Module για τον Apache (σε πολλά συστήματα, αυτό γίνεται αυτόματα με την εγκατάσταση του PHP), τη διαμόρφωση του Apache για να φορτώνει το PHP module και να διαχειρίζεται σωστά τα αρχεία .php, και τέλος τη δοκιμή με τη δημιουργία ενός απλού αρχείου PHP και την προσπέλασή του από τον browser για να επιβεβαιωθεί η σωστή λειτουργία.

## <span id="page-32-1"></span>**4. Ανάλυση Υλοποίησης της Εφαρμογής**

### <span id="page-32-2"></span>**4.1 Εισαγωγή**

Στο κεφάλαιο αυτό περιγράφονται τα βήματα για την ολοκλήρωση της εφαρμογής, από τη συλλογή πληροφοριών μέχρι την υλοποίηση της σε επίπεδο κώδικα. Αρχικά, γίνεται αναφορά στη συλλογή των πληροφοριών και την αποθήκευση τους στη βάση δεδομένων. Ακολουθεί περιγραφή της δομής της εφαρμογής και του τρόπου υλοποίησης της και στη συνέχεια γίνεται παρουσίαση του τελικού αποτελέσματος.

### <span id="page-32-3"></span>**4.2 Αρχιτεκτονική**

Το πρώτο βήμα για την υλοποίηση της εφαρμογής, ήταν ο σχεδιασμός της αρχιτεκτονικής της. Η εφαρμογή μπορεί να χωριστεί σε δύο στάδια λειτουργίας. Στο πρώτο στάδιο γίνεται η λήψη των δεδομένων από την υπηρεσία "Διαύγεια», ο υπολογισμός των συνολικών δαπανών και η αποθήκευση των δεδομένων. Στο

δεύτερο στάδιο η εφαρμογή της ιστοσελίδας προβάλλει στον χρήστη με ανάλογο τρόπο τα δεδομένα που ανακτά από τη βάση δεδομένων.

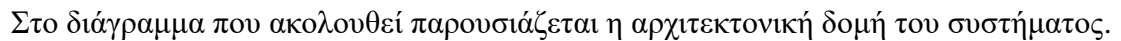

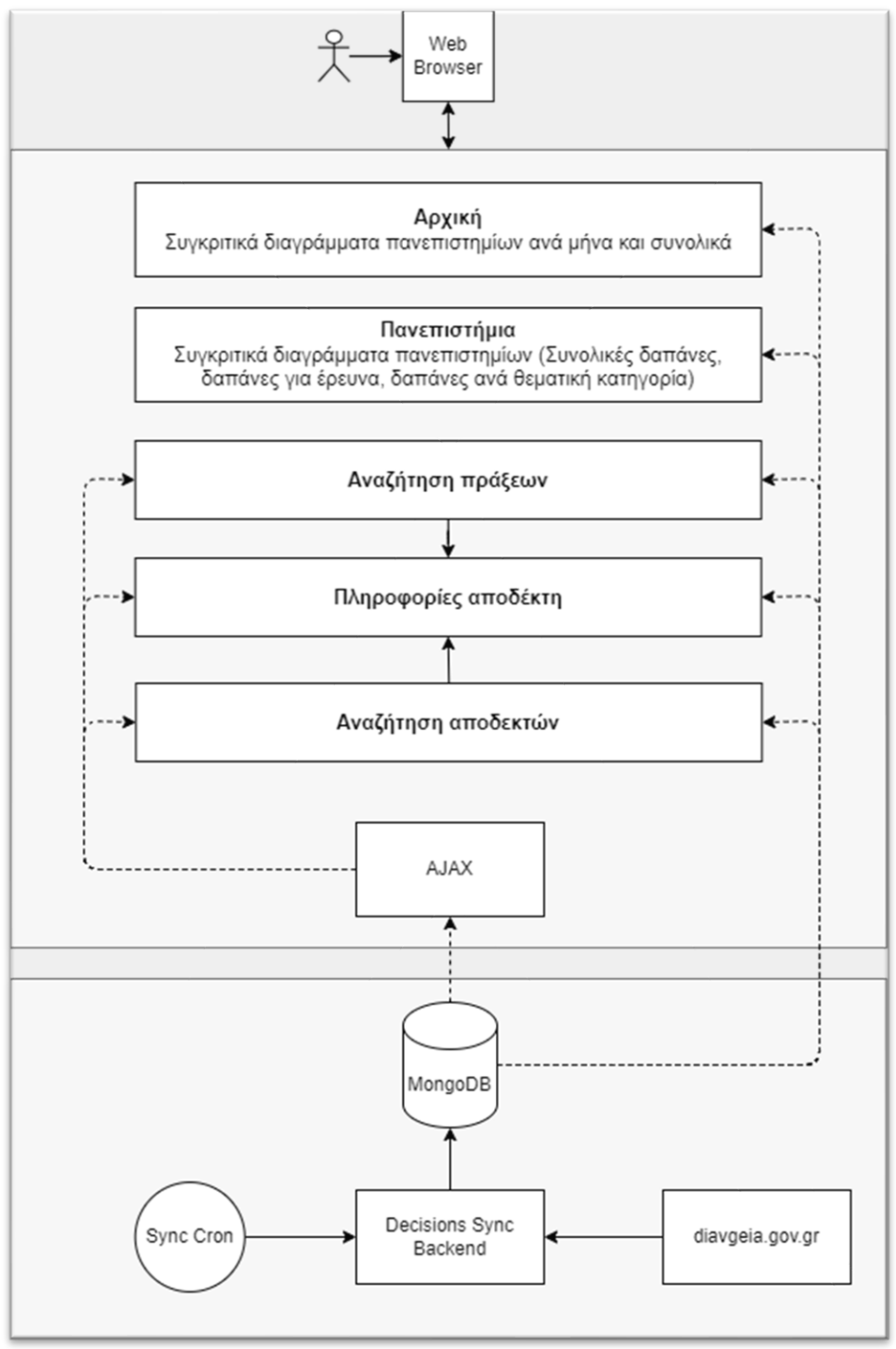

*Εικόνα 8: Αρχιτεκτονική της εφαρμογής*

## <span id="page-33-1"></span><span id="page-33-0"></span>**4.3 Εγκατάσταση Apache**

Η διαδικασία ξεκινά με την προετοιμασία του συστήματος Debian για την εγκατάσταση, η οποία περιλαμβάνει την ενημέρωση της λίστας των διαθέσιμων πακέτων μέσω της εντολής *sudo apt update*.

Ακολουθεί η εγκατάσταση του Apache με την εντολή *sudo apt install apache2*. Αυτή η εντολή δραστηριοποιεί τη λήψη και εγκατάσταση των απαραίτητων πακέτων από τα αποθετήρια του Debian.

Μετά την εγκατάσταση, είναι απαραίτητη η εκκίνηση του διακομιστή μέσω της εντολής *sudo systemctl start apache2*, καθώς και η ενεργοποίησή του να ξεκινά αυτόματα κατά την εκκίνηση του συστήματος, χρησιμοποιώντας την εντολή *sudo systemctl enable apache2.*

#### <span id="page-34-0"></span>**4.4 Εγκατάσταση PHP**

Η διαδικασία ξεκινά με την εγκατάσταση της PHP μέσω της εντολής *sudo apt install php libapache2-mod-php*, η οποία εγκαθιστά την PHP και τα απαραίτητα modules για την ενσωμάτωση της στον Apache.

Για την ενσωμάτωση της PHP με την βάση δεδομένων MongoDB, απαιτείται η εγκατάσταση του αντίστοιχου module μέσω του PECL (PHP Extension Community Library).

Αρχικά, εγκαθιστούμε το PECL και τις απαραίτητες εξαρτήσεις με την εντολή *sudo apt install php-pear php-dev*. Στη συνέχεια, εγκαθιστούμε το MongoDB module χρησιμοποιώντας την εντολή *sudo pecl install mongodb*.

Μετά την εγκατάσταση, προσθέτουμε την επέκταση mongodb.so στη διαμόρφωση της PHP, προσθέτοντας τη γραμμή extension=mongodb.so στο αρχείο php.ini.

Η ενεργοποίηση των αλλαγών απαιτεί την επανεκκίνηση του Apache διακομιστή, που επιτυγχάνεται με την εντολή *sudo systemctl restart apache2*.

### <span id="page-34-1"></span>**4.5 Εγκατάσταση MongoDB Server**

Αρχικά, απαιτείται η προσθήκη του επίσημου αποθετηρίου της MongoDB στο σύστημα. Αυτό επιτυγχάνεται μέσω της εισαγωγής του κλειδιού GPG της MongoDB με την εντολή

*curl -fsSL https://pgp.mongodb.com/server-7.0.asc | sudo gpg -o /usr/share/keyrings/mongodb-server-7.0.gpg –dearmor*

#### ακολουθούμενη από την προσθήκη του αποθετηρίου στον κατάλογο πηγών του συστήματος με την εντολή

*echo "deb [ signed-by=/usr/share/keyrings/mongodb-server-7.0.gpg ] http://repo.mongodb.org/apt/debian bullseye/mongodb-org/7.0 main" | sudo tee /etc/apt/sources.list.d/mongodb-org-7.0.list*.

Μετά την ενσωμάτωση του αποθετηρίου στο σύστημα, ακολουθεί η ενημέρωση του καταλόγου πακέτων και η εγκατάσταση της MongoDB μέσω των εντολών *sudo aptget update* και *sudo apt-get install -y mongodb-org*.

Η διαδικασία ολοκληρώνεται με την εκκίνηση της υπηρεσίας MongoDB και την ενεργοποίησή της για αυτόματη εκκίνηση κατά την έναρξη του συστήματος. Αυτό επιτυγχάνεται με τις εντολές *sudo systemctl start mongod* και *sudo systemctl enable mongod*.

### <span id="page-35-0"></span>**4.6 Εγκατάσταση του Composer και της βιβλιοθήκης MongoDB**

Αρχικά, η εγκατάσταση του Composer απαιτεί τη λήψη του εκτελέσιμου αρχείου του Composer μέσω της *εντολής php -r "copy('https://getcomposer.org/installer', 'composer-setup.php');"* και την εκτέλεσή του με την εντολή php composer-setup.php. Στη συνέχεια, το εκτελέσιμο μεταφέρεται στον κατάλογο /usr/local/bin/ με την εντολή *sudo mv composer.phar /usr/local/bin/composer* ώστε να είναι προσβάσιμο από το CLI χρησιμοποιώντας την εντολή *composer*.

Μετά την εγκατάσταση του Composer, η επόμενη φάση αφορά την εγκατάσταση της βιβλιοθήκης mongodb/mongodb. Αυτό επιτυγχάνεται με την εντολή *composer require mongodb/mongodb*, η οποία προσθέτει τη βιβλιοθήκη στον φάκελο vendor του έργου και ενημερώνει το αρχείο composer.json αντίστοιχα.

Για να επιβεβαιωθεί ότι η βιβλιοθήκη mongodb/mongodb έχει εγκατασταθεί σωστά, μπορούμε να εκτελέσουμε την εντολή *composer show* στον κατάλογο του έργου. Αυτό θα προβάλει τις εγκατεστημένες εξαρτήσεις και τις εκδόσεις τους.

#### <span id="page-35-1"></span>**4.7 Υλοποίηση του Backend**

Στόχος του backend είναι να λειτουργήσει ως η νευραλγική καρδιά της εφαρμογής, όπου ολοκληρώνεται η συλλογή, επεξεργασία και διαχείριση των δεδομένων.

Συγκεκριμένα, το backend είναι υπεύθυνο για την αποθήκευση και συγχρονισμό των δεδομένων που αφορούν τις πράξεις των πανεπιστημίων. Αυτή η λειτουργία εξασφαλίζει ότι το frontend της εφαρμογής θα έχει πρόσβαση σε ενημερωμένα και αξιόπιστα δεδομένα, καθιστώντας έτσι δυνατή την αποτελεσματική προβολή και διαχείρισή τους.

Στο παρόν υποκεφάλαιο, θα αναλυθούν αναλυτικά οι βασικές πτυχές και τεχνικές της διαδικασίας υλοποίησης του backend.

#### <span id="page-35-2"></span>**4.7.1 Ρυθμίσεις και Αρχικοποίηση Δεδομένων στη MongoDB**

Η λειτουργία της εφαρμογής εξαρτάται από την προσεκτική εγκατάσταση και ρύθμιση της MongoDB. Κρίσιμο βήμα είναι η διαμόρφωση του αρχείου config.php, όπου ορίζονται βασικές παράμετροι όπως οι πληροφορίες σύνδεσης με τη βάση δεδομένων και τα διαπιστευτήρια πρόσβασης στην υπηρεσία Διαύγεια.

#### **Ρύθμιση του config.php**

Παρακάτω παρατίθεται ένα παράδειγμα των απαραίτητων ρυθμίσεων:

```
<?php
$GLOBALS['CONFIG'] = array();
$GLOBALS['CONFIG']['OS'] = 'UNIX'; // UNIX/MSWIN
$GLOBALS['CONFIG']['BASE_PATH'] = '/opt/due-backend';
$GLOBALS['CONFIG']['MONGODB']['CONNECTION_URI'] = ' mongodb://localhost:27017/due';
$GLOBALS['CONFIG']['DIAVGEIA']['USER'] = 'apiuser_1';
$GLOBALS['CONFIG']['DIAVGEIA']['PASS'] = 'ApiUser@1';
$GLOBALS['CONFIG']['DIAVGEIA']['BASE_URL_SEARCH'] = 
'https://diavgeia.gov.gr/luminapi/api';
$GLOBALS['CONFIG']['DIAVGEIA']['BASE_URL_DECISION'] = 
'https://diavgeia.gov.gr/opendata';
```
#### **Αρχικοποίηση της βάσης δεδομένων**

Η διαδικασία αρχικοποίησης της βάσης δεδομένων περιλαμβάνει την εκτέλεση του script init.php μέσω του τερματικού. Αυτό το script δημιουργεί τις ακόλουθες συλλογές στη βάση:

Κατά την εκτέλεση του θα δημιουργηθούν στη βάση δεδομένων οι συλλογές:

- 1. **application**: Περιέχει βασικές πληροφορίες για την εφαρμογή.
- 2. **datasets**: Περιλαμβάνει ρυθμίσεις για κάθε πανεπιστημιακό σύνολο δεδομένων.
- 3. **decisions**: Περιλαμβάνει πράξεις που λαμβάνονται από την υπηρεσία Διαύγεια.
- 4. **organizations**: Αφορά τα πανεπιστήμια και τις σχετικές πληροφορίες.
- 5. **sponsors**: Περιέχει πληροφορίες για τους αποδέκτες.

#### **Διαδικασία Αρχικοποίησης**

Η διαδικασία αρχίζει με την εισαγωγή των απαραίτητων βιβλιοθηκών μέσω του composer και τη σύνδεση με τη βάση δεδομένων MongoDB. Ο κώδικας PHP που χρησιμοποιείται για αυτόν τον σκοπό είναι ο εξής:

```
require_once('../vendor/autoload.php');
use MongoDB\Client;
```
\$mdb = new \MongoDB\Client(\$GLOBALS['CONFIG']['MONGODB']['CONNECTION\_URI']);

### **Διαμόρφωση Κεντρικού Εγγράφου της Εφαρμογής**

Στη συνέχεια, δημιουργείται ένας πίνακας για την εφαρμογή, ο οποίος περιέχει διάφορες κρίσιμες πληροφορίες, όπως το ενεργό έτος, οι μήνες και οι θεματικές κατηγορίες. Αυτός ο πίνακας αποθηκεύεται στη βάση δεδομένων ως ένα έγγραφο:

```
$application = [
    "id" \Rightarrow 1,
    "name" => "DUE","description" => "Δαπάνες Πανεπιστημίων",
    "footer" => [
         "info" \Rightarrow ""
    ],
    "activeYear" => $thisYear,
    "updatedAt" => 0,
    "months" \Rightarrow [
        "01" => "Ιανουάριος",
        "02" => "Φεβρουάριος",
          …
    ],
    "thematicCategories" => [
        "44" => "Απασχόληση και Εργασία",
         "68" => "Βιομηχανία",
```
 … ] ];

\$mdb->due->application->insertOne(\$application);

#### **Δημιουργία Δεικτών για Βελτίωση Απόδοσης**

Επιπλέον, δημιουργούνται ειδικοί δείκτες (indexes) για τις συλλογές "decisions", "sponsors", και "universities", ώστε να βελτιώνεται η απόδοση των επερωτήσεων. Για παράδειγμα:

```
$mdb->due->decisions->createIndex(['ada' => 1], ['unique' => 1]);
$mdb->due->decisions->createIndex(['organizationId' => 1]);
```
#### **Διαμόρφωση Πίνακα Πανεπιστημίων και Δημιουργία Εγγράφων στη Συλλογή 'datasets'**

Ορίζεται επίσης ένας πίνακας με τα πανεπιστήμια, και για κάθε ένα από αυτά δημιουργείται ένα ξεχωριστό έγγραφο στη συλλογή 'datasets', όπως περιγράφεται παρακάτω:

```
foreach($universities as $organizationId => $organizationData){ 
  $dataSetRepository->create([
    'name' => 'Δαπάνες - '.$organizationData['name'],
    'organizationId' => $organizationId,
    'organizationName' => $organizationData['name'],
    'researchUnitId' => $organizationData['researchUnitId'],
    'decisionType' => 'ΕΓΚΡΙΣΗ ΔΑΠΑΝΗΣ',
    'decisionTypeId' => 'Β.2.1',
    'enabled' => true,
    'syncMaxTimestamp' => $thisYearEndTimestamp,
    'syncLastDecisionTimestamp' => $thisYearStartTimestamp,
    'syncLastSearchTimestamp' => $thisYearStartTimestamp
  ]);
}
```
Ακολουθεί επεξήγηση του κάθε πεδίου:

- **name**: Ενδεικτικό όνομα του συνόλου δεδομένων.
- **organizationId**: To id του φορέα/πανεπιστημίου.
- **organizationName**: To όνομα του φορέα/πανεπιστημίου.
- **researchUnitId**: To id της ερευνητικής μονάδας του πανεπιστημίου.
- **decisionType**: Η ακριβή ονομασία του τύπου των πράξεων που θα λαμβάνονται από τη Διαύγεια.
- **decisionTypeId**: Το id του τύπου των πράξεων που θα λαμβάνονται από τη Διαύγεια.
- **enabled**: Υποδεικνύει εάν είναι ενεργό το σύνολο δεδομένων προς συγχρονισμό.

- **syncMaxTimestamp**: Η μέγιστη ημερομηνία αναζήτησης πράξεων (unix timestamp).
- **syncLastDecisionTimestamp**: Η ημερομηνία ανάρτησης πράξης που λήφθηκε τελευταία (unix timestamp).
- **syncLastSearchTimestamp**: Η ημερομηνία αναζήτησης που έγινε τελευταία φορά (unix timestamp).

Η εκτέλεση του init.php είναι ένα απαραίτητο βήμα πριν την πρώτη χρήση της εφαρμογής. Χωρίς αυτό, η εφαρμογή δεν θα διαθέτει τις απαραίτητες πληροφορίες και ρυθμίσεις για να λειτουργήσει σωστά.

### **4.7.2 Υλοποίηση της Αναζήτησης και Λήψης Πράξεων**

Στο πλαίσιο της ανάπτυξης της εφαρμογής, υλοποιήθηκε η λειτουργία αναζήτησης και λήψης πράξεων από την υπηρεσία Διαύγεια. Κεντρικό στοιχείο στην υλοποίηση αυτής της δυνατότητας αποτελεί η κλάση DiavgeiaClient, η οποία παρέχει δύο βασικές μεθόδους: την searchDecisions για την αναζήτηση των πράξεων και την getDecision για την λήψη μιας συγκεκριμένης πράξης μέσω του API. Επιπρόσθετα, χρησιμοποιείται η ιδιωτική μέθοδος cURL, η οποία αναλαμβάνει τις κλήσεις GET HTTP προς το API.

```
class DiavgeiaClient {
       public function searchDecisions($organizationId, $decisionType, $startDate, 
       $endDate)
       public function getDecision($ada)
       private function cURL($url)
}
```
Η μέθοδος searchDecisions δέχεται τέσσερις παραμέτρους που είναι απαραίτητες για την αναζήτηση των πράξεων:

- **organizationId**: Ο κωδικός του πανεπιστημίου.
- **decisionType**: Ο τύπος της πράξης.
- **startDate**: Η ημερομηνία που αρχίζει το διάστημα ημερομηνίας για την αναζήτηση.
- **endDate**: Η ημερομηνία που τελειώνει το διάστημα ημερομηνίας για την αναζήτηση.

Το αποτέλεσμα της searchDecisions είναι ένα array που περιέχει τις πράξεις με βασικές πληροφορίες για καθεμιά, όπου το σημαντικότερο στοιχείο είναι το ΑΔΑ, το οποίο χρησιμεύει για τη λήψη της πλήρους πράξης μέσω της μεθόδου getDecision.

Τα αποτελέσματα που επιστρέφονται από τις μεθόδους searchDecisions και getDecision παρέχονται ως ένα array με δύο κλειδιά:

- code (string): Το HTTP code της απάντησης από το API.
- data (string): Τα δεδομένα της απάντησης από το API (σε μορφή JSON).

Με την χρήση της κλάσης DiavgeiaClient, επιτυγχάνουμε έναν ουσιώδη βήμα στην υλοποίηση της εφαρμογής, καθώς και την ανάπτυξη της λογικής επεξεργασίας των δεδομένων.

#### **4.7.3 Υλοποίηση Διαδικασίας Συγχρονισμού Δεδομένων**

Ο συγχρονισμός δεδομένων στο πλαίσιο της εφαρμογής αναφέρεται στη λήψη των πράξεων που δεν έχουν ενταχθεί ακόμη στη βάση δεδομένων. Η διαδικασία αυτή ξεκινά με το script sync.php, το οποίο είναι διαμορφωμένο να εκκινεί τη διαδικασία συγχρονισμού για κάθε πανεπιστήμιο σε παράλληλη εκτέλεση.

Κατά την εκτέλεσή του, το script ανακτά όλες τις εγγραφές από τη συλλογή 'datasets' της βάσης δεδομένων και εκτελεί μια εντολή shell για το καθένα από αυτά, εκκινώντας το εξωτερικό script syncUniversityDecisions.php με το αναγνωριστικό του dataset ως όρισμα.

```
$dataSetRepository = new DataSetRepository();
$dataSets = $dataSetRepository->findAll();
foreach($dataSets as $dataSet){
    if($dataSet->enabled){
        $dataSetId = escapeshellarg($dataSet->_id);
        $cmd = '';switch($GLOBALS['CONFIG']['OS']){
              case 'UNIX': $cmd = "php -f 
               ".$GLOBALS['CONFIG']['BASE_PATH']."/src/syncUniversityDecisions.php 
               $dataSetId > /dev/null 2>/dev/null &"; break;
               case 'MSWIN': $cmd = "php -f 
               ".$GLOBALS['CONFIG']['BASE_PATH']."/src/syncUniversityDecisions.php 
               $dataSetId"; break;
            default: echo 'Unknown OS (Supported: UNIX/MSWIN)';
        }
        if(\text{3cmd!}='')echo "shell_exec: $cmd \n";
            shell_exec($cmd);
        }
    }
}
```
Κάθε εκτέλεση του syncUniversityDecisions.php δημιουργεί ένα αντικείμενο της κλάσης DiavgeiaUniExpenses, η οποία αναλαμβάνει την κρίσιμη διαδικασία συγχρονισμού των πράξεων - την επεξεργασία και την αποθήκευση τους.

```
$diavgeiaUniExpenses = new DiavgeiaUniExpenses();
$dataSetRepository = new DataSetRepository();
$dataSet = $dataSetRepository->find(new MongoDB\BSON\ObjectId($argv[1]));
if($dataSet){
  $diavgeiaUniExpenses->setDataSet($dataSet);
  $diavgeiaUniExpenses->syncDecisions();
}
```
Η διαδικασία syncDecisions αναλαμβάνει τη λήψη, την επεξεργασία, και την αποθήκευση των δεδομένων από την υπηρεσία Διαύγεια. Αυτή ξεκινά με τον

καθορισμό της ημερομηνίας της τελευταίας πράξης που συγχρονίστηκε και δημιουργεί χρονικά διαστήματα μιας ημέρας για την αναζήτηση νέων πράξεων.

Η διαδικασία συνεχίζεται με τη χρήση του API της Διαύγειας και της κλάσης DiavgeiaClient για την ανάκτηση των πράξεων σε κάθε χρονικό διάστημα.

```
foreach ($searchDateRanges as $searchDateRange) {
   $searchResult = $diavgeiaClient->searchDecisions(
     $this->dataSet->organizationId,
     $this->dataSet->decisionType,
     $searchDateRange['start'],
     $searchDateRange['end']
   );
}
```
Μετά την λήψη των αποτελεσμάτων της αναζήτησης, γίνεται προσπάθεια λήψης κάθε πράξης με βάση το ada.

```
foreach ($searchResultData['decisionResultList'] as $searchResultDecision) {
 do {
   $response = $diavgeiaClient->getDecision($searchResultDecision['ada']);
   $decision = json_decode($response['data'], true);
 } while ($response['code'] !== 200 || array_key_exists('errors', $decision));
 $saveResult = $decisionRepository->save($decision);
 if($saveResult && $saveResult->isAcknowledged()){
   $decisionId = $saveResult->getInsertedId();
   $this->updateTotals($decisionId, $decision);
   $decisionIssueDate = $decision['issueDate']/1000;
   if($decisionIssueDate > $syncLastDecisionTimestamp) $syncLastDecisionTimestamp 
= $decisionIssueDate;
 }
}
```
Στο τέλος της διαδικασίας λήψης επεξεργασίας και αποθήκευσης μιας πράξης ενημερώνεται η τελευταία ημερομηνία λήψης ώστε όταν γίνει επανέναρξη του συγχρονισμού η ημερομηνία αναζήτησης να ξεκινάει από την ημερομηνία ανάρτησης της τελευταίας πράξης που λήφθηκε.

Ακολουθεί το σχετικό μέρος του κώδικα που βρίσκεται στο τέλος της μεθόδου syncDecisions:

```
$dataSetRepository->update($this->dataSet->_id, [
  'syncLastDecisionTimestamp'=>$syncLastDecisionTimestamp,
  'syncLastSearchTimestamp'=>$syncLastSearchTimestamp
]);
```
Τέλος, η διαδικασία syncDecisions καταγράφει αναφορές και ειδοποιήσεις στα αρχεία καταγραφής sync.log και errors.log, παρέχοντας σημαντικές πληροφορίες για την πρόοδο και τυχόν προβλήματα κατά τη διαδικασία συγχρονισμού.

| F2023-11-06 17:06:561 |  |                                           | [Εθνικό και καποδιστριακό Παν/μιο Αθηνών] Searching new decisions for organization Εθνικ |  |
|-----------------------|--|-------------------------------------------|------------------------------------------------------------------------------------------|--|
| [2023-11-06 17:06:57] |  | Γεθνικο και Καποδιστριακό Παν/μιο Αθηνών] | Decision 66A446YZ2N-544 fetched successfully.                                            |  |
| F2023-11-06 17:06:571 |  | Γεθνικο και Καποδιστριακο Παν/μιο Αθηνών] | Decision W75P46WZ2N-5HB fetched successfully.                                            |  |
| F2023-11-06 17:06:571 |  | [Εθνικο και Καποδιστριακο Παν/μιο Αθηνων] | Decision 6N0H46YZ2N-AOI fetched successfully.                                            |  |
| [2023-11-06 17:06:57] |  | [Εθνικο και Καποδιστριακο Παν/μιο Αθηνων] | Decision WYYX46WZ2N-WWT fetched successfully.                                            |  |
| F2023-11-06 17:06:571 |  | [Εθνικό και Καποδιστριακό Παν/μιο Αθηνών] | Decision 652A46VZ2N-Z48 fetched successfully.                                            |  |
| [2023-11-06 17:06:57] |  | ΓΕθνικο και Καποδιστριακο Παν∕μιο Αθηνων] | Decision 6A2M46ΨZ2N-Ω3P fetched successfully.                                            |  |
| F2023-11-06 17:06:571 |  | Γεθνικό και Καποδιστριακό Παν∕μιο Αθηνών] | Decision 940B46VZ2N-K7X fetched successfully.                                            |  |
| F2023-11-06 17:06:571 |  | ΓΕθνικό και Καποδιστριακό Παν∕μιο Αθηνών] | Decision VEAY46VZ2N-N10 fetched successfully.                                            |  |
| F2023-11-06 17:06:581 |  | Γεθνικο και Καποδιστριακο Παν/μιο Αθηνων] | Decision W34346WZ2N-HBQ fetched successfully.                                            |  |
| F2023-11-06 17:06:581 |  | ΓΕθνικο και Καποδιστριακο Παν∕μιο Αθηνων] | Decision ΨΡ9Ρ46ΨΖ2Ν-ΩΗΑ fetched successfully.                                            |  |
| F2023-11-06 17:06:581 |  | Γεθνικό και Καποδιστριακό Παν/μιο Αθηνων] | Decision 99H646WZ2N-A2H fetched successfully.                                            |  |
| F2023-11-06 17:06:581 |  | [Εθνικό και Καποδιστριακό Παν/μιο Αθηνών] | Decision 9FPN46WZ2N-APE fetched successfully.                                            |  |
| [2023-11-06 17:06:58] |  | [Εθνικο και Καποδιστριακο Παν/μιο Αθηνων] | Decision 910N46WZ2N-8EY fetched successfully.                                            |  |
| F2023-11-06 17:06:581 |  | Γεθνικο και καποδιστριακο Παν/μιο Αθηνων] | Decision VM8146VZ2N-3XZ fetched successfully.                                            |  |
| F2023-11-06 17:06:581 |  | Γεθνικο και Καποδιστριακό Παν/μιο Αθηνων] | Decision 9EBA46VZ2N-EE2 fetched successfully.                                            |  |
| F2023-11-06 17:06:591 |  | ΓΕθνικο και Καποδιστριακό Παν/μιο Αθηνων] | Decision 640F46YZ2N-70Z fetched successfully.                                            |  |

*Εικόνα 9: Logs κατά τον συγχρονισμό πράξεων.*

Με αυτόν τον τρόπο, η syncDecisions αποτελεί κεντρικό στοιχείο της εφαρμογής, εξασφαλίζοντας την τακτική και ακριβή ενημέρωση των δεδομένων από την υπηρεσία Διαύγεια.

#### **4.7.4 Υλοποίηση Διαδικασίας Επεξεργασίας Δεδομένων**

Στην ενότητα αυτή, περιγράφεται η διαδικασία επεξεργασίας των δεδομένων μετά την επιτυχή λήψη μιας πράξης. Αυτή η διαδικασία εκτελείται μέσω της μεθόδου updateTotals, η οποία είναι υπεύθυνη για τη φιλτραρισμένη, ταξινομημένη και μετατρεπόμενη επεξεργασία των δεδομένων προς αποθήκευση.

```
private function updateTotals($decisionInternalId, $decision) {
 $this->updateUniversityTotalExpenses($decision);
 $this->updateUniversityTotalExpensesForResearch($decision);
 $this->updateUniversityTotalExpensesThematicCategories($decision);
 $this->updateSponsors($decisionInternalId, $decision);
}
```
Η μέθοδος updateTotals καλεί διαδοχικά τέσσερις υπο-μεθόδους:

- 1. **updateUniversityTotalExpenses**: Αφορά την ενημέρωση των συνολικών δαπανών ενός πανεπιστημίου.
- 2. **updateUniversityTotalExpensesForResearch**: Αφορά την ενημέρωση των δαπανών που αφορούν την έρευνα ενός πανεπιστημίου.
- 3. **updateUniversityTotalExpensesThematicCategories**: Στοχεύει στην ενημέρωση των δαπανών ανά θεματική κατηγορία του πανεπιστημίου.
- 4. **updateSponsors**: Επικεντρώνεται στην ενημέρωση των συνολικών αποδοχών ενός αναδόχου και την αντιστοίχιση του αναδόχου με το εκάστοτε πανεπιστήμιο.

Ο υπολογισμός αυτών των συνολικών δαπανών και αποδοχών εκτελείται μία φορά κατά την λήψη κάθε πράξης, προσφέροντας έτσι άμεση διαθεσιμότητα των πληροφοριών. Αυτό βοηθά στην ταχύτερη πρόσβαση στις απεικονίσεις των διαγραμμάτων και στη μείωση των πόρων του συστήματος κατά τις επισκέψεις των χρηστών στην ιστοσελίδα.

Η διαδικασία updateTotals είναι ένα ουσιώδες στοιχείο για την αποτελεσματική διαχείριση και παρουσίαση των δεδομένων στην εφαρμογή, καθιστώντας το σύστημα πιο αποδοτικό και εύχρηστο για τους τελικούς χρήστες.

#### **5.7.4.1 Υπολογισμός Συνολικών Δαπανών Ενός Πανεπιστημίου**

Η μέθοδος updateUniversityTotalExpenses αναλαμβάνει τον υπολογισμό των συνολικών δαπανών ενός πανεπιστημίου, καθώς και των δαπανών ανά μήνα και έτος. Η διαδικασία αυτή αρχίζει με την ανάλυση του αντικειμένου πράξης, το οποίο λαμβάνεται από την υπηρεσία Διαύγεια.

Αρχικά, υπολογίζεται το συνολικό ποσό της δαπάνης μέσω του παρακάτω κώδικα:

```
$decisionTotalExpress = 0;foreach($decision['extraFieldValues']['sponsor'] as $sponsorIndex => $sponsorData){
 $sponsorAmount = (isset($sponsorData['expenseAmount']['amount'])) ? 
$sponsorData['expenseAmount']['amount'] : 0;
 $decisionTotalExpense += $sponsorAmount;
}
```
Εν συνεχεία, το συνολικό ποσό της πράξης προστίθεται στις συνολικές δαπάνες του πανεπιστημίου στη συλλογή 'universities' της MongoDB:

```
$university = $universityRepository->findByOrganizationId($this->dataSet-
>organizationId);
if($university){
 $university['expenses']['total'] += $decisionTotalExpense;
 $university['expenses']['yearly'][$year] += $decisionTotalExpense;
 $university['expenses']['monthly'][$year][$month] += $decisionTotalExpense;
 $updateResult = $universityRepository->update($university['_id'], [ 'expenses' => 
$university['expenses'] ]);
}else{
 $university = array();
 $university['dataSetId'] = $this->dataSet->_id;
 $university['organizationId'] = $this->dataSet->organizationId;
 $university['organizationName'] = $this->dataSet->organizationName;
 $university['expenses']['total'] = $decisionTotalExpense;
 $university['expenses']['yearly'][$year] = $decisionTotalExpense;
 $university['expenses']['monthly'][$year][$month] = $decisionTotalExpense;
 $universityRepository->save($university);
}
5.7.4.2 Υπολογισμός Συνολικών Δαπανών Προς Έρευνα Ενός Πανεπιστημίου
Η διαδικασία updateUniversityTotalExpensesForResearch εστιάζει στον υπολογισμό 
των δαπανών που σχετίζονται με την έρευνα ενός πανεπιστημίου, καθώς και των
```
αντίστοιχων μηνιαίων και ετήσιων δαπανών. Αρχικά, αναζητείται εάν η πράξη περιλαμβάνει το unitId της ερευνητικής μονάδας του εκάστοτε πανεπιστημίου.

```
$decisionAssociatedWithResearch = false;
foreach($decision['unitIds'] as $unitId){
```

```
if(\text{9}unitId == \text{1}khis->dataSet->researchUnitId){
    $decisionAssociatedWithResearch = true;
  }
}
```
Στην περίπτωση που η πράξη σχετίζεται με την ερευνητική δραστηριότητα, τότε προστίθεται το συνολικό ποσό της δαπάνης στις συγκεντρωτικές καταγραφές για τις δαπάνες προς έρευνα στη συλλογή 'universities' της MongoDB.

```
$university['expensesForResearch']['total'] += $decisionTotalExpense;
$university['expensesForResearch']['yearly'][$year] += $decisionTotalExpense;
$university['expensesForResearch']['monthly'][$year][$month] += 
$decisionTotalExpense;
```

```
$updateResult = $universityRepository->update($university['_id'], [ 
'expensesForResearch' => $university['expensesForResearch'] ]);
```
Με την εφαρμογή αυτής της διαδικασίας, επιτυγχάνεται η συστηματική και ακριβής ενημέρωση των δαπανών για έρευνα ενός πανεπιστημίου, εξασφαλίζοντας ότι οι πληροφορίες αυτές είναι πάντα ενημερωμένες και ακριβείς για την ανάλυση και απεικόνιση.

#### **5.7.4.3 Υπολογισμός Συνολικών Δαπανών Ανά Θεματική Κατηγορία Ενός Πανεπιστημίου**

Η διαδικασία updateUniversityTotalExpensesThematicCategories αφορά τον υπολογισμό των συνολικών δαπανών του εκάστοτε πανεπιστημίου, διακριτά για κάθε θεματική κατηγορία που περιλαμβάνεται στην πράξη.

Αρχικά, όπως και στις προηγούμενες διαδικασίες, υπολογίζεται το συνολικό ποσό της δαπάνης. Στη συνέχεια, για κάθε θεματική κατηγορία που περιέχεται στην πράξη, ενημερώνεται το αντίστοιχο πεδίο στην εγγραφή του πανεπιστημίου στη συλλογή 'universities' της MongoDB.

```
foreach($decision['thematicCategoryIds'] as $thematicCategoryId){
 $university['expensesByThematicCategories']['yearly'][$year][$thematicCategoryId] 
+= $decisionTotalExpense;
 $university['expensesByThematicCategories']['monthly'][$year][$month][$thematicCa
tegoryId] += $decisionTotalExpense;
 $updateResult = $universityRepository->update($university['_id'], [
```

```
'expensesByThematicCategories' => $university['expensesByThematicCategories'] ]);
}
```
Με αυτήν την διαδικασία, εξασφαλίζεται η λεπτομερής και ακριβής καταγραφή των δαπανών ανά θεματική κατηγορία για κάθε πανεπιστήμιο. Αυτό συμβάλλει στη διαφάνεια και την αναλυτική παρουσίαση των δαπανών, επιτρέποντας μια πιο στοχευμένη αξιολόγηση και ανάλυση των χρηματικών ροών.

#### **5.7.4.4 Υπολογισμός Συνολικών Αποδοχών Ενός Αναδόχου**

Η διαδικασία updateSponsors εστιάζει στον υπολογισμό των συνολικών αποδοχών ενός αναδόχου, καθώς και στη δημιουργία της συσχέτισης μεταξύ του αναδόχου, του πανεπιστημίου, και της συγκεκριμένης πράξης.

Αρχικά, αναζητούνται όλοι οι ανάδοχοι στην πράξη και τα αντίστοιχα ποσά που έχουν λάβει.

```
$decisionSponsors = array();
foreach($decision['extraFieldValues']['sponsor'] as $sponsorIndex => $sponsorData){
  $sponsorAmount = (isset($sponsorData['expenseAmount']['amount'])) ? 
$sponsorData['expenseAmount']['amount'] : 0;
  if(isset($sponsorData['sponsorAFMName']['name']) && 
$sponsorData['sponsorAFMName']['name']!=''){
    $sponsorName = $sponsorData['sponsorAFMName']['name'];
    $sponsorAFM = (isset($sponsorData['sponsorAFMName']['afm'])) ? 
$sponsorData['sponsorAFMName']['afm'] : '';
    $sponsorAFMType = (isset($sponsorData['sponsorAFMName']['afmType'])) ? 
$sponsorData['sponsorAFMName']['afmType'] : '';
    $sponsorAFMCountry = (isset($sponsorData['sponsorAFMName']['afmCountry'])) ? 
$sponsorData['sponsorAFMName']['afmCountry'] : '';
    $decisionSponsors[] = array(
      'name' => $sponsorName,
      'afm' => $sponsorAFM,
      'afmType' => $sponsorAFMType,
      'afmCountry' => $sponsorAFMCountry,
      'expenses' => $sponsorAmount
    );
  }
}
```
Στη συνέχεια, για κάθε ανάδοχο που βρέθηκε, ενημερώνουμε τις συνολικές αποδοχές και τη συσχέτισή τους με το πανεπιστήμιο στη συλλογή 'sponsors' της MongoDB.

```
$sponsorAssociates = (array) $sponsor->associates;
if(!in array($this->dataSet->organizationId, $sponsorAssociates)){
 $sponsorAssociates[] = $this->dataSet->organizationId;
}
$sponsor['incomes']['total'] += $decisionSponsor['expenses'];
$sponsor['incomes']['organizations'][$year][$month][$this->dataSet->organizationId] 
+= $decisionSponsor['expenses'];
$updateResult = $sponsorRepository->update($sponsor['_id'], [ 'associates' => 
$sponsorAssociates, 'incomes.total' => $sponsor['incomes']['total'], 
'incomes.organizations' => $sponsor['incomes']['organizations'] ]);
```
Τέλος, ενημερώνεται η αποθηκευμένη πράξη στη συλλογή 'decisions' με το αναγνωριστικό (ID) του αναδόχου που έχει παραχθεί από τη βάση δεδομένων MongoDB κατά την αποθήκευση του αναδόχου, δημιουργώντας έτσι τη συσχέτιση του αναδόχου με την πράξη.

\$decisionRepository->addSponsorToDecision(\$decisionInternalId, \$sponsor['\_id']); **4.7.5 Αυτοματοποίηση Διαδικασίας Συγχρονισμού (Cron Job)** Ένα Cron Job είναι μια εργασία προγραμματισμού σε συστήματα Linux, η οποία επιτρέπει την αυτοματοποιημένη εκτέλεση εντολών ή scripts σε προκαθορισμένες χρονικές στιγμές. Αυτή η δυνατότητα είναι ιδιαίτερα χρήσιμη για την περιοδική εκτέλεση εργασιών χωρίς την ανάγκη επέμβασης του χρήστη.

Στη συγκεκριμένη εφαρμογή, η εκτέλεση του Cron Job προγραμματίστηκε να γίνεται στο τέλος κάθε ημέρας. Αυτή η ρύθμιση επιλέχθηκε διότι οι πράξεις στην υπηρεσία Διαύγεια σταματούν να αναρτώνται μετά τις εργάσιμες ώρες. Επομένως, η διαδικασία συγχρονισμού των δεδομένων είναι πιο κατάλληλο να γίνεται το βράδυ, όταν η ενεργή λειτουργία της υπηρεσίας έχει ολοκληρωθεί. Αυτό εξασφαλίζει ότι όλες οι πράξεις της ημέρας έχουν καταγραφεί και ο συγχρονισμός θα περιλαμβάνει τα πλήρη δεδομένα της ημέρας.

Η υλοποίηση του Cron Job για την εφαρμογή έγινε με τα εξής βήματα:

- **Προσθήκη του script sync.php στο Cron Job**: Ανοίχτηκε το crontab για επεξεργασία μέσω της εντολής crontab -e στο τερματικό.
- **Ρύθμιση Χρονοδιαγράμματος**: Στη crontab, προστέθηκε μια γραμμή που ορίζει τη συχνότητα και την ώρα εκτέλεσης του script. Για την εκτέλεση στο τέλος της ημέρας, η εντολή ορίστηκε να εκτελείται στις 23:59 κάθε μέρα. Η γραμμή που προστέθηκε είναι η:

59 23 \* \* \* /usr/bin/php /opt/due-backend/crons/sync.php

• **Αποθήκευση και Ενεργοποίηση**: Μετά την προσθήκη της εντολής, το crontab αποθηκεύτηκε και έκλεισε. Το crontab ανανεώνει αυτόματα τις εργασίες που έχουν οριστεί μετά την αποθήκευση του.

Με αυτόν τον τρόπο, η διαδικασία συγχρονισμού αυτοματοποιήθηκε, εξασφαλίζοντας την αξιόπιστη και τακτική ενημέρωση των δεδομένων στο τέλος κάθε εργάσιμης ημέρας.

### **4.8 Υλοποίηση του Frontend**

Η υλοποίηση του frontend αποτελεί έναν ουσιαστικό πυλώνα στην αρχιτεκτονική της εφαρμογής και είναι ισάξια σημαντική με την υλοποίηση του backend. Στο πλαίσιο αυτό, το frontend αναλαμβάνει τον ρόλο της διεπαφής χρήστη, με σκοπό να παρέχει μια εύχρηστη, αισθητικά ελκυστική και διαισθητική εμπειρία στον τελικό χρήστη. Η ανάπτυξη του frontend εστιάζεται στην οπτικοποίηση των δεδομένων και την παροχή ενός αποτελεσματικού περιβάλλοντος αλληλεπίδρασης με την εφαρμογή.

### **4.8.1 Σχεδιασμός του Frontend**

Στην ενότητα αυτή, παρουσιάζεται η διαδικασία σχεδιασμού του frontend της εφαρμογής, η οποία επικεντρώνεται στη δημιουργία μιας διαισθητικής και εύχρηστης διεπαφής χρήστη. Ο σχεδιασμός ακολουθεί σύγχρονες τεχνικές UI/UX, με στόχο την οπτική ελκυστικότητα και την αποδοτική αλληλεπίδραση με τον χρήστη,

ενσωματώνοντας προηγμένες βιβλιοθήκες όπως ApexCharts, DataTables, Flatpickr, jQuery και SlimSelect.

Ο σχεδιασμός βασίζεται σε θεμελιώδεις αρχές όπως η συνοχή, η ευκρίνεια, και η αισθητική. Στόχος είναι η δημιουργία μιας διεπαφής που είναι ταυτόχρονα ελκυστική και λειτουργική, διευκολύνοντας τον χρήστη να πλοηγηθεί με άνεση και αποτελεσματικότητα.

Επιλέχθηκε μια χρωματική παλέτα που αντανακλά σύγχρονες τάσεις σχεδιασμού, με έμφαση στην ευκρίνεια και την προσβασιμότητα. Τα γραφικά στοιχεία, όπως εικονίδια *FontAwesome* και fonts *Google Roboto*, επιλέχθηκαν για την καθαρότητα και την αναγνωσιμότητά τους.

Η διάταξη των στοιχείων στην οθόνη έχει οργανωθεί με τρόπο που να ευνοεί την οργανωμένη παρουσίαση πληροφοριών. Κάθε στοιχείο είναι στρατηγικά τοποθετημένο για να διευκολύνει την πλοήγηση και την αλληλεπίδραση του χρήστη με την εφαρμογή.

Η βασική διάταξη όλων των σελιδών ακολουθεί την παρακάτω δομή:

- **Header**: Η εφαρμογή ξεκινά με το header, το οποίο περιλαμβάνεται μέσω του PHP (include("include/header.php")). Το header περιέχει το λογότυπο της εφαρμογής και το κύριο μενού πλοήγησης.
- **Body (Κεντρικό Περιεχόμενο)**: Στο κύριο μέρος της σελίδας (<div class="content">), υπάρχουν οι ενότητες (<div class="section">), οι οποίες αποτελούν τα βασικά δομικά στοιχεία της διεπαφής. Κάθε ενότητα διαθέτει έναν τίτλο (<div class="section-title">) και περιεχόμενο (<div class="sectioncontent">), παρέχοντας έτσι μια σαφή και δομημένη προσέγγιση στην παρουσίαση πληροφοριών.
- **Footer**: Το footer της σελίδας (include("include/footer.php")) περιέχει την τελευταία ημερομηνία συγχρονισμού των δεδομένων.

Τέλος, έχουν ενσωματωθεί λειτουργίες που ενισχύουν την εμπειρία του χρήστη, όπως δυναμική αλληλεπίδραση με διαγράμματα μέσω της βιβλιοθήκης ApexCharts και προηγμένες δυνατότητες παρουσίασης δεδομένων μέσω της βιβλιοθήκης DataTables. Η βιβλιοθήκη Flatpickr χρησιμοποιείται για την εύχρηστη επιλογή ημερομηνιών, ενώ η jQuery και η SlimSelect συμβάλλουν στην ομαλή και ευέλικτη αλληλεπίδραση με τα στοιχεία της διεπαφής.

#### **4.8.2 Περιγραφή της Δομής και Λειτουργικότητας**

Αυτή η ενότητα στοχεύει να παρέχει μια σαφή εικόνα για τη δομή και τις λειτουργίες κάθε σελίδας, εξηγώντας πώς αλληλοεπιδρούν με τη βάση δεδομένων και τα διάφορα εργαλεία που χρησιμοποιούνται για την απεικόνιση και διαχείριση των δεδομένων. Κάθε σελίδα αναλύεται με τρόπο που να διευκολύνει την κατανόηση των βασικών της χαρακτηριστικών και της συνεισφοράς της στην συνολική λειτουργία της εφαρμογής.

#### • **index.php**

Η κεντρική σελίδα η οποία περιέχει τα 2 βασικά συγκριτικά διαγράμματα που αφορούν τις συνολικές δαπάνες των πανεπιστημίων. Περιέχει κώδικα που κατά την εκτέλεση της λαμβάνει από τη βάση τα δεδομένα που χρειάζονται για να δημιουργηθούν τα διαγράμματα με τη βοήθεια της βιβλιοθήκης ApexCharts.

### • **decisions.php**

Η σελίδα για την αναζήτηση πράξεων χρησιμοποιώντας φίλτρα που συμπληρώνει ο χρήστης. Κατά την φόρτωση της σελίδας εκτελείται κώδικας που λαμβάνει από τη βάση δεδομένων όλα τα διαθέσιμα πανεπιστήμια για να συμπληρωθεί το φίλτρο ΄Πανεπιστήμιο΄. Στη συνέχεια όταν ο χρήστης επιλέξει ένα ή περισσότερα πανεπιστήμια γίνεται ajax call στο αρχείο 'sponsor.names.ajax.php' για να συμπληρωθεί η λίστα με τους αποδέκτες. Στη συνέχεια εάν ο χρήστης το επιθυμεί μπορεί να επιλέξει έναν ή περισσότερους αποδέκτες, το εύρος ημερομηνίας έκδοσης της πράξης καθώς και το εύρος κόστους της δαπάνης. Τέλος, όταν πατηθεί το κουμπί Αναζήτηση, θα γίνει ajax call στο αρχείο 'decisions.ajax.php' με παραμέτρους τα φίλτρα που συμπληρώθηκαν προηγουμένως το οποίο θα επιστρέψει όλες τις ανάλογες πράξεις. Τα αποτελέσματα θα εμφανιστούνε σε έναν πίνακα με τη βοήθεια της βιβλιοθήκης jQuery dataTables που δίνει δυνατότητες αναζήτησης και ταξινόμησης.

#### • **sponsor.names.ajax.php**

Στο αρχείο αυτό γίνεται ερώτημα HTTP GET με παράμετρο ένα η περισσότερα organization ids. Γίνεται αναζήτηση όλων των αποδεκτών που έχουν λάβει ποσά από τα επιλεγμένα πανεπιστήμια από τη βάση και τους επιστρέφει με μορφή JSON.

### • **decisions.ajax.php**

Στο αρχείο αυτό γίνεται ερώτημα HTTP GET με παράμετρους τα φίλτρα που δόθηκαν από τον χρήστη. Γίνεται αναζήτηση όλων των πράξεων που πληρούνε τα κριτήρια και επιστρέφονται με μορφή JSON.

• **sponsor.php**

Η σελίδα για την εμφάνιση πληροφοριών ενός αποδέκτη όπως Όνομα, ΑΦΜ, Συνολικές αποδοχές καθώς και συνολικά έσοδα ανά μήνα και πανεπιστήμιο. Επίσης δίνεται η δυνατότητα αναζήτησης πράξεων.

Η σελίδα αυτή χρειάζεται την παράμετρο id του αποδέκτη. Κατά την εκτέλεση του php λαμβάνονται όλα τα διαθέσιμα πανεπιστήμια για την λειτουργία της αναζήτησης και στη συνέχεια γίνεται αναζήτηση εσόδων του αποδέκτη από τη βάση.

### • **sponsors.php**

Η σελίδα για την αναζήτηση αποδεκτών, φυσικών προσώπων ή εταιρειών με φίλτρα που δίνει ο χρήστης, όπως όνομα ή ΑΦΜ, πανεπιστήμιο/α και εύρος συνολικών αποδοχών. Στη συνέχεια αφού πατήσει το κουμπί Αναζήτηση γίνεται ajax call στο αρχείο 'sponsors.ajax.php' με παραμέτρους τα φίλτρα που συμπληρώθηκαν από τον χρήστη. Η απάντηση θα περιέχει όλους τους αποδέκτες που βρέθηκαν, οι οποίοι θα εμφανιστούνε σε έναν πίνακα jQuery dataTable.

### • **sponsors.ajax.php**

Στο αρχείο αυτό γίνεται ερώτημα HTTP GET με παράμετρούς τα φίλτρα που δόθηκαν από τον χρήστη στην σελίδα αναζήτησης αποδεκτών. Γίνεται αναζήτηση όλων των αποδεκτών που πληρούνε τα κριτήρια και το αποτέλεσμα επιστρέφετε με μορφή JSON.

#### • **organizations.php**

Η σελίδα αυτή εμφανίζει κάποια επιπλέον γραφήματα σε σχέση με την αρχική σελίδα όπως 'Συνολικές Δαπάνες και Δαπάνες για Έρευνα', 'Συνολικές Δαπάνες ανά Θεματική Κατηγορία'. Κατά την εκτέλεση του php γίνεται συλλογή όλων των δεδομένων από τη βάση και στη συνέχεια προβάλλονται με τη βοήθεια της βιβλιοθήκης ApexCharts.

• **include/conf.php**

Το αρχείο αυτό περιλαμβάνεται σε όλες τις παραπάνω σελίδες, περιέχει πληροφορίες για τη σύνδεση με τη βάση δεδομένων.

• **include/header.php**

Το αρχείο αυτό περιλαμβάνεται σε όλες τις σελίδες που επισκέπτονται οι χρήστες. Περιέχει το πάνω μέρος της σελίδας με το μενού.

#### • **include/footer.php**

Το αρχείο αυτό περιλαμβάνεται σε όλες τις σελίδες που επισκέπτονται οι χρήστες. Περιέχει το κάτω μέρος της σελίδας με την τελευταία ημερομηνία ενημέρωσης των δεδομένων η οποία λαμβάνεται από την βάση δεδομένων.

#### **4.8.3 Κεντρική σελίδα**

Η κεντρική σελίδα (index.php) είναι το πρώτο σημείο επαφής του χρήστη με την εφαρμογή. Σε αυτήν την ενότητα, περιγράφεται η δομή της σελίδας και οι λειτουργικότητές της, όπως η ενσωμάτωση διαγραμμάτων ApexCharts για την προβολή των συνολικών δαπανών των πανεπιστημίων. Παρουσιάζεται επίσης ο τρόπος ανάκτησης δεδομένων από τη βάση και η παρουσίασή τους στο χρήστη.

#### **Κώδικας PHP για Ανάκτηση Δεδομένων**:

Ο κώδικας PHP στην αρχή της σελίδας διαχειρίζεται τη σύνδεση με τη βάση δεδομένων MongoDB και ανακτά τα δεδομένα των πανεπιστημίων.

```
$mdb = new
```

```
MongoDB\Client("mongodb://${mdb_user}:${mdb_pass}@${mdb_host}:${mdb_port}/due");
```

```
$universities = $mdb->due->universities->find();
```
### **Δημιουργία Διαγραμμάτων ApexCharts**:

Στο τμήμα του script, χρησιμοποιούνται δύο διαφορετικά σετ δεδομένων για την απεικόνιση σε διάγραμμα στήλης και διάγραμμα πίτας. Ο κώδικας JavaScript που ενσωματώνεται στο τέλος του HTML αρχείου χρησιμοποιεί τη βιβλιοθήκη ApexCharts για τη δημιουργία και την απεικόνιση των διαγραμμάτων.

```
<script type="text/javascript">
 var organizationTotalsChartOptions = {
   // Ρυθμίσεις για το διάγραμμα στήλης
 };
 var organizationTotalsChart = new ApexCharts(document.querySelector("#chart-
expenses-total-chart"), organizationTotalsChartOptions);
 organizationTotalsChart.render();
 var organizationTotalsPieOptions = {
   // Ρυθμίσεις για το διάγραμμα πίτας
 };
 var organizationTotalsPie = new ApexCharts(document.querySelector("#chart-
expenses-total-pie"), organizationTotalsPieOptions);
 organizationTotalsPie.render();
</script>
```
#### **HTML Δομή**:

Η HTML δομή της σελίδας περιλαμβάνει τμήματα για την επικεφαλίδα, το κύριο περιεχόμενο και το υποσέλιδο. Ενσωματώνει επίσης τα διαγράμματα ApexCharts μέσω ειδικών div στοιχείων που ορίζονται για τον σκοπό αυτό.

```
<div class="page">
  <?php include("include/header.php"); ?>
  <div class="content">
    <div class="section">
      <div class="section-title">Δαπάνες πανεπιστημίων (<?php echo $activeYear; 
?>)</div>
      <div class="section-content"><div id="chart-expenses-total-
chart"></div></div>
    </div>
    <div class="section">
      <div class="section-title">Δαπάνες πανεπιστημίων (<?php echo $activeYear; 
?>)</div>
      <div class="section-content"><div id="chart-expenses-total-pie"></div></div>
    </div>
  </div>
  <?php include("include/footer.php"); ?>
</div>
```
Μέσω αυτής της προσέγγισης, η κεντρική σελίδα παρέχει μια διαδραστική και οπτικά ελκυστική παρουσίαση των δεδομένων, διευκολύνοντας τον χρήστη να κατανοήσει τις δαπάνες των πανεπιστημίων μέσω εύκολα κατανοητών διαγραμμάτων.

#### **4.8.4 Σελίδα ΠΑΝΕΠΙΣΤΗΜΙΑ**

Στην ενότητα αυτή, εξετάζεται η δομή και οι λειτουργίες της σελίδας ΠΑΝΕΠΙΣΤΗΜΙΑ (organizations.php), καθώς και οι σχετικές διαδικασίες αναζήτησης και φιλτραρίσματος δεδομένων. Εξηγείται η αλληλεπίδραση με τη MongoDB για την ανάκτηση των απαραίτητων δεδομένων.

#### **Ανάκτηση Δεδομένων**:

Η σελίδα αρχικά δημιουργεί σύνδεση με τη βάση δεδομένων MongoDB για να ανακτήσει τα απαραίτητα δεδομένα. Αυτό περιλαμβάνει πληροφορίες όπως τα συνολικά έξοδα των πανεπιστημίων, τις μηνιαίες δαπάνες, τις δαπάνες για έρευνα και τις δαπάνες ανά θεματική κατηγορία.

```
$mdb = newMongoDB\Client("mongodb://${mdb_user}:${mdb_pass}@${mdb_host}:${mdb_port}/due");
```

```
$universities = $mdb->due->universities->find();
//Εδώ γίνεται επεξεργασία των δεδομένων...
```
#### **Δημιουργία Διαγραμμάτων ApexCharts**:

Χρησιμοποιώντας τη βιβλιοθήκη ApexCharts, η σελίδα παρουσιάζει διάφορα διαγράμματα για την απεικόνιση των δεδομένων. Τα διαγράμματα περιλαμβάνουν

ένα γραφικό στήλης για τις μηνιαίες δαπάνες, ένα διάγραμμα στήλης για τις συνολικές και έρευνα δαπάνες, και ένα διάγραμμα στήλης για τις δαπάνες ανά θεματική κατηγορία.

```
<script type="text/javascript">
  var monthlyChartOptions = {
    // Ρυθμίσεις για το μηνιαίο διάγραμμα
  };
  var monthlyChart = new ApexCharts(document.querySelector("#chart-expenses-per-
month"), monthlyChartOptions);
  monthlyChart.render();
  var researchChartOptions = {
    // Ρυθμίσεις για το διάγραμμα συνολικών δαπανών και δαπανών προς έρευνα
  };
  var researchChart = new ApexCharts(document.querySelector("#total-expenses-
chart"), researchChartOptions);
  researchChart.render();
  var thematicChartOptions = {
    // Ρυθμίσεις για το διάγραμμα θεματικών κατηγοριών
  };
  var thematicChart = new ApexCharts(document.querySelector("#category-expenses-
chart"), thematicChartOptions);
  thematicChart.render();
</script>
```
#### **HTML Δομή**:

Η HTML δομή της σελίδας αντανακλά την οργάνωση και την παρουσίαση των δεδομένων με σαφή και δομημένο τρόπο. Κάθε ενότητα περιέχει έναν τίτλο και το αντίστοιχο διάγραμμα για την απεικόνιση των δεδομένων.

```
<div class="page">
  <?php include("include/header.php"); ?>
  <div class="content">
    <div class="section">
      <div class="section-title">Δαπάνες πανεπιστημίων ανά μήνα (<?php echo 
$activeYear; ?>)</div>
      <div class="section-content"><div id="chart-expenses-per-month"></div></div>
    </div>
    <div class="section">
      <div class="section-title">Συνολικές Δαπάνες και Δαπάνες για Έρευνα (<?php
echo $activeYear; ?>)</div>
      <div class="section-content"><div id="total-expenses-chart"></div></div>
    </div>
    <div class="section">
      <div class="section-title">Συνολικές Δαπάνες ανά Θεματική Κατηγορία (<?php
echo $activeYear; ?>)</div>
      <div class="section-content"><div id="category-expenses-chart"></div></div>
```

```
</div>
 </div>
 <?php include("include/footer.php"); ?>
</div>
```
Μέσω αυτής της προσέγγισης, η σελίδα ΠΑΝΕΠΙΣΤΗΜΙΑ παρέχει μια πλούσια και διαδραστική εμπειρία στον χρήστη, αποκαλύπτοντας σημαντικές πληροφορίες και τάσεις σχετικά με τις δαπάνες των πανεπιστημίων.

#### **4.8.5 Σελίδα ΠΡΑΞΕΙΣ**

Σε αυτή την ενότητα, παρουσιάζεται η σελίδα ΠΡΑΞΕΙΣ (decisions.php), με ανάλυση της διαδικασίας αναζήτησης πράξεων μέσω φίλτρων. Εξηγούνται οι τεχνικές που χρησιμοποιήθηκαν για την εκτέλεση αιτημάτων AJAX και την παρουσίαση των αποτελεσμάτων με τη χρήση της βιβλιοθήκης jQuery dataTables.

#### **Ανάκτηση Δεδομένων**:

Η PHP στην αρχή της σελίδας ανακτά δεδομένα από τη βάση δεδομένων MongoDB, παρέχοντας την απαραίτητη πληροφορία για την αναζήτηση των πράξεων και τη δημιουργία των φίλτρων.

```
$mdb = newMongoDB\Client("mongodb://${mdb_user}:${mdb_pass}@${mdb_host}:${mdb_port}/due");
$universities = $mdb->due->universities->find();
// Κώδικας για τη δημιουργία των φίλτρων αναζήτησης...
```
#### **Διαδικασία Αναζήτησης και Φιλτραρίσματος**:

Η σελίδα περιέχει φόρμες αναζήτησης που επιτρέπουν στον χρήστη να ορίσει διάφορα κριτήρια, όπως το πανεπιστήμιο, τον αποδέκτη, την ημερομηνία και το κόστος της δαπάνης. Η εκτέλεση της αναζήτησης γίνεται με τη χρήση AJAX και PHP.

```
$("#searchBtn").click(function() {
  $.ajax({
    url: "decisions.ajax.php",
    type: "GET",
    // Παράμετροι αναζήτησης...
    success: function(response) {
      // Ενημέρωση του DataTable με τα αποτελέσματα
    },
    error: function(xhr) {
      // Χειρισμός σφάλματος
    }
  });
});
```
#### **Παρουσίαση Δεδομένων**:

Τα αποτελέσματα της αναζήτησης εμφανίζονται σε έναν πίνακα που δημιουργείται με τη βιβλιοθήκη jQuery dataTables. Αυτός ο πίνακας παρέχει δυνατότητες όπως την ταξινόμηση, τη φιλτραρισμένη αναζήτηση και την αναπαράσταση των δεδομένων σε ένα καθαρό και ευανάγνωστο φορμάτ.

```
var table = $('#table-decisions').DataTable({
  // Ρυθμίσεις για τον πίνακα
});
```
Συνολικά, η σελίδα ΠΡΑΞΕΙΣ παρέχει μια ισχυρή και ευέλικτη λύση για την αναζήτηση και προβολή δεδομένων σχετικά με πράξεις, διευκολύνοντας τους χρήστες στην εύρεση και ανάλυση ειδικών πληροφοριών.

#### **4.8.6 Σελίδα ΑΠΟΔΕΚΤΕΣ**

Στην ενότητα αυτή, αναλύεται η σελίδα ΑΠΟΔΕΚΤΕΣ (sponsors.php), εξηγώντας τον τρόπο αναζήτησης και παρουσίασης των αποδεκτών, αναζήτησης πράξεων και τη χρήση AJAX για την ανανέωση δεδομένων. Επισημαίνονται οι διαδικασίες συλλογής και προβολής σχετικών πληροφοριών από τη βάση δεδομένων.

#### **Ανάκτηση και Επεξεργασία Δεδομένων**:

Αρχικά, δημιουργείται σύνδεση με τη βάση δεδομένων για την ανάκτηση απαραίτητων δεδομένων που χρειάζοντε για τη δημιουργία των φίλτρων αναζήτησης.

```
$mdb = newMongoDB\Client("mongodb://${mdb_user}:${mdb_pass}@${mdb_host}:${mdb_port}/due");
$universities = $mdb->due->universities->find();
// Κώδικας για την προετοιμασία των φίλτρων αναζήτησης...
```
#### **Διεπαφή Φόρμας Αναζήτησης**:

Η σελίδα περιλαμβάνει μια διεπαφή φόρμας, όπου οι χρήστες μπορούν να εισάγουν κριτήρια αναζήτησης, όπως το όνομα, το ΑΦΜ, το πανεπιστήμιο, και το εύρος των συνολικών αποδοχών.

```
<div class="section">
  <div class="section-title">Αναζήτηση αποδεκτών</div>
  <div class="section-content">
    <!-- Φόρμα αναζήτησης με διάφορα πεδία εισόδου -->
  </div>
</div>
```
#### **Αιτήματα AJAX και Παρουσίαση Δεδομένων**:

Με τη χρήση AJAX, γίνεται αναζήτηση αποδεκτών με βάση τα κριτήρια που έχουν οριστεί από τον χρήστη. Τα αποτελέσματα παρουσιάζονται σε έναν πίνακα DataTables, προσφέροντας δυνατότητες αναζήτησης, ταξινόμησης, και φιλτραρίσματος.

```
$("#searchBtn").click(function() {
  $.ajax({
    url: "sponsors.ajax.php",
    type: "GET",
    // Παράμετροι αναζήτησης...
    success: function(response) {
      // Ενημέρωση του DataTable με τα αποτελέσματα
```

```
ΚΑΤΑΣΚΕΥΗ ΔΙΑΔΙΚΤΥΑΚΗΣ ΕΦΑΡΜΟΓΗΣ ΓΙΑ ΤΗΝ ΔΙΑΧΕΙΡΙΣΗ ΚΑΙ ΠΡΟΒΟΛΗ ΑΝΟΙΧΤΩΝ 
ΔΕΔΟΜΕΝΩΝ
```

```
},
    error: function(xhr) {
      // Χειρισμός σφάλματος
    }
  });
});
```
Η σελίδα ΑΠΟΔΕΚΤΕΣ επιτρέπει μια αποτελεσματική αναζήτηση και παρουσίαση σχετικών δεδομένων, καθιστώντας την ένα ιδανικό εργαλείο για την εύκολη εξεύρεση και ανάλυση των πληροφοριών των αποδεκτών.

#### **4.8.7 Σελίδα ΑΠΟΔΕΚΤΗΣ**

Στην ενότητα αυτή, αναλύεται η σελίδα ΑΠΟΔΕΚΤΗΣ (sponsor.php), η οποία επικεντρώνεται στην παρουσίαση λεπτομερών πληροφοριών για έναν συγκεκριμένο αποδέκτη. Περιγράφεται ο τρόπος αναζήτησης και παρουσίασης των σχετικών δεδομένων, καθώς και η χρήση AJAX για την ανανέωση των πληροφοριών.

#### **Ανάκτηση Δεδομένων**:

Η PHP στην αρχή της σελίδας δημιουργεί σύνδεση με τη βάση δεδομένων MongoDB και ανακτά τα δεδομένα του εκάστοτε αποδέκτη. Αυτά περιλαμβάνουν το όνομα, το ΑΦΜ, τις συνολικές αποδοχές και τις συνεργασίες του αποδέκτη με διάφορα πανεπιστήμια.

```
$mdb = newMongoDB\Client("mongodb://${mdb_user}:${mdb_pass}@${mdb_host}:${mdb_port}/due");
$sponsor = $mdb->due->sponsors->findOne($query);
// Επεξεργασία και προετοιμασία δεδομένων του αποδέκτη...
```
#### **Παρουσίαση Πληροφοριών Αποδέκτη**:

Η σελίδα περιέχει έναν πίνακα με βασικές πληροφορίες του αποδέκτη, όπως το όνομα, το ΑΦΜ και τις συνολικές αποδοχές, καθώς και έναν δεύτερο πίνακα με αναλυτικές πληροφορίες για τα έσοδα ανά μήνα και οργανισμό.

```
<div class="section-content">
 <table>
   <!-- Πληροφορίες αποδέκτη -->
 </table>
  <table id="table-monthly-expenses" class="tbl">
   <!-- Αναλυτικά έσοδα ανά μήνα και οργανισμό -->
 </table>
</div>
```
#### **Αναζήτηση Πράξεων και AJAX**:

Η διαδικασία αναζήτησης πράξεων του αποδέκτη συμπεριλαμβάνει φόρμες για την εισαγωγή κριτηρίων όπως το όνομα του πανεπιστημίου, την ημερομηνία και το κόστος της δαπάνης. Η εκτέλεση της αναζήτησης γίνεται μέσω AJAX, με τα αποτελέσματα να παρουσιάζονται σε έναν πίνακα DataTables.

```
$("#searchBtn").click(function() {
 $.ajax({
```

```
url: "decisions.ajax.php",
    type: "GET",
    // Παράμετροι αναζήτησης...
    success: function(response) {
      // Ενημέρωση του DataTable με τα αποτελέσματα
   },
    error: function(xhr) {
      // Χειρισμός σφάλματος
    }
  });
});
```
Συνολικά, η σελίδα ΑΠΟΔΕΚΤΗΣ προσφέρει μια ολοκληρωμένη εμπειρία για τον χρήστη, επιτρέποντας την εύκολη αναζήτηση και ανάλυση σχετικών δεδομένων για κάθε αποδέκτη.

#### **4.9 Παρουσίαση Εφαρμογής**

Αρχικά, με την είσοδο του χρήστη στη διαδικτυακή εφαρμογή εμφανίζονται τα δύο βασικά διαγράμματα συνολικών δαπανών ανά πανεπιστήμιο σε μορφή μπάρας και πίτας.

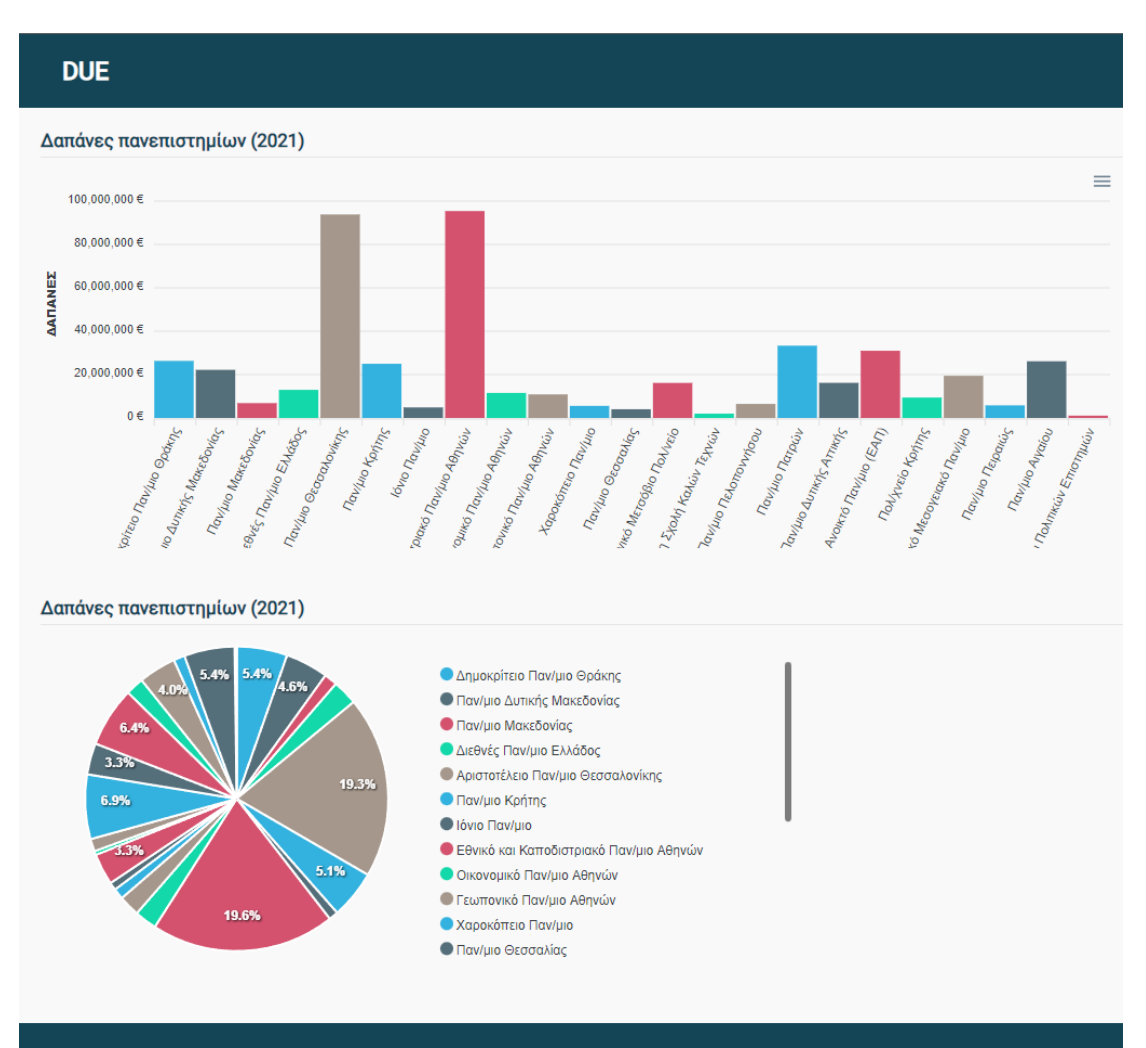

*Εικόνα 10: Κεντρική σελίδα της εφαρμογής.*

Στη σελίδα «Πανεπιστήμια» εμφανίζονται 3 ακόμα συγκριτικά διαγράμματα. Οι συνολικές δαπάνες κάθε πανεπιστημίου ανά μήνα, οι συνολικές δαπάνες κάθε πανεπιστημίου σε αναλογία με τις δαπάνες προς έρευνα και οι συνολικές δαπάνες κάθε πανεπιστημίου κατηγοριοποιημένες.

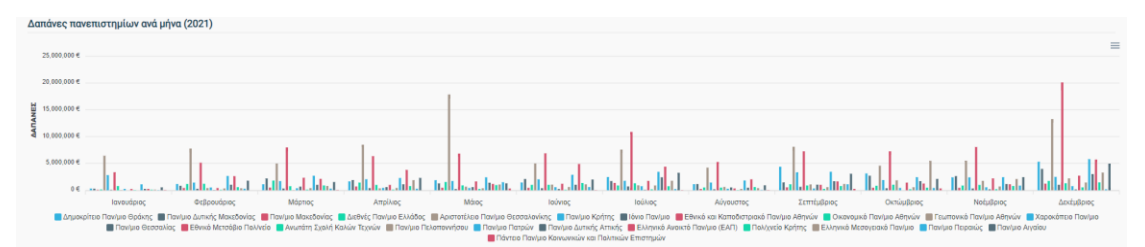

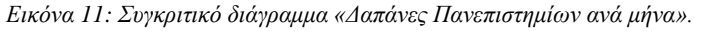

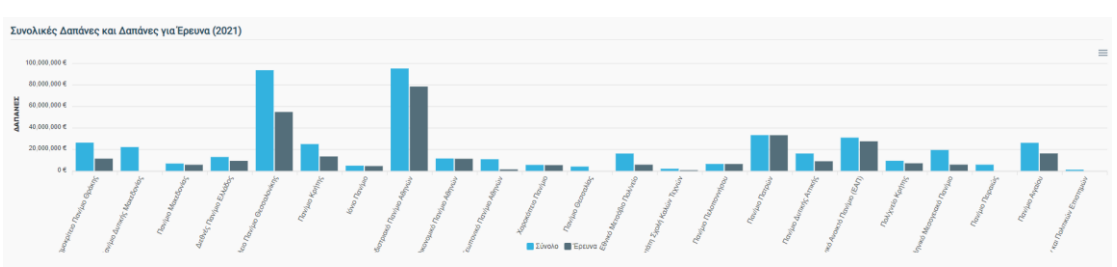

*Εικόνα 12: Συγκριτικό διάγραμμα «Συνολικές Δαπάνες και Δαπάνες για Έρευνα».*

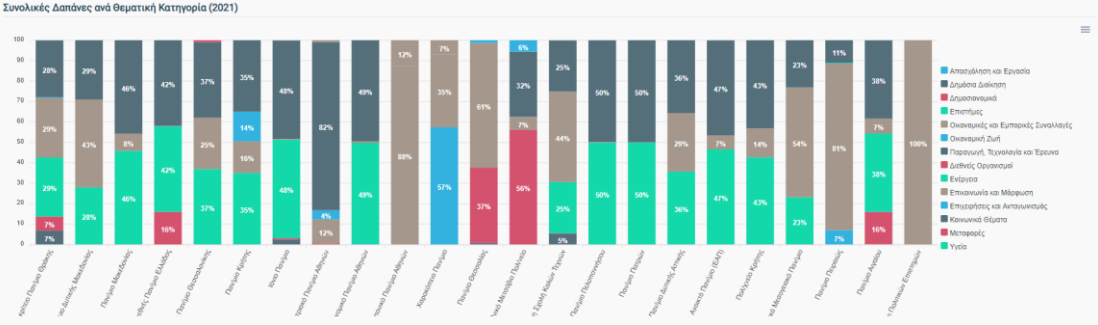

*Εικόνα 13: Συγκριτικό διάγραμμα «Συνολικές Δαπάνες ανά Θεματική Κατηγορία».*

Στη σελίδα «Πράξεις» μπορεί να γίνει αναζήτηση των πράξεων – δαπανών. Ο χρήστης μπορεί να ορίσει κριτήρια όπως ένα ή περισσότερα πανεπιστήμια, έναν ή περισσότερους αποδέκτες, εύρος ημερομηνία έκδοσης πράξεις – δαπάνης και εύρος κόστος δαπάνης.

![](_page_56_Picture_52.jpeg)

*Εικόνα 14: Φόρμα «Αναζήτηση Πράξεων»*

Στη συνέχεια τα αποτελέσματα από την αναζήτηση πράξεων εμφανίζονται σε έναν δυναμικό πίνακα με δυνατότητες ταξινόμησης και αναζήτησης.

| Αποτελέσματα |                        |                                                                                                  |   |                                              |   |                 |              |  |  |
|--------------|------------------------|--------------------------------------------------------------------------------------------------|---|----------------------------------------------|---|-----------------|--------------|--|--|
| Δείξε<br>50  | εγγραφές               | Αναζήτηση:<br>Αναζήτηση                                                                          |   |                                              |   |                 |              |  |  |
| HM.<br>٠     | ٠<br><b>AAA</b>        | <b>OEMA</b>                                                                                      | ٠ | ΑΠΟΔΕΚΤΗΣ                                    | ≜ | ΠΟΣΟ            | <b>NPAEH</b> |  |  |
| 23/02/2021   | 6APP46YZ3N-391         | Δαπάνες σίτισης φοιτητών της Πανεπιστημιούπολης<br>Σερρών (από 1/9/2020 έως 30/11/2020)          |   | ΤΟΠ ΚΡΑΦΤ Α.Ε                                |   | €<br>299,380.90 | 녀            |  |  |
| 02/03/2021   | 68PF46YZ3N-T1N         | υπηρεσίες σίτισης στους φοιτητές της<br>Πανεπιστημιούπολης Σίνδου (από 1/11/2020-<br>23/12/2020) |   | ΕΥ ΣΙΤΙΖΕΙΝ<br>ΜΟΝΟΠΡΟΣΩΠΗ<br>E.N.E.         |   | €<br>256,807.33 | 齿            |  |  |
| 02/06/2021   | 63E746ΨZ3Π-KON         | υπηρεσίες σίτισης στους φοιτητές της<br>Πανεπιστημιούπολης Σίνδου (01/02/2021-31/03/2021)        |   | ΕΥ ΣΙΤΙΖΕΙΝ<br>ΜΟΝΟΠΡΟΣΩΠΗ<br>E.N.E.         |   | €<br>220,385.01 | 貴            |  |  |
| 29/03/2021   | $\Omega$ N86464Z3N-OPM | δαπάνες φωτισμού                                                                                 |   | ΔΗΜΟΣΙΑ<br>ΕΠΙΧΕΙΡΗΣΗ<br>ΗΛΕΚΤΡΙΣΜΟΥ<br>A.E. |   | €<br>120,790.00 | 齿            |  |  |
| 01/03/2021   | <b>WXX546WZ3N-3HI</b>  | δαπάνες φωτισμού                                                                                 |   | ΔΗΜΟΣΙΑ<br>ΕΠΙΧΕΙΡΗΣΗ<br>ΗΛΕΚΤΡΙΣΜΟΥ<br>A.E. |   | €<br>111,977.00 | 齿            |  |  |

*Εικόνα 15: Αποτελέσματα μιας αναζήτησης πράξεων.*

Στη στήλη «ΠΡΑΞΗ» βρίσκεται το κουμπί PDF το οποίο ανοίγει μια νέα καρτέλα στην οποία εμφανίζεται η αναρτημένη πράξη στην Διαύγεια.

Στη στήλη «ΑΠΟΔΕΚΤΗΣ» βρίσκεται σύνδεσμος με το όνομα του αποδέκτη, ο οποίος ένα πατηθεί ανοίγει σε νέα καρτέλα τις πληροφορίες του αποδέκτη καθώς και την δυνατότητα αναζήτησης περισσότερων πράξεων που ανήκουν στον συγκεκριμένο αποδέκτη.

| Πληροφορίες αποδέκτη               |                                                                                   |                                                                                                    |         |                                     |                                                             |                                    |         |                                                                            |                      |                                     |                |
|------------------------------------|-----------------------------------------------------------------------------------|----------------------------------------------------------------------------------------------------|---------|-------------------------------------|-------------------------------------------------------------|------------------------------------|---------|----------------------------------------------------------------------------|----------------------|-------------------------------------|----------------|
| Όνομα:<br><b>АФМ:</b><br>Αποδοχές: | ΤΟΠ ΚΡΑΦΤ Α.Ε.<br>094296120<br>937.763.76€                                        | Συνεργασίες: Διεθνές Παν/μιο Ελλάδος, Παν/μιο Δυτικής Μακεδονίας, Αριστοτέλειο Παν/μιο Θεσσαλονίκης, |         |                                     |                                                             |                                    |         |                                                                            |                      |                                     |                |
| Αναλυτικά έσοδα (2021)             |                                                                                   |                                                                                                    |         |                                     |                                                             |                                    |         |                                                                            |                      |                                     |                |
|                                    |                                                                                   | Ιανουάριος Φεβρουάριος                                                                               | Μάρτιος | Απρίλιος                            | Μάιος                                                       | Ιούνιος                            | Ιούλιος | Αύγουστος Σεπτέμβριος Οκτώμβριος Νοέμβριος Δεκέμβριος                      |                      |                                     |                |
| Διεθνές Παν/μιο Ελλάδος            |                                                                                   | 299.380.90€                                                                                          |         |                                     | 108.208.49 € 62.941.42 €                                    |                                    |         |                                                                            |                      |                                     |                |
|                                    | Παν/μιο Δυτικής Μακεδονίας                                                        | 44.748.00 €                                                                                          |         |                                     | 91,285.92 € 55,487.52 € 41,168.16 € 39,378.24 € 53,697.60 € |                                    |         |                                                                            |                      | 53,697.60 € 55,487.52 € 30,387.96 € |                |
|                                    | Αριστοτέλειο Παν/μιο Θεσσαλονίκης                                                 |                                                                                                    |         |                                     |                                                             |                                    | 771.24€ |                                                                            |                      | 930.39€                             | 192.80€        |
| Πανεπιστήμιο<br>Θεσσαλονίκης       | Διεθνές Παν/μιο Ελλάδος χ<br>Παν/μιο Δυτικής Μακεδονίας χ<br>Αριστοτέλειο Παν/μιο | Ημερομηνία από<br>÷<br>January 1, 2021                                                               |         | Ημερομηνία έως<br>December 31, 2021 |                                                             | Κόστος δαπάνης από<br>$\mathbf{0}$ |         | Κόστος δαπάνης έως<br>100000€                                              |                      | Αναζήτηση                           |                |
| Αποτελέσματα                       |                                                                                   |                                                                                                    |         |                                     |                                                             |                                    |         |                                                                            |                      |                                     |                |
| Δείξε 50 γ εγγραφές                |                                                                                   |                                                                                                    |         |                                     |                                                             |                                    |         |                                                                            | Αναζήτηση: Αναζήτηση |                                     |                |
| HM.                                | <b>AAA</b>                                                                        | <b>‡ ΠΑΝΕΠΙΣΤΗΜΙΟ</b>                                                                                |         | # <del>O</del> EMA                  |                                                             |                                    |         |                                                                            | $\div$ ΠΟΣΟ          |                                     | <b>≑ ПРАΞН</b> |
| 06/04/2021                         | 903P46ΨΖ3Π-9ΔΛ                                                                    | Διεθνές Παν/μιο Ελλάδος                                                                              |         |                                     |                                                             |                                    |         | Δαπάνες σίτισης φοιτητών της Πανεπιστημιούπολης Σερρών (12/2020 & 01/2021) |                      | € 108208.49                         | 齿              |
| 23/02/2021                         | 6APP464Z3N-391                                                                    | Διεθνές Παν/μιο Ελλάδος                                                                              |         | 30/11/2020)                         |                                                             |                                    |         | Δαπάνες σίτισης φοιτητών της Πανεπιστημιούπολης Σερρών (από 1/9/2020 έως   |                      | € 299380.9                          | 貴              |
| 26/05/2021                         | 9709469730-00K                                                                    | Διεθνές Παν/μιο Ελλάδος                                                                              |         | 28/02/2021)                         |                                                             |                                    |         | υπηρεσίες σίτισης φοιτητών της Πανεπιστημιούπολης Σερρών (01/02/2021-      |                      | € 62941.42                          | 貴              |
|                                    | Εμφανίζονται 1 έως 3 από 3 εγγραφές                                               |                                                                                                    |         |                                     |                                                             |                                    |         |                                                                            | Προηγούμενη          |                                     | Επόμενη        |

*Εικόνα 16: Πληροφορίες ενός αποδέκτη.*

Στη σελίδα «Αποδέκτες» μπορεί να γίνει αναζήτηση των αποδεκτών, δηλαδή των φυσικών προσώπων και εταιρειών που λαμβάνουν τα ποσά των δαπανών. Όπως και στην σελίδα «Πράξεις» ο χρήστης μπορεί να ορίσει κριτήρια όπως όνομα, ΑΦΜ, ένα ή περισσότερα πανεπιστήμια από τα οποία έχει λάβει αμοιβή και εύρος συνολικών αποδοχών.

![](_page_57_Picture_52.jpeg)

*Εικόνα 17: Φόρμα «Αναζήτηση Αποδεκτών»*

Τα αποτελέσματα εμφανίζονται σε δυναμικό πίνακα με δυνατότητα ταξινόμησης και αναζήτησης. Επίσης όπως και στον πίνακα αποτελεσμάτων των πράξεων έτσι και σε αυτόν το όνομα του αποδέκτη αποτελεί σύνδεσμο για εμφάνιση περισσότερων πληροφοριών.

![](_page_58_Picture_117.jpeg)

*Εικόνα 18: Αποτελέσματα μιας αναζήτησης αποδεκτών.*

# **5. Επίλογος**

## **5.1 Αποτελέσματα**

Εν κατακλείδι, συμπεραίνουμε ότι, με την κατασκευή μίας διαδικτυακής εφαρμογής που αφορά στην διαχείριση και προβολή ανοιχτών δεδομένων, προσφέρεται πρώτον ένας εύχρηστος τρόπος ιχνηλάτησης των δαπανών των πανεπιστημίων. Μπορούμε δηλαδή, με την χρήση αυτής της εφαρμογής, να εντοπίσουμε το είδος της δαπάνης, το κόστος αυτής καθώς και το φυσικό πρόσωπο ή την εταιρεία που αποδέχεται ένα χρηματικό ποσό για την υλοποίηση κάποιας εργασίας. Δεύτερον, η παρούσα διαδικτυακή εφαρμογή, μπορεί να παρουσιάσει συγκριτικά διαγράμματα για τις συνολικές δαπάνες των πανεπιστημίων. Έχουμε με αυτόν τον τρόπο, μία σαφή εικόνα για τις δαπάνες που γίνονται ανά μήνα ή ανά χρόνο.

### **5.2 Συμπεράσματα**

Η κατανόηση των αρχών των ανοιχτών δεδομένων και της σημασίας τους συμβάλλει στη σωστή αξιοποίηση τους, η οποία επιτυγχάνεται μέσω της κατασκευής διαδικτυακής εφαρμογής για την διαχείριση και προβολή τους. Η υλοποίηση της εφαρμογής μας προσέφερε σημαντικές τεχνολογικές γνώσεις, οι οποίες αποδείχθηκαν πολύ χρήσιμες.

Κατά την ανάπτυξη της εφαρμογής, αντιμετωπίσαμε πολλές προκλήσεις, ιδιαίτερα στην επεξεργασία δεδομένων από το Open Data API της Διαύγειας. Η εμφάνιση λαθών στην εισαγωγή των πράξεων και στα ποσά που αναρτώνται στο API υπογραμμίζει τη σημασία της ακριβούς καταχώρησης και ελέγχου των δεδομένων στις δημόσιες βάσεις δεδομένων. Αυτά τα ζητήματα επηρέασαν την ακρίβεια των αποτελεσμάτων μας και επιβεβαιώνουν την ανάγκη για προσεκτική ανάλυση και διαχείριση των δεδομένων που χρησιμοποιούνται.

Επιπλέον, η απενεργοποίηση της δυνατότητας αναζήτησης μέσω του επίσημου API και η αναγκαστική χρήση του API του front-end της Διαύγειας παρουσίασε μια ακόμα σημαντική πρόκληση. Αυτό αποδεικνύει ότι η ευελιξία και η προσαρμοστικότητα είναι κρίσιμες ικανότητες στην ανάπτυξη λογισμικού, ιδίως όταν εξαρτάται από εξωτερικές πηγές δεδομένων.

## **5.3 Προτάσεις Βελτίωσης**

Η παρούσα διαδικτυακή εφαρμογή, όπως προαναφέρθηκε, μας προσφέρει συγκριτικά διαγράμματα σχετικά με τις δαπάνες. Όμως, παρατηρούμε πως στην παρούσα εργασία, η εφαρμογή εμφανίζει δεδομένα μόνο από το τελευταίο έτος. Θα μπορούσε να βελτιωθεί και να προσφέρει δεδομένα και από προηγούμενα έτη. Έτσι θα έχουμε μία σαφέστερη εικόνα των συνολικών δαπανών των πανεπιστημίων συγκρίνοντας τες μεταξύ τους.

Επιπλέον, η εφαρμογή αυτή θα ήταν χρήσιμο και πολύ πρακτικό να υποστηρίζεται και σε κινητά τηλέφωνα και tablet (Responsive UI) καθώς τώρα προσφέρεται μόνο για ηλεκτρονικούς υπολογιστές**.** Τέλος, θα μπορούσε να δημιουργηθεί API το οποίο θα είναι ανοικτό προς χρήση για όλους, τα δεδομένα που συγκεντρώθηκαν μετά την επεξεργασία τους, θα μπορούσαν να προσφερθούν για δημόσια χρήση.

# **Βιβλιογραφία**

- [1] Αθανασάκης Γεώργιος, Διπλωματική Εργασία: *Δημόσια ανοιχτά δεδομένα: πρωτοβουλίες και τεχνολογίες,* 2012 Πανεπιστήμιο Μακεδονίας. <https://dspace.lib.uom.gr/handle/2159/15237>
- [2] Open Knowledge Foundation (OKFN), *Open Data Handbook*. [Ηλεκτρονική πηγή]. Διαθέσιμο στον διαδικτυακό τόπο: <https://opendatahandbook.org/guide/en/what-is-open-data/> [Τελευταία πρόσβαση 12 Μαρτίου 2023].
- [3] European Data Portal. *What is Open Data*. [Ηλεκτρονική πηγή]. Διαθέσιμο στον διαδικτυακό τόπο:<https://data.europa.eu/en/trening/what-open-data> [Τελευταία πρόσβαση 12 Μαρτίου 2023].
- [4] Publications Office of the European Union, *Data.europa.eu data quality guidelines*, Publications Office of the European Union, 2022, <https://data.europa.eu/doi/10.2830/333095>
- [5] Tauberer, J., Open Government Data: The Book, 2014,<https://opengovdata.io/>
- [6] European Data Portal, *Empowering people with open data*. [Ηλεκτρονική πηγή]. Διαθέσιμο στον διαδικτυακό τόπο: <https://data.europa.eu/en/publications/datastories/empowering-people-open-data> [Τελευταία πρόσβαση 19 Μαρτίου 2023].
- [7] European Commission. (2019). *Benefits and value of Open Data*. European Commission. [Ηλεκτρονική πηγή] Διαθέσιμο στον διαδικτυακό τόπο: <https://data.europa.eu/euodp/data/stories/benefits-and-value-open-data> [Τελευταία πρόσβαση 19 Μαρτίου].
- [8] HTML W3schools [Ηλεκτρονική πηγή]. Διαθέσιμο στον διαδικτυκό τόπο: <https://www.w3schools.com/html/default.asp> [Τελευταία πρόσβαση 2 Νοεμβρίου 2021].
- [9] CSS W3schools [Ηλεκτρονική πηγή]. Διαθέσιμο στον διαδικτυκό τόπο: <https://www.w3schools.com/css/default.asp> [Τελευταία πρόσβαση 2 Νοεμβρίου 2021].
- [10] JavaScript W3schools [Ηλεκτρονική πηγή]. Διαθέσιμο στον διαδικτυκό τόπο: <https://www.w3schools.com/js/default.asp> [Τελευταία πρόσβαση 2 Νοεμβρίου 2021].

- [11] jQuery W3schools [Ηλεκτρονική πηγή]. Διαθέσιμο στον διαδικτυκό τόπο: <https://www.w3schools.com/jquery/default.asp> [Τελευταία πρόσβαση 2 Νοεμβρίου 2021].
- [12] PHP W3schools [Ηλεκτρονική πηγή]. Διαθέσιμο στον διαδικτυκό τόπο: <https://www.w3schools.com/php/default.asp> [Τελευταία πρόσβαση 2 Νοεμβρίου 2021].
- [13] Datasets Data Europe EU [Ηλεκτρονική πηγή]. Διαθέσιμο στον διαδικτυκό τόπο: <https://data.europa.eu/en/highlights/finding-open-data-2021-dataeuropaeu> [Τελευταία πρόσβαση 2 Νοεμβρίου 2021].
- [14] Finding open data in 2021 Data Europe EU [Ηλεκτρονική πηγή]. Διαθέσιμο στον διαδικτυκό τόπο: [https://data.europa.eu/en/highlights/finding-open-data-](https://data.europa.eu/en/highlights/finding-open-data-2021-dataeuropaeu)[2021-dataeuropaeu](https://data.europa.eu/en/highlights/finding-open-data-2021-dataeuropaeu) [Τελευταία πρόσβαση 2 Νοεμβρίου 2021].
- [15] Δι@ύγεια Διαύγεια [Ηλεκτρονική πηγή]. Διαθέσιμο στον διαδικτυκό τόπο: <https://diavgeia.gov.gr/> [Τελευταία πρόσβαση 2 Νοεμβρίου 2021].
- [16] Δι@ύγεια API Ανοικτών Δεδομένων [Ηλεκτρονική πηγή]. Διαθέσιμο στον διαδικτυκό τόπο: <https://diavgeia.gov.gr/api/help> [Τελευταία πρόσβαση 2 Νοεμβρίου 2021].
- [17] Geodata (2021) Geodata [Ηλεκτρονική πηγή]. Διαθέσιμο στον διαδικτυκό τόπο: <https://geodata.gov.gr/> [Τελευταία πρόσβαση 2 Νοεμβρίου 2021].
- [18] Open Data Standards Directory [Ηλεκτρονική πηγή]. Διαθέσιμο στον διαδικτυακό τόπο: <https://datastandards.directory/glossary#glossary-definition> [Τελευταία πρόσβαση 30 Αυγούστου 2023].

## **Παράρτημα Α – Δείγμα αποτελεσμάτων αναζήτησης μέσω του API "ΔΙΑΥΓΕΙΑ».**

```
{
   "decisionResultList": [
     {
       "ada": "6Η7446ΨΖ3Π-Τ32",
       "protocolNumber": "1087/2016",
       "issueDate": "03/03/2016 02:00:00",
       "submissionTimestamp": "04/03/2016 11:44:46",
       "documentUrl": "https://diavgeia.gov.gr/doc/6Η7446ΨΖ3Π-Τ32",
       "subject": "Αμοιβή επισκέπτη καθηγητή #7943 #17296",
       "decisionTypeUid": "Β.2.1",
       "decisionTypeLabel": "ΕΓΚΡΙΣΗ ΔΑΠΑΝΗΣ",
       "organizationUid": "99202922",
       "organizationLabel": "ΔΙΕΘΝΕΣ ΠΑΝΕΠΙΣΤΗΜΙΟ ΕΛΛΑΔΟΣ"
     },
     {
       "ada": "ΨΛ7846ΨΖ3Π-ΣΞΧ",
       "protocolNumber": "1184/2016",
       "issueDate": "07/03/2016 02:00:00",
       "submissionTimestamp": "07/03/2016 14:53:59",
       "documentUrl": "https://diavgeia.gov.gr/doc/ΨΛ7846ΨΖ3Π-ΣΞΧ",
       "subject": "Αμοιβή απασχολούμενου με σύμβαση έργου #7952 #17316",
       "decisionTypeUid": "Β.2.1",
       "decisionTypeLabel": "ΕΓΚΡΙΣΗ ΔΑΠΑΝΗΣ",
       "organizationUid": "99202922",
       "organizationLabel": "ΔΙΕΘΝΕΣ ΠΑΝΕΠΙΣΤΗΜΙΟ ΕΛΛΑΔΟΣ"
     }
   ]
}
```
# **Παράρτημα Β – Δείγμα πράξης από το API "ΔΙΑΥΓΕΙΑ».**

```
{
   "protocolNumber": "1184/2016",
   "subject": "Αμοιβή απασχολούμενου με σύμβαση έργου #7952 #17316",
   "issueDate": 1457308800000,
   "organizationId": "99202922",
   "signerIds": [
     "104287"
   ],
   "unitIds": [
     "74288"
   ],
   "decisionTypeId": "Β.2.1",
   "thematicCategoryIds": [
     "64",
     "36"
   ],
   "extraFieldValues": {
     "org": {
       "afm": "998814237",
       "afmType": "EL",
       "afmCountry": "EL",
       "name": "ΕΙΔΙΚΟΣ ΛΟΓΑΡΙΑΣΜΟΣ ΔΙ.ΠΑ.Ε."
     },
     "sponsor": [
       {
          "sponsorAFMName": {
           "afm": "034499484",
            "afmType": "EL",
            "afmCountry": null,
            "name": "ΚΑΡΑΜΑΝΩΛΗ ΦΑΝΗ"
         },
          "expenseAmount": {
           "amount": 307.5,
           "currency": "EUR"
         },
        "cpv": "98000000-3"
       }
     ],
     "relatedAnalipsiYpoxreosis": null,
     "relatedDecisions": null,
     "documentType": "ΠΡΑΞΗ"
   },
   "privateData": false,
   "ada": "ΨΛ7846ΨΖ3Π-ΣΞΧ",
```

```
 "publishTimestamp": 1457355239050,
   "submissionTimestamp": 1457355239050,
   "versionId": "3662ad5e-9909-4c3a-b828-5bcd47011fff",
   "status": "PUBLISHED",
   "url": "https://diavgeia.gov.gr/luminapi/api/decisions/ΨΛ7846ΨΖ3Π-
ΣΞΧ",
   "documentUrl": "https://diavgeia.gov.gr/doc/ΨΛ7846ΨΖ3Π-ΣΞΧ",
   "documentChecksum": null,
   "attachments": [],
   "warnings": null,
   "correctedVersionId": null
}
```
## **Παράρτημα Γ – Δείγμα εγγράφου από τη συλλογή MongoDB 'application'**

```
{
     "_id" : ObjectId("6548dc25c6c987aa240cb5b2"),
     "id" : 1,
     "name" : "DUE",
     "description" : "",
     "footer" : {
         "info" : ""
     },
     "activeYear" : "2023",
     "updatedAt" : 1699273771,
     "months" : {
         "01" : "Ιανουάριος",
         "02" : "Φεβρουάριος",
         "03" : "Μάρτιος",
         "04" : "Απρίλιος",
         "05" : "Μάιος",
         "06" : "Ιούνιος",
         "07" : "Ιούλιος",
         "08" : "Αύγουστος",
         "09" : "Σεπτέμβριος",
         "10" : "Οκτώμβριος",
         "11" : "Νοέμβριος",
         "12" : "Δεκέμβριος"
     },
     "thematicCategories" : {
         "44" : "Απασχόληση και Εργασία",
         "68" : "Βιομηχανία",
         "10004" : "Δημόσια Διοίκηση",
         "24" : "Δημοσιονομικά",
         "36" : "Επιστήμες",
         "20" : "Οικονομικές και Εμπορικές Συναλλαγές",
         "16" : "Οικονομική Ζωή",
         "64" : "Παραγωγή, Τεχνολογία και Έρευνα",
         "10015" : "Απόφαση Διάθεσης Ανοικτών Δεδομένων",
         "72" : "Γεωγραφία",
         "56" : "Γεωργία, Δασοκομία και Αλιεία",
         "10027" : "Δαπάνες Επιχορηγούμενων Φορέων Άρθρου 10Β Ν
3861/10",
         "60" : "Διατροφή και Γεωργικά Προιόντα",
         "76" : "Διεθνείς Οργανισμοί",
         "08" : "Διεθνείς Σχέσεις",
         "12" : "Δίκαιο",
         "66" : "Ενέργεια",
```

```
 "32" : "Επικοινωνία και Μόρφωση",
     "40" : "Επιχειρήσεις και Ανταγωνισμός",
     "10" : "Ευρωπαική Ένωση",
     "28" : "Κοινωνικά Θέματα",
     "48" : "Μεταφορές",
     "52" : "Περιβάλλον",
     "04" : "Πολιτική Ζωή",
     "10007" : "Υγεία"
 }
```
}

## **Παράρτημα Δ – Δείγμα εγγράφου από τη συλλογή MongoDB 'datasets'**

```
{
     "_id" : ObjectId("6548dc25c6c987aa240cb5b3"),
     "name" : "Δαπάνες - Διεθνές Παν/μιο Ελλάδος",
     "organizationId" : 99202922,
     "organizationName" : "Διεθνές Παν/μιο Ελλάδος",
     "researchUnitId" : "74288",
     "decisionType" : "ΕΓΚΡΙΣΗ ΔΑΠΑΝΗΣ",
     "decisionTypeId" : "Β.2.1",
     "enabled" : true,
     "syncEnabled" : true,
     "syncInitialTimestamp" : 1672531200,
     "syncMaxTimestamp" : 1704067199,
     "syncLastDecisionTimestamp" : 1686310959.786,
     "syncLastSearchTimestamp" : 1699307999
}
```
## **Παράρτημα E – Δείγμα εγγράφου από τη συλλογή MongoDB 'decisions'**

```
{
     "_id" : ObjectId("6548dc2de8632b73130ee192"),
     "protocolNumber" : "0001Α",
     "subject" : "ΕΓΚΡΙΣΗ ΔΑΠΑΝΗΣ",
     "issueDate" : 1672606800000,
     "organizationId" : "99202868",
     "signerIds" : [
         "136416"
     ],
     "unitIds" : [
         "77377"
     ],
     "decisionTypeId" : "Β.2.1",
     "thematicCategoryIds" : [
         "20"
     ],
     "extraFieldValues" : {
         "org" : {
             "afm" : "090028889",
             "afmCountry" : "EL",
             "name" : "ΔΗΜΟΚΡΙΤΕΙΟ ΠΑΝΕΠΙΣΤΗΜΙΟ ΘΡΑΚΗΣ",
             "afmType" : "EL"
         },
         "sponsor" : [
\{ "kae" : "01.0831",
                  "expenseAmount" : {
                      "amount" : 1000.0,
                      "currency" : "EUR"
                  },
                  "sponsorAFMName" : {
                      "afm" : "",
                      "name" : "Θεοδωρόπουλος Κωνσταντίνος του
Ευαγγέλου",
                      "afmType" : "EL",
                      "id" : ObjectId("6548dc2de8632b73130ee194")
                  },
                  "cpv" : ""
 }
         ],
         "relatedAnalipsiYpoxreosis" : null,
         "relatedDecisions" : null,
         "documentType" : "ΠΡΑΞΗ"
```

```
 },
     "privateData" : false,
     "ada" : "ΨΠΘΞ46ΨΖΥ1-0Ν1",
     "publishTimestamp" : 1678704554089,
     "submissionTimestamp" : 1678704554089,
     "versionId" : "c8e2f53f-6b21-4df5-a6ee-1a0815530600",
     "status" : "PUBLISHED",
     "url" : "https://diavgeia.gov.gr/luminapi/api/decisions/ΨΠΘΞ46ΨΖΥ1-
0Ν1",
     "documentUrl" : "https://diavgeia.gov.gr/doc/ΨΠΘΞ46ΨΖΥ1-0Ν1",
     "documentChecksum" : null,
     "attachments" : [
     ],
     "warnings" : null,
     "correctedVersionId" : null,
     "totalCost" : 1000.0,
     "sponsorIds" : [
         ObjectId("6548dc2de8632b73130ee194")
     ]
}
```
## **Παράρτημα Z – Δείγμα εγγράφου από τη συλλογή MongoDB 'universities'**

```
{
     "_id" : ObjectId("6548dc300faa6c98ce08c4c3"),
     "dataSetId" : ObjectId("6548dc25c6c987aa240cb5b3"),
     "organizationId" : 99202922,
     "organizationName" : "Διεθνές Παν/μιο Ελλάδος",
     "expenses" : {
         "total" : 4080482.950000007,
         "yearly" : {
             "2023" : 4080482.950000007
         },
         "monthly" : {
             "2023" : {
                 "01" : 1227111.6199999996,
                 "02" : 884960.1700000007,
                 "03" : 1143816.609999999,
                 "04" : 708926.1099999996,
                 "06" : 115668.44
 }
         }
     },
     "expensesForResearch" : {
         "total" : 3964814.5100000068,
         "yearly" : {
             "2023" : 3964814.5100000068
         },
         "monthly" : {
             "2023" : {
                 "01" : 1227111.6199999996,
                 "02" : 884960.1700000007,
                 "03" : 1143816.609999999,
                 "04" : 708926.1099999996
 }
         }
     },
     "expensesByThematicCategories" : {
         "yearly" : {
             "2023" : {
                 "64" : 3964814.5100000068,
                 "36" : 3964814.5100000068,
                 "20" : 115668.44
 }
         },
         "monthly" : {
```

```
 "2023" : {
                 "01" : {
                     "64" : 1227111.6199999996,
                     "36" : 1227111.6199999996
                 },
                 "02" : {
                     "64" : 884960.1700000007,
                     "36" : 884960.1700000007
                 },
                 "03" : {
                     "64" : 1143816.609999999,
                     "36" : 1143816.609999999
                 },
                 "04" : {
                     "64" : 708926.1099999996,
                     "36" : 708926.1099999996
                 },
                 "06" : {
                     "20" : 115668.44
 }
            }
        }
    }
}
```
*ΚΑΤΑΣΚΕΥΗ ΔΙΑΔΙΚΤΥΑΚΗΣ ΕΦΑΡΜΟΓΗΣ ΓΙΑ ΤΗΝ ΔΙΑΧΕΙΡΙΣΗ ΚΑΙ ΠΡΟΒΟΛΗ ΑΝΟΙΧΤΩΝ ΔΕΔΟΜΕΝΩΝ*

## **Παράρτημα H – Δείγμα εγγράφου από τη συλλογή MongoDB 'sponsors'**

```
{
    "_id" : ObjectId("6548dc82db0187206f05f9f3"),
    "name" : "ΔΗΜΟΣΙΑ ΕΠΙΧΕΙΡΗΣΗ ΗΛΕΚΤΡΙΣΜΟΥ ΑΝΩΝΥΜΗ ΕΤΑΙΡΙΑ",
    "afm" : "090000045",
    "afmType" : "EL",
    "afmCountry" : "EL",
    "associates" : [
        99206922,
        99202112,
        99203044,
        99202868,
        99206861,
        99206911,
        99202037,
        99206912,
        99203026,
        100046889,
        100038385,
        99202041,
        99203020
    ],
    "incomes" : {
         "total" : 6105481.880000002,
         "organizations" : {
             "2023" : {
                 "03" : {
                      "99206922" : 118916.0,
                      "99203026" : 306917.0,
                      "100038385" : 139211.0,
                      "99203044" : 34997.51,
                      "99206861" : 5667.0,
                      "99206911" : 335648.0,
                      "99202041" : 842.87,
                     "99203020" : 2343.0
                 },
                 "05" : {
                      "99202112" : 600000.0,
                      "100046889" : 412219.98,
                      "99203026" : 42966.0,
                      "100038385" : 36472.0,
                      "99206912" : 236879.58,
                      "99203044" : 31298.49,
                      "99202868" : 305560.0,
```
*ΚΑΤΑΣΚΕΥΗ ΔΙΑΔΙΚΤΥΑΚΗΣ ΕΦΑΡΜΟΓΗΣ ΓΙΑ ΤΗΝ ΔΙΑΧΕΙΡΙΣΗ ΚΑΙ ΠΡΟΒΟΛΗ ΑΝΟΙΧΤΩΝ ΔΕΔΟΜΕΝΩΝ*

```
 "99203020" : 2284.66
},
"02" : {
    "99203044" : 101333.34,
    "99206912" : 121141.0,
    "99202868" : 5671.0,
    "99206861" : 5465.0,
    "99206911" : 51.0,
    "99203020" : 1001.0,
    "99202041" : 11779.210000000001
},
"01" : {
    "99202868" : 136958.0,
    "99206861" : 3382.0,
    "99206911" : 308108.2,
    "99202041" : 423.6
},
"07" : {
    "99202112" : 9389.0,
    "100046889" : 83953.69,
    "100038385" : 47549.0,
    "99203044" : 50217.85,
    "99202868" : 321382.0,
    "99203026" : 400749.03,
    "99203020" : 90.0
},
"09" : {
    "99202037" : 1383.0,
    "99202112" : 16349.0,
    "100046889" : 22526.89,
    "99203044" : 65158.67,
    "99203026" : 41322.0,
    "99203020" : 1671.0
},
"10" : {
    "99202037" : 821.0,
    "100046889" : 31909.08,
    "99203044" : 27535.3,
    "99206911" : 472879.18,
    "99202868" : 1099.0,
    "99206912" : 64745.35,
    "99203020" : 2645.67
},
"04" : {
    "100046889" : 80816.0,
    "100038385" : 255778.0,
```
*ΚΑΤΑΣΚΕΥΗ ΔΙΑΔΙΚΤΥΑΚΗΣ ΕΦΑΡΜΟΓΗΣ ΓΙΑ ΤΗΝ ΔΙΑΧΕΙΡΙΣΗ ΚΑΙ ΠΡΟΒΟΛΗ ΑΝΟΙΧΤΩΝ ΔΕΔΟΜΕΝΩΝ*

```
 "99206861" : 1659.0,
                    "99203044" : 4595.19,
                    "99202868" : 4902.0,
                    "99206911" : 129290.0,
                    "99203020" : 3480.32,
                    "99202041" : 57001.26999999999
                },
                "06" : {
                    "100046889" : 53136.96,
                    "100038385" : 40127.0,
                    "99203044" : 31028.76,
                    "99206912" : 159863.36,
                    "99202868" : 178994.0,
                    "99203020" : 2854.34
                },
                "08" : {
                    "100046889" : 67887.89,
                    "99206912" : 59952.64,
                    "99202868" : 1871.0,
                    "99203020" : 1332.0
}
            }
       }
  }
```
}